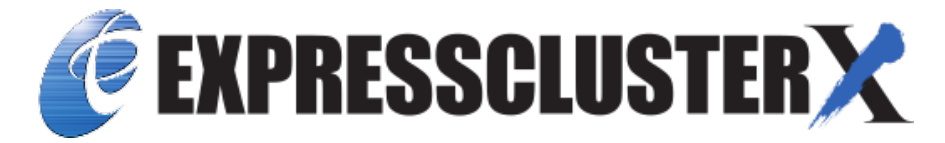

# **EXPRESSCLUSTER X 4.2 for Linux Maintenance Guide**

*Release 1*

**NEC Corporation**

**Apr 10, 2020**

# **TABLE OF CONTENTS:**

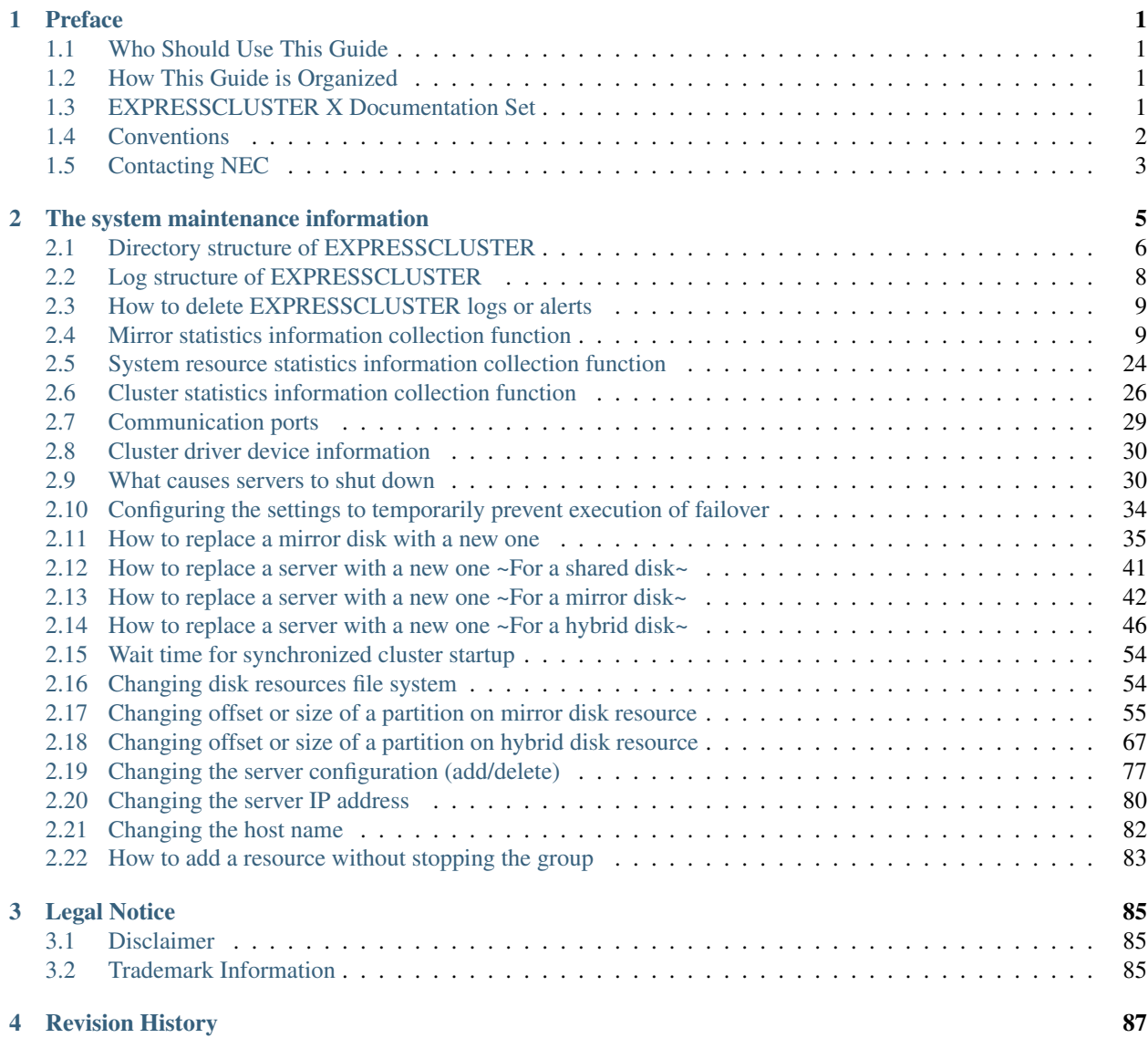

#### **CHAPTER**

### **ONE**

### **PREFACE**

# <span id="page-4-1"></span><span id="page-4-0"></span>**1.1 Who Should Use This Guide**

The *EXPRESSCLUSTER X Maintenance Guide* describes maintenance-related information, intended for administrators. See this guide for information required for operating the cluster.

# <span id="page-4-2"></span>**1.2 How This Guide is Organized**

• [2.](#page-8-0) *[The system maintenance information](#page-8-0)*: Provides maintenance information for EXPRESSCLUSTER.

# <span id="page-4-3"></span>**1.3 EXPRESSCLUSTER X Documentation Set**

The EXPRESSCLUSTER manuals consist of the following six guides. The title and purpose of each guide is described below.

#### EXPRESSCLUSTER X Getting Started Guide

This guide is intended for all users. The guide covers topics such as product overview, system requirements, and known problems.

#### EXPRESSCLUSTER X Installation and Configuration Guide

This guide is intended for system engineers and administrators who want to build, operate, and maintain a cluster system. Instructions for designing, installing, and configuring a cluster system with EXPRESS-CLUSTER are covered in this guide.

#### EXPRESSCLUSTER X Reference Guide

This guide is intended for system administrators. The guide covers topics such as how to operate EX-PRESSCLUSTER, function of each module and troubleshooting. The guide is supplement to the Installation and Configuration Guide.

#### EXPRESSCLUSTER X Maintenance Guide

This guide is intended for administrators and for system administrators who want to build, operate, and maintain EXPRESSCLUSTER-based cluster systems. The guide describes maintenance-related topics for EXPRESSCLUSTER.

#### EXPRESSCLUSTER X Hardware Feature Guide

This guide is intended for administrators and for system engineers who want to build EXPRESSCLUSTER-based cluster systems. The guide describes features to work with specific hardware, serving as a supplement to the Installation and Configuration Guide.

#### EXPRESSCLUSTER X Legacy Feature Guide

This guide is intended for administrators and for system engineers who want to build EXPRESSCLUSTER-based cluster systems. The guide describes EXPRESSCLUSTER X 4.0 WebManager, Builder, and EXPRESSCLUSTER Ver 8.0 compatible commands.

## <span id="page-5-0"></span>**1.4 Conventions**

In this guide, Note, Important, See also are used as follows:

Note: Used when the information given is important, but not related to the data loss and damage to the system and machine.

Important: Used when the information given is necessary to avoid the data loss and damage to the system and machine.

#### See also:

Used to describe the location of the information given at the reference destination.

The following conventions are used in this guide.

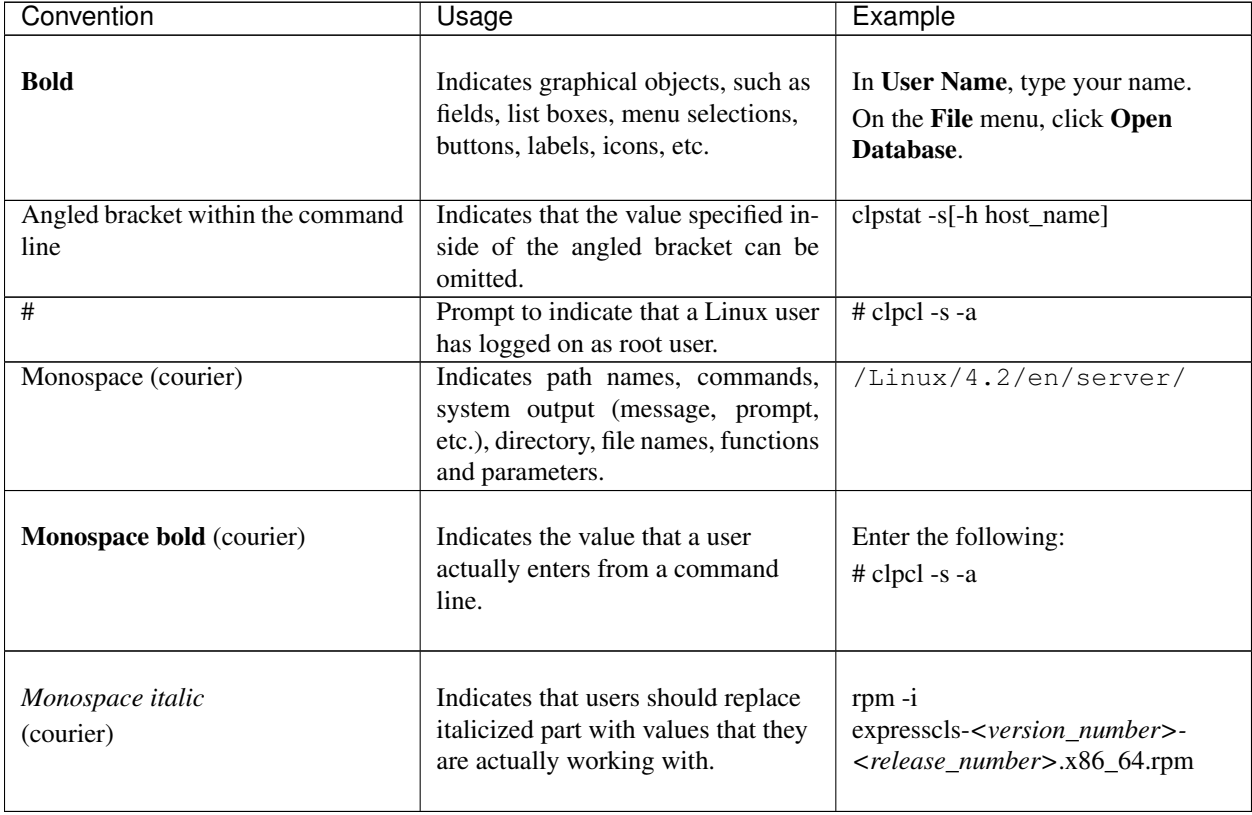

# <span id="page-6-0"></span>**1.5 Contacting NEC**

For the latest product information, visit our website below:

<https://www.nec.com/global/prod/expresscluster/>

#### **CHAPTER**

### **THE SYSTEM MAINTENANCE INFORMATION**

<span id="page-8-0"></span>This chapter provides information you need for maintenance of your EXPRESSCLUSTER system. Resources to be managed are described in detail.

This chapter covers:

- [2.1.](#page-9-0) *[Directory structure of EXPRESSCLUSTER](#page-9-0)*
- [2.2.](#page-11-0) *[Log structure of EXPRESSCLUSTER](#page-11-0)*
- [2.3.](#page-12-0) *[How to delete EXPRESSCLUSTER logs or alerts](#page-12-0)*
- [2.4.](#page-12-1) *[Mirror statistics information collection function](#page-12-1)*
- [2.5.](#page-27-0) *[System resource statistics information collection function](#page-27-0)*
- [2.6.](#page-29-0) *[Cluster statistics information collection function](#page-29-0)*
- [2.7.](#page-32-0) *[Communication ports](#page-32-0)*
- [2.8.](#page-33-0) *[Cluster driver device information](#page-33-0)*
- [2.9.](#page-33-1) *[What causes servers to shut down](#page-33-1)*
- [2.10.](#page-37-0) *[Configuring the settings to temporarily prevent execution of failover](#page-37-0)*
- [2.11.](#page-38-0) *[How to replace a mirror disk with a new one](#page-38-0)*
- [2.12.](#page-44-0) *[How to replace a server with a new one ~For a shared disk~](#page-44-0)*
- [2.13.](#page-45-0) *[How to replace a server with a new one ~For a mirror disk~](#page-45-0)*
- [2.14.](#page-49-0) *[How to replace a server with a new one ~For a hybrid disk~](#page-49-0)*
- [2.15.](#page-57-0) *[Wait time for synchronized cluster startup](#page-57-0)*
- [2.16.](#page-57-1) *[Changing disk resources file system](#page-57-1)*
- [2.17.](#page-58-0) *[Changing offset or size of a partition on mirror disk resource](#page-58-0)*
- [2.18.](#page-70-0) *[Changing offset or size of a partition on hybrid disk resource](#page-70-0)*
- [2.19.](#page-80-0) *[Changing the server configuration \(add/delete\)](#page-80-0)*
- [2.20.](#page-83-0) *[Changing the server IP address](#page-83-0)*
- [2.21.](#page-85-0) *[Changing the host name](#page-85-0)*
- [2.22.](#page-86-0) *[How to add a resource without stopping the group](#page-86-0)*

# <span id="page-9-0"></span>**2.1 Directory structure of EXPRESSCLUSTER**

Note: Executable files and script files that are not described in "EXPRESSCLUSTER command reference" in the "Reference Guide" can be found under the installation directory. Run these files only with EXPRESSCLUSTER. Any failure or trouble caused by executing them by applications other than EXPRESSCLUSTER is not supported.

EXPRESSCLUSTER directories are structured as described below:

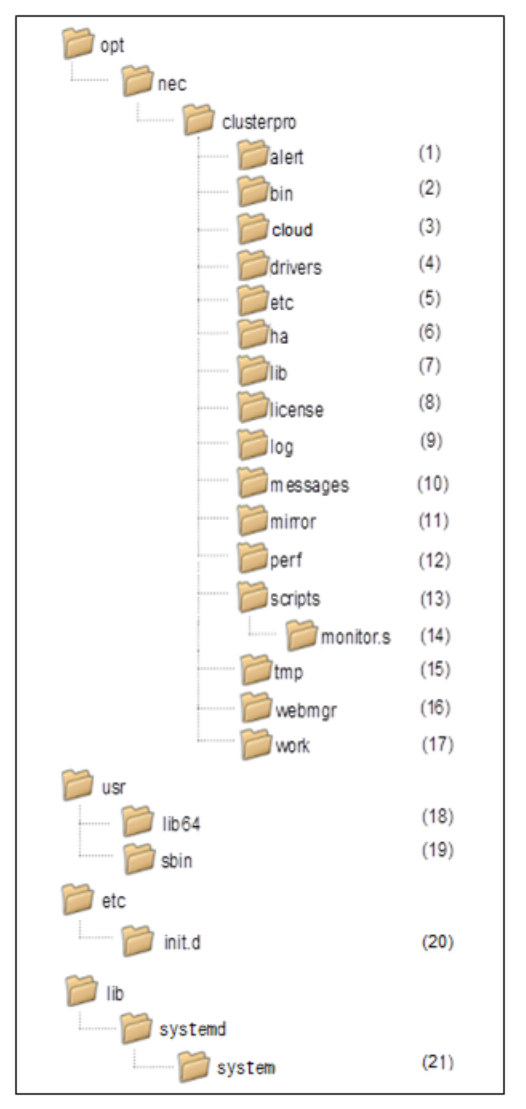

- (1) Directory for alert synchronization This directory stores EXPRESSCLUSTER Alert Synchronization's modules and management files.
- (2) Directory for cluster modules This directory stores the EXPRESSCLUSTER Server's executable files.
- (3) Directory for cloud environment This directory stores script files for cloud environment.
- (4) Directory for cluster drivers
- Mirror driver This directory stores the executable files of the data mirror driver.
- Kernel mode LAN heartbeat, keepalive driver This directory stores the executable files of the kernel mode LAN heartbeat and keepalive driver.
- (5) Directory for cluster configuration data This directory stores the cluster configuration files and policy file of each module.
- (6) Directory for HA products linkage This directory stores binaries and configuration files for the Java Resource Agent and System Resource Agent.
- (7) Directory for cluster libraries This directory stores the EXPRESSCLUSTER Server's library.
- (8) Directory for licenses This directory stores licenses for licensed products.
- (9) Directory for module logs This directory stores logs produced by each module.
- (10) Directory for report messages (alert, syslog, mail) This directory stores alert, syslog and mail messages reported by each module.
- (11) Directory for mirror disk and hybrid disk This directory stores the executable files and policy files etc. of the modules for mirror disk and hybrid disk.
- (12) Directory for the performance logs This directory stores the information of performance about disk and system.
- (13) Directory for EXEC resource script of group resources This directory stores EXEC resource scripts of group resources.
- (14) Directory for the recovery script This directory stores the script executed by this function when an error is detected in the monitor resource if execution of a recovery script is in effect.
- (15) Directory for temporary files This directory stores archive files created when logs are collected.
- (16) Directory for the WebManager server and Cluster WebUI. This directory stores the WebManager's server modules and management files.
- (17) Directory for module tasks This is a work directory for modules.
- (18) usr/lib64

This directory stores the symbolic links to the EXPRESSCLUSTER Server's library.

(19) /usr/sbin

This directory stores the symbolic links to the EXPRESSCLUSTER Server's executable files.

- (20) /etc/init.d For init.d environment, this directory stores the EXPRESSCLUSTER Service's Start/Stop scripts.
- (21) /lib/systemd/system (for SUSE Linux, the path will be /usr/lib/ systemd/system.) For systemd environment, the setting file of EXPRESSCLUSTER service is stored in this directory.

# <span id="page-11-0"></span>**2.2 Log structure of EXPRESSCLUSTER**

The log directory in the EXPRESSCLUSTER installation directory has the following structure:

(1) EXPRESSCLUSTER service logs

The EXPRESSCLUSTER service logs include the following types and generations.

init\_\*.start.cur: Log collected when the current service started init\_\*.start.pre: Log collected when the service one generation older started init\_\*.stop.cur: Log collected when the current service stopped init\_\*.stop.pre: Log collected when the service one generation older stopped

- \* represents a character string specific to each service. evt: clusterpro\_evt trn: clusterpro\_trn ib : clusterpro\_ib api : clusterpro\_api md: clusterpro\_md main: clusterpro webmgr: clusterpro\_webmgr alert: clusterpro\_alertsync
- The log level and size cannot be changed.
- Two generations are automatically rotated. Generations older than the second are removed, starting with the oldest data.
- (2) Internal logs for each module

The EXPRESSCLUSTER internal logs include the following types and generations for each module.

- \*.log.cur: Current internal log
- \*.log.pre: Internal log one generation older
- \*.err.cur: Current error log
- \*.err.pre: rror log one generation older
- \* represents the module name. For the module list, see "Modifying the log level and size (clplogcf command)" in "EXPRESSCLUSTER command reference" in the "Reference Guide".
- Two generations are automatically rotated. Generations older than the second are removed, starting with the oldest data.
- (3) Logs for error occurrence

These logs are used to collect emergency information when an error occurs during EXPRESSCLUSTER processing.

For details on collection, see "Collecting logs (clplogcc command) Collecting in formation when a failure occurs" in "EXPRESSCLUSTER command reference" in the "Reference Guide".

elog\_\*0.tar.gz: Current log collected when errors occurred

elog\_\*1.tar.gz: Previous-generation error log : elog\_\*4.tar.gz: Four generations old error log

- \* represents the module name. pm: When an EXPRESSCLUSTER service starts or stops rc: When an a group resource activation or deactivation error occurred rm: When a monitor resource error is detected
- Error occurrence information is saved for five generations (10 generations for rm only). For the fifth and older generations, information is discarded, starting from the oldest.
- The log level and size cannot be changed.

### <span id="page-12-0"></span>**2.3 How to delete EXPRESSCLUSTER logs or alerts**

To delete EXPRESSCLUSTER logs or alerts, perform the following procedure.

(1) Disable all cluster services on all servers in a cluster .

clpsvcctrl.sh --disable -a

- (2) Shut down the cluster with the Cluster WebUI or clpstdn command, and then reboot the cluster.
- (3) To delete logs, delete the files and directories in the following directory. Perform this operation on the server for which you want to delete the logs.
	- /opt/nec/clusterpro/log/
- (4) To delete alerts, delete the files in the following directory. Perform this operation on the server for which you want to delete the alerts.
	- /opt/nec/clusterpro/alert/log/
- (5) Enable all cluster services on all servers in a cluster .

clpsvcctrl.sh --enable -a

(6) Run the reboot command on all the servers in the cluster to reboot the cluster.

### <span id="page-12-1"></span>**2.4 Mirror statistics information collection function**

If the Collect Mirror Statistics check box is already checked on the Mirror Agent tab of Cluster Properties in the config mode of Cluster WebUI, information on the mirror performance is collected and saved to *install\_path/*perf/disk according to the following file naming rules. In the following explanations, this file is represented as the mirror statistics information file.

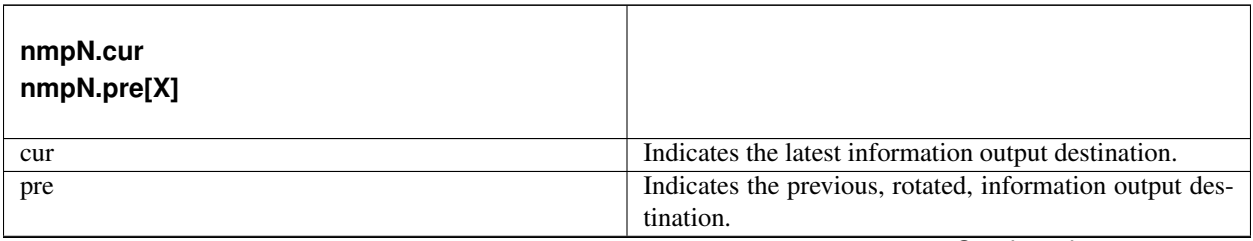

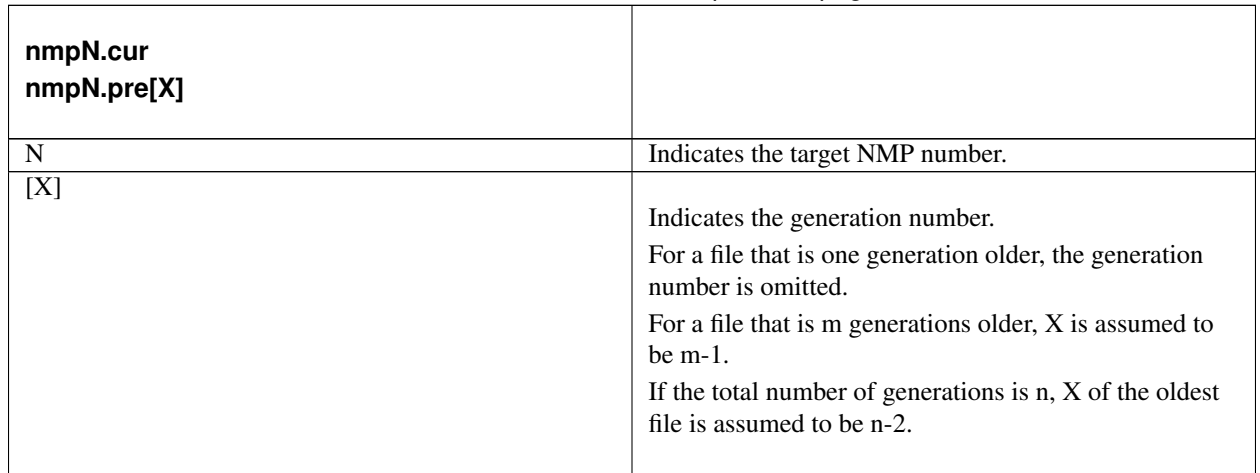

#### Table 2.1 – continued from previous page

The collected information is saved to the mirror statistics information file. The time during which statistics information is output to this file (=sampling interval) is 60 seconds. .If the size of current log file reached 16MB, it is rotated to new log file. And two generation log files can be saved. Information recorded to the mirror statistics information file can be used as a reference for the tuning related to the mirror function. The collected statistics information contains the following items.

#### Note:

The extracted mirror statistics information is included in the logs collected by the clplogcc command or Cluster WebUI.

Specify type5 to collect the log by the clplogcc command; specify Pattern 5 to collect the log by the Cluster WebUI. For details about log collection, see "Collecting logs (clplogcc command)" in "EXPRESSCLUSTER command reference" in the Reference Guide or the online manual.

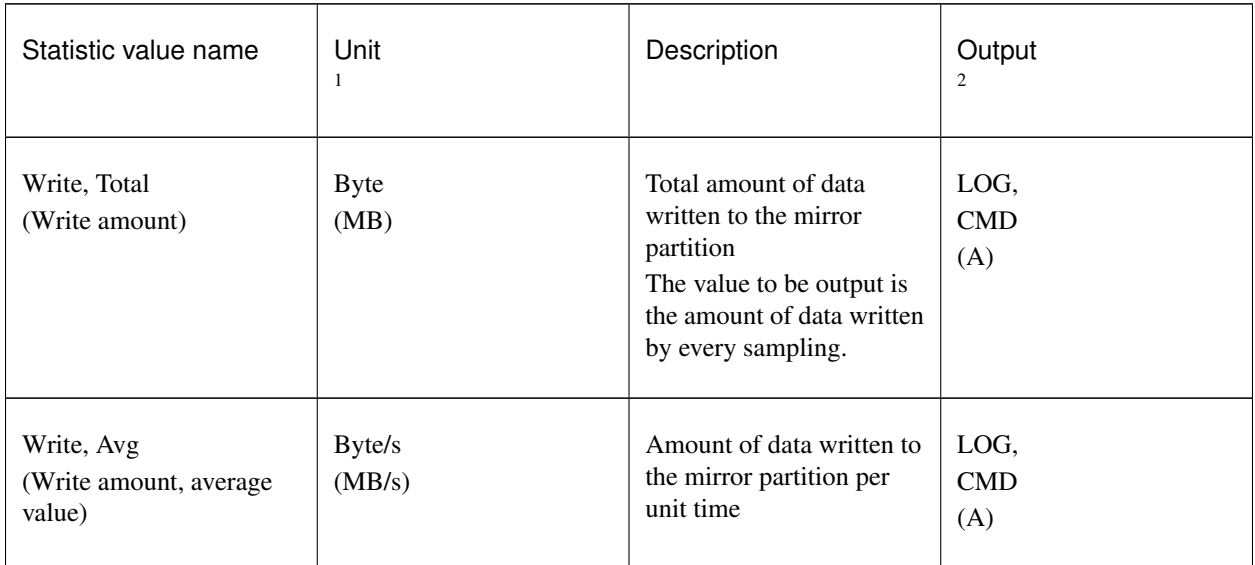

| Statistic value name                                          | Unit<br>$\mathbf{1}$ | Description                                                                                                    | Output<br>$\overline{2}$  |
|---------------------------------------------------------------|----------------------|----------------------------------------------------------------------------------------------------|---------------------------|
| Read, Total<br>(Read amount)                                  | <b>Byte</b><br>(MB)  | Total amount of data read<br>from the mirror partition<br>The value to be output is<br>the amount of data read<br>by every sampling.                   | LOG,<br><b>CMD</b><br>(A) |
| Read, Avg<br>(Read amount, average<br>value)                  | Byte/s<br>(MB/s)     | Amount of data read from<br>the mirror partition per<br>unit time                                                                                      | LOG,<br><b>CMD</b><br>(A) |
| Local Disk Write, Total<br>(Local disk write amount)          | <b>Byte</b>          | Total amount of data<br>written to the local disk<br>(data partition)<br>The value to be output is<br>the amount of data written<br>by every sampling. | <b>LOG</b><br>(B)         |
| Local Disk Write, Avg<br>(Local disk average write<br>amount) | Byte/s               | Amount of data written to<br>the local disk (data<br>partition) per unit time                                                                          | LOG<br>(B)                |
| Local Disk Read, Total<br>(Local disk read amount)            | <b>Byte</b>          | Total amount of data read<br>from the local disk (data<br>partition)<br>The value to be output is<br>the amount of data read<br>by every sampling.     | LOG<br>(B)                |
| Local Disk Read, Avg<br>(Local disk average read<br>amount)   | Byte/s               | Amount of data read from<br>the local disk (data<br>partition) per unit time                                                                           | <b>LOG</b><br>(B)         |

Table 2.2 – continued from previous page

| Statistic value name                                         | Unit<br>$\mathbf{1}$ | Description                                                                                                    | Output<br>$\overline{c}$  |
|--------------------------------------------------------------|----------------------|----------------------------------------------------------------------------------------------------|---------------------------|
| Send, Total<br>(Mirror communication<br>amount, total value) | <b>Byte</b><br>(KB)  | Total amount of mirror<br>communication sent up<br>until mirror disk connect<br>The value to be output is<br>the communication<br>amount by every<br>sampling.<br>TCP control information<br>and the like are excluded.         | LOG,<br><b>CMD</b><br>(B) |
| Send, Avg<br>(Mirror communication<br>amount, average value) | Byte/s<br>(KB/s)     | Mirror communication<br>amount sent by up until<br>mirror disk connect per<br>unit time                                                                                                    | LOG,<br><b>CMD</b><br>(B) |
| Compress Ratio<br>(Compression ratio)                        | $\%$                 | Mirror data compression<br>ratio<br>(Post-compression size) /<br>(pre-compression size)<br>x 100<br>100 for noncompression<br>The value to be output is<br>calculated based on the<br>communication data for<br>every sampling. | <b>LOG</b><br>(A)         |

Table 2.2 – continued from previous page

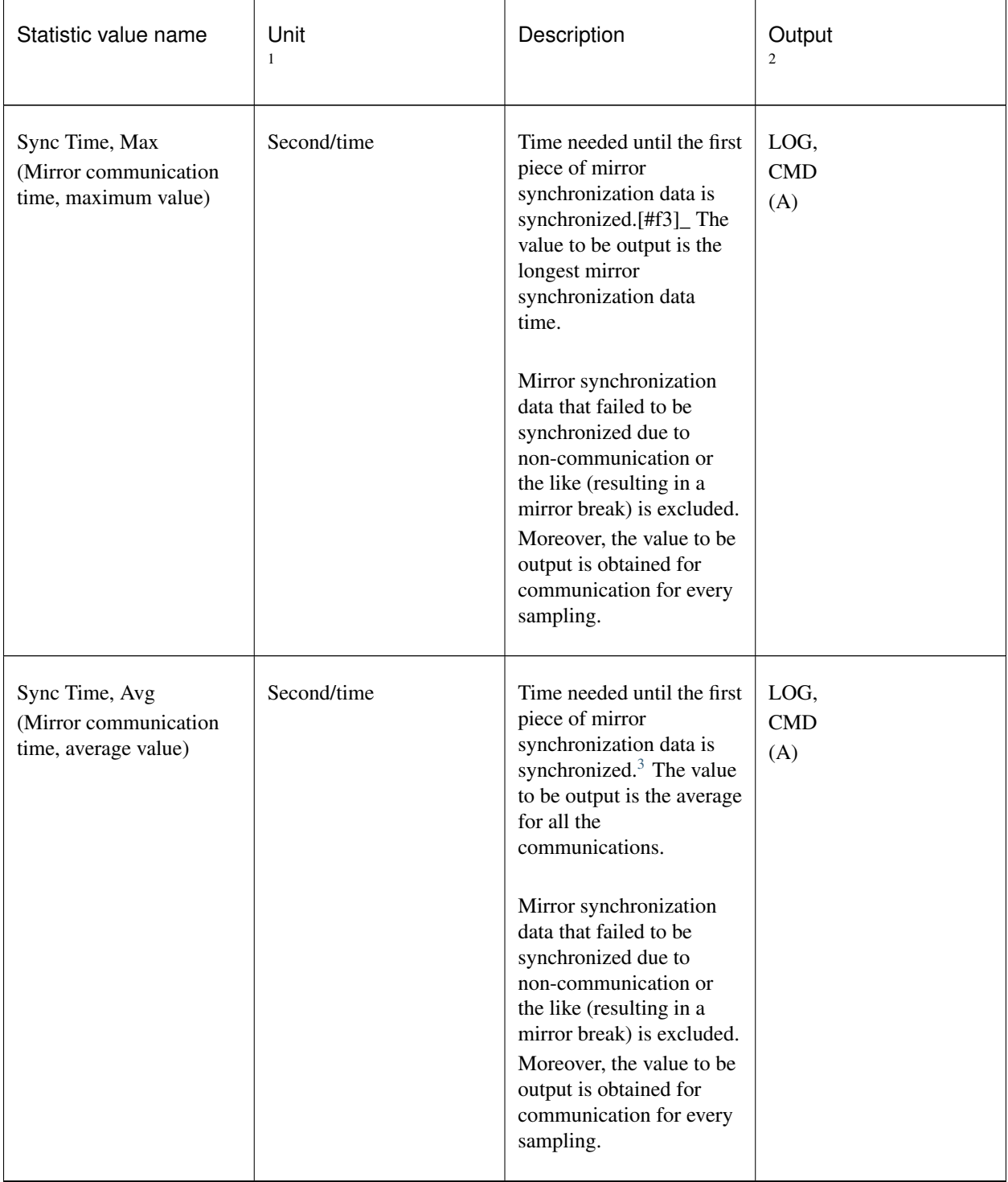

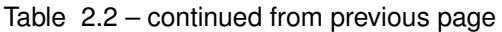

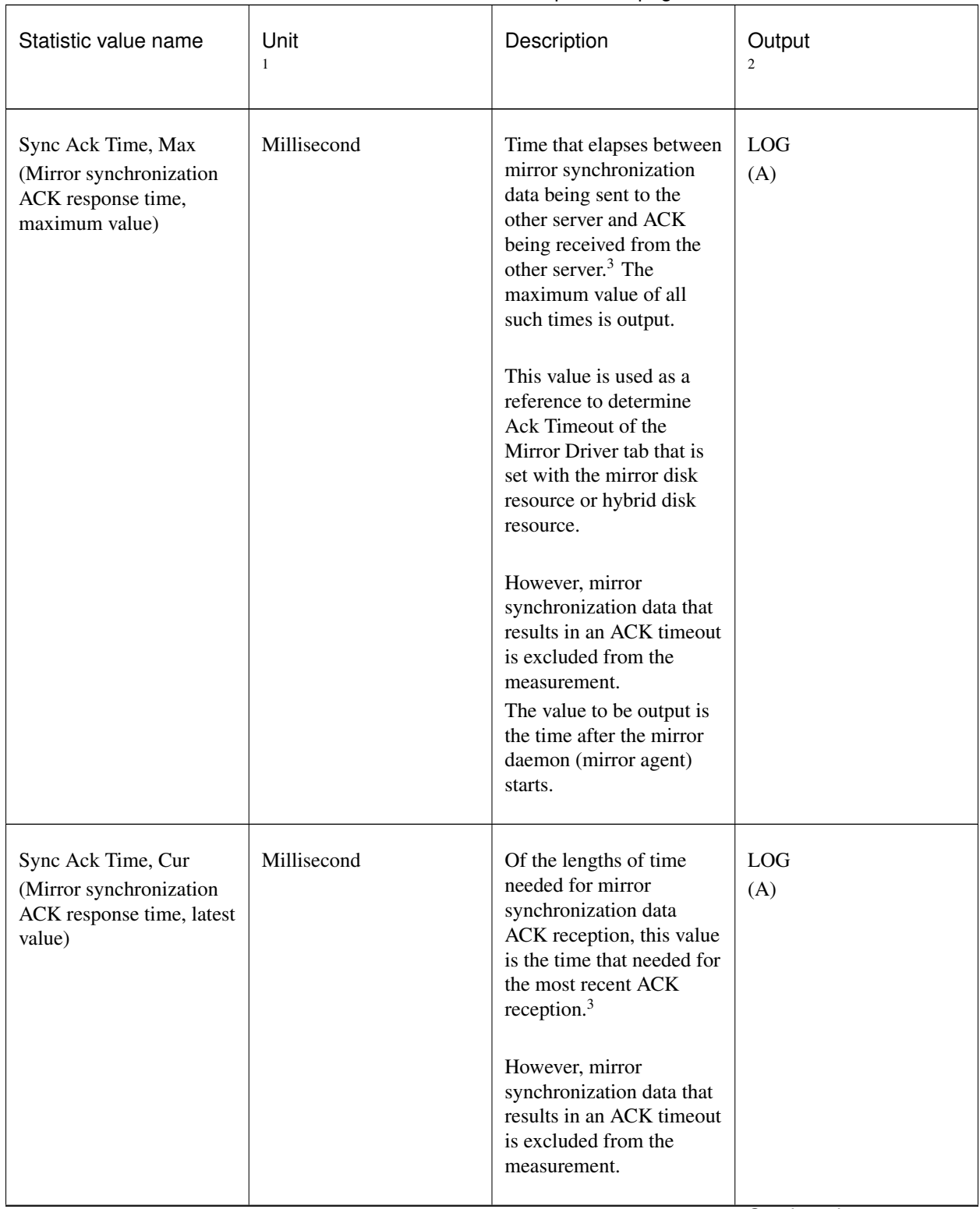

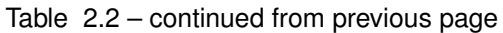

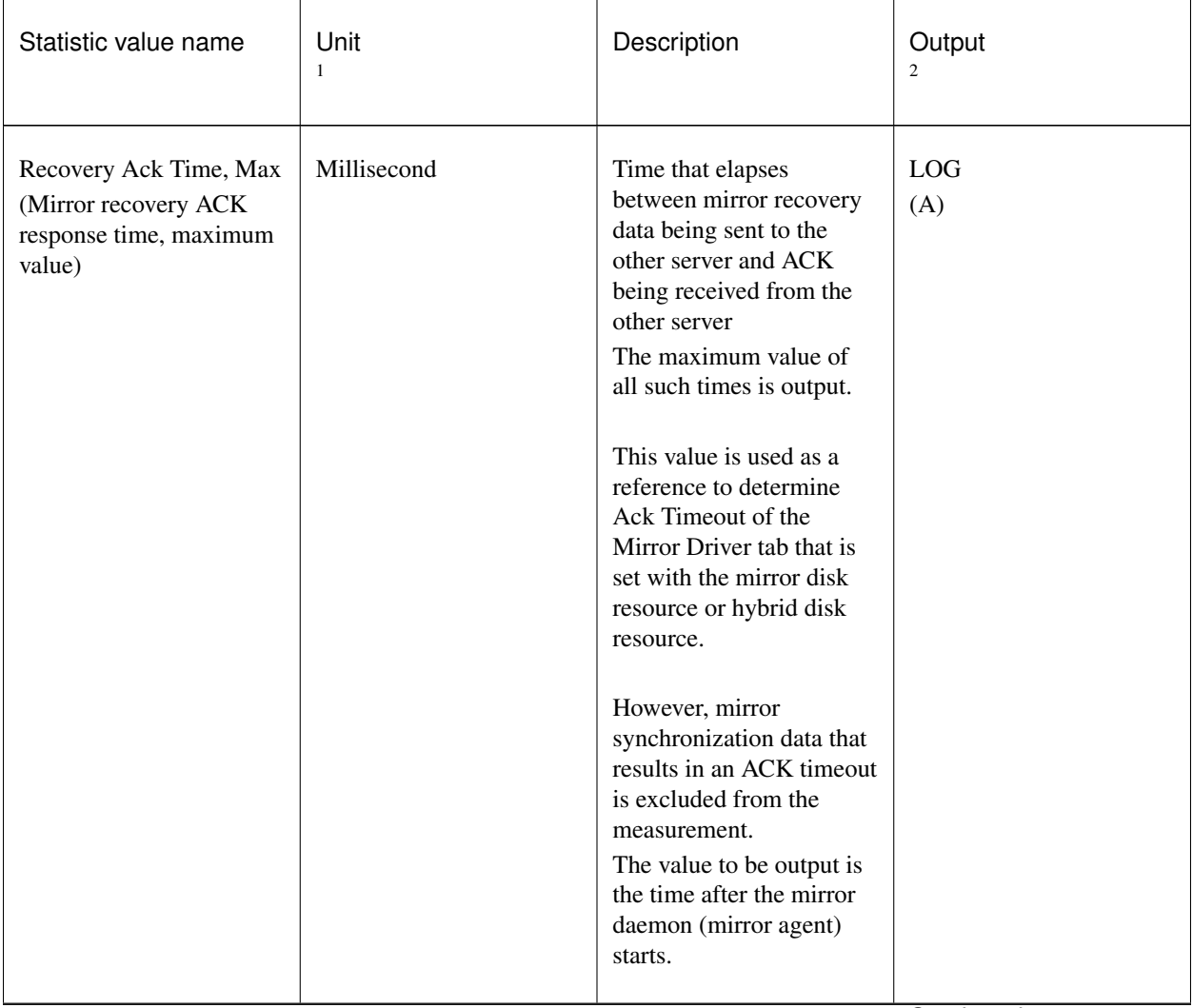

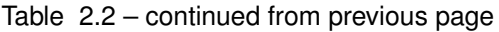

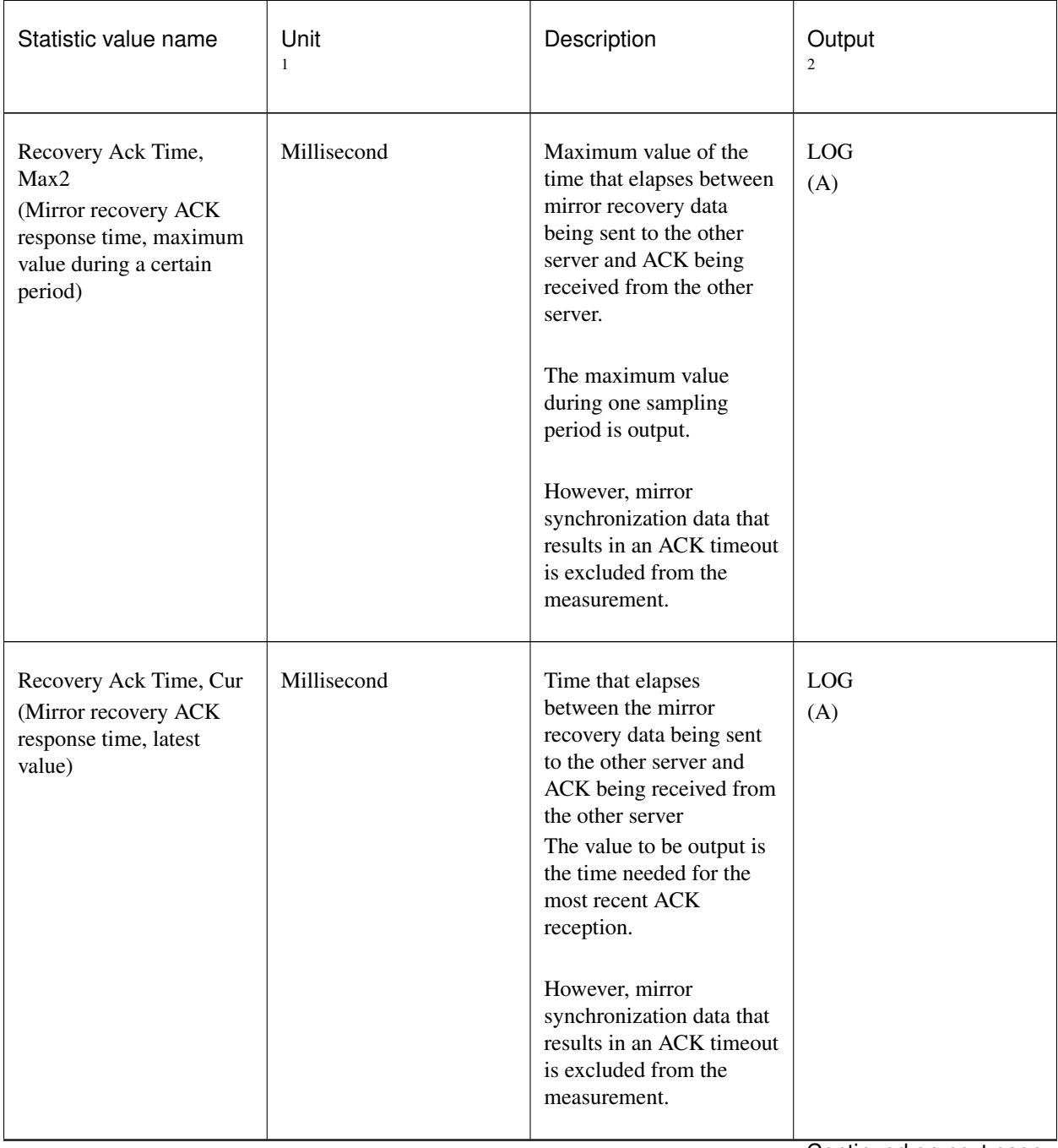

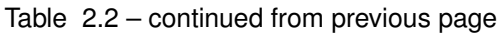

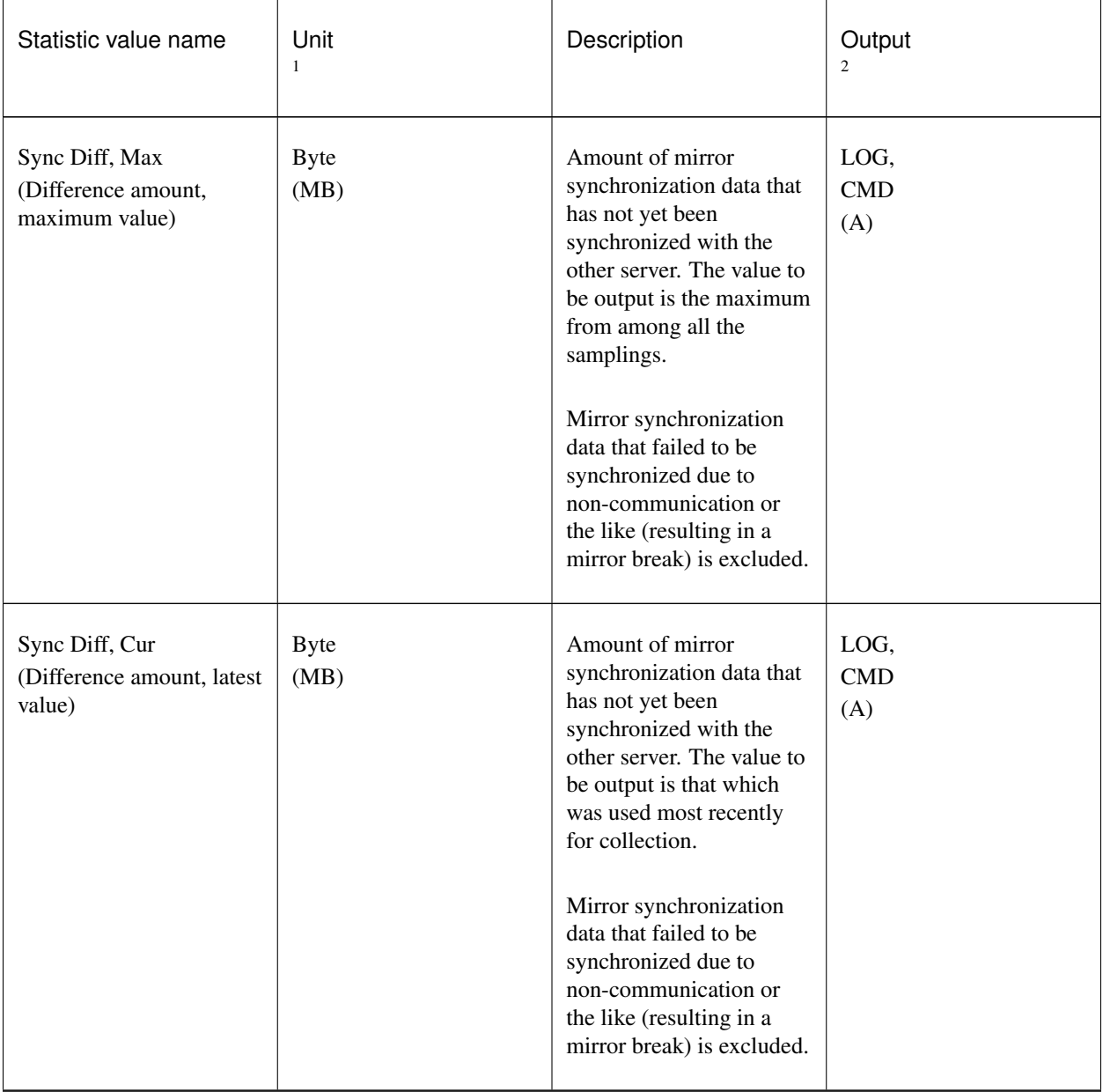

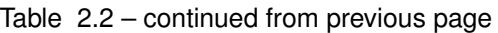

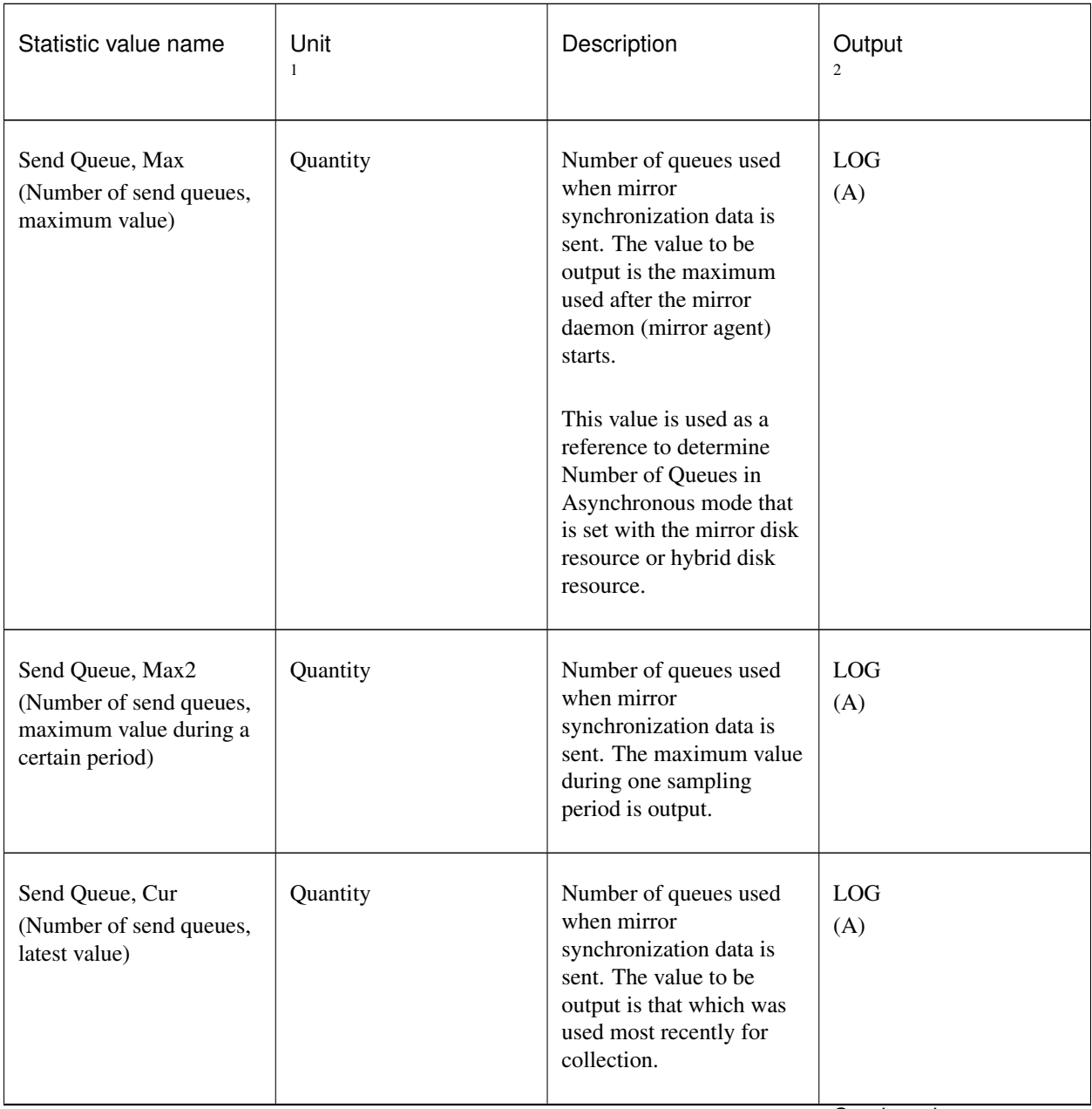

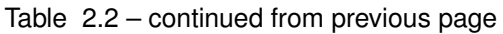

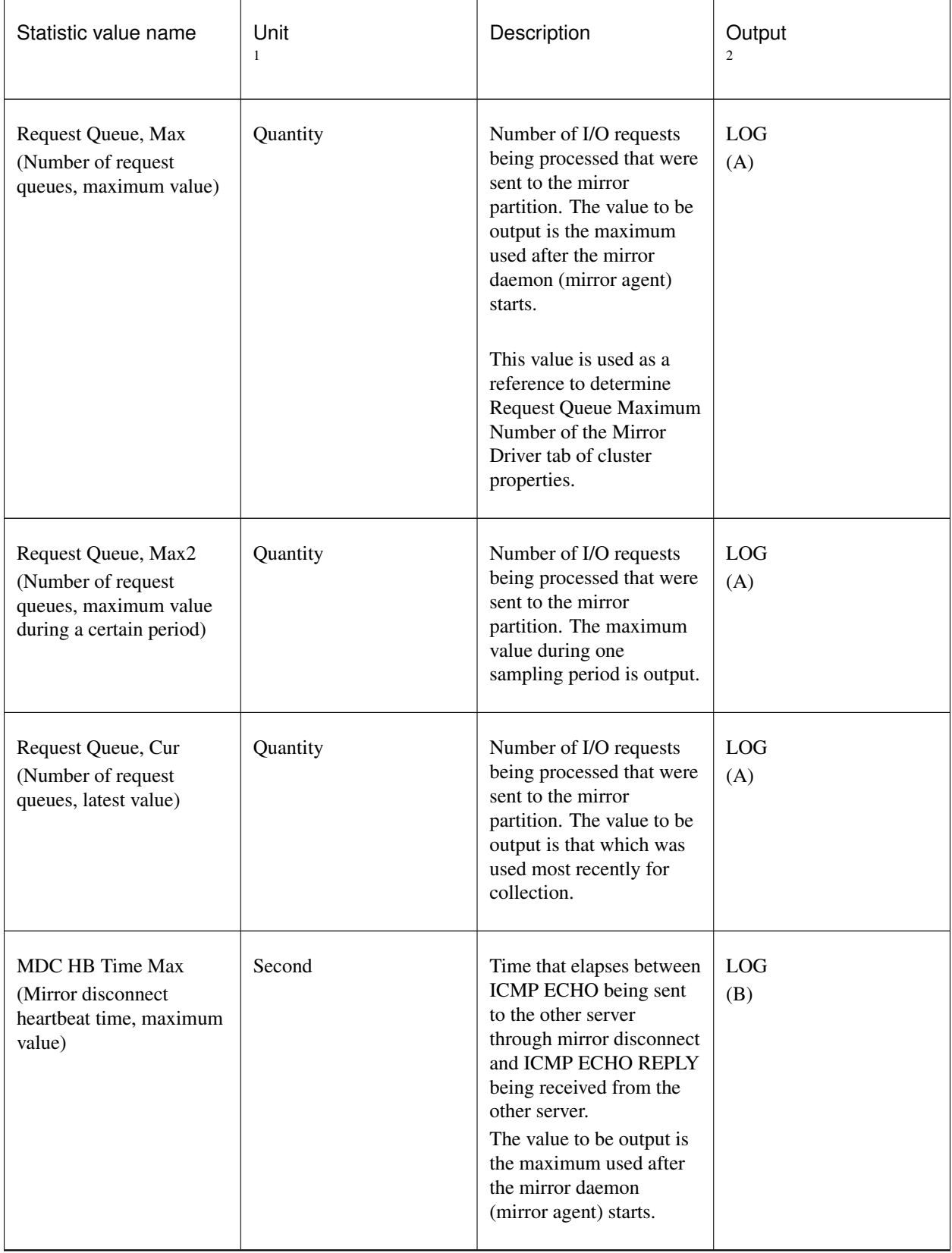

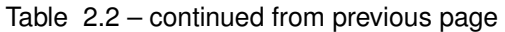

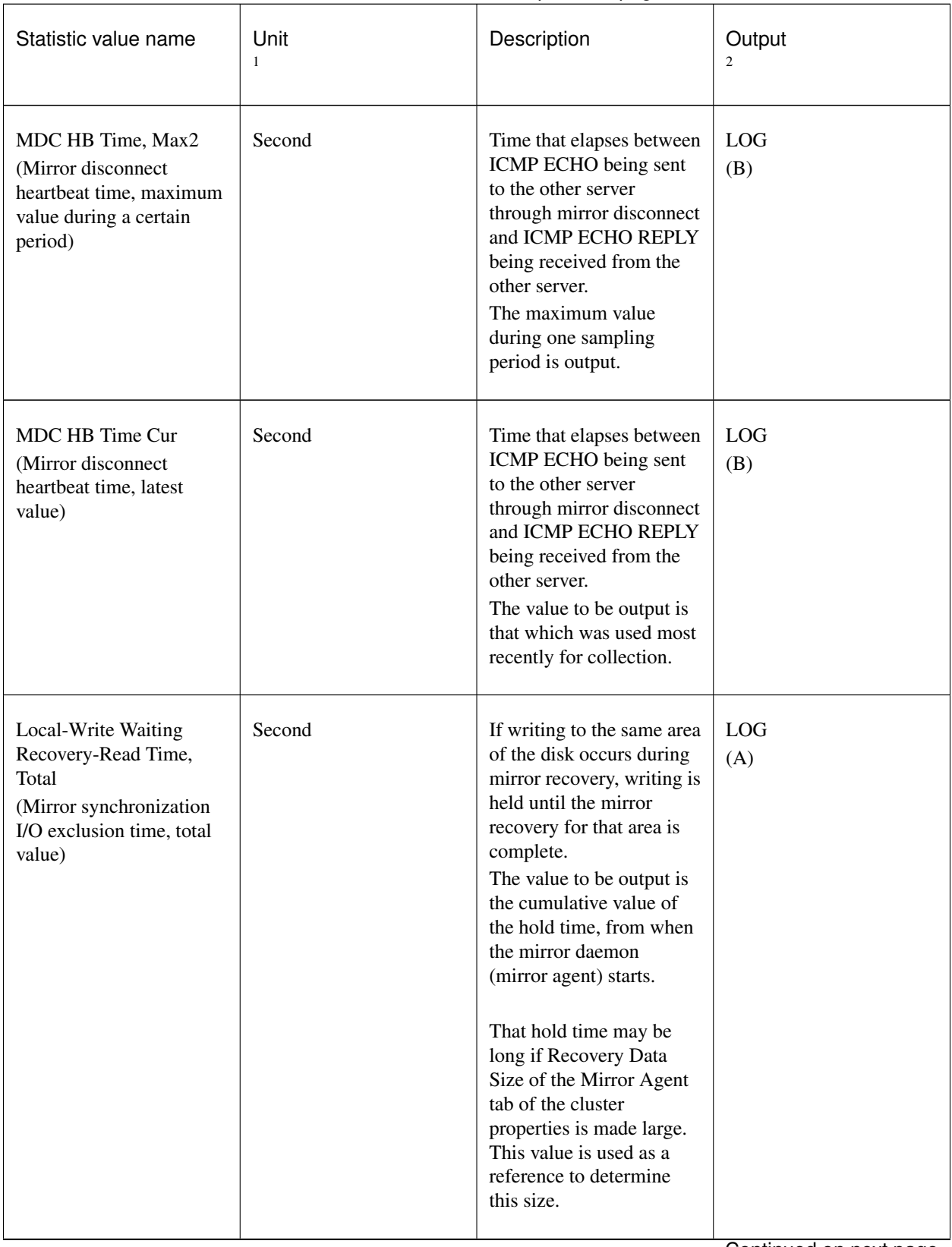

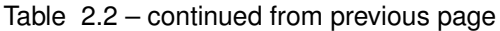

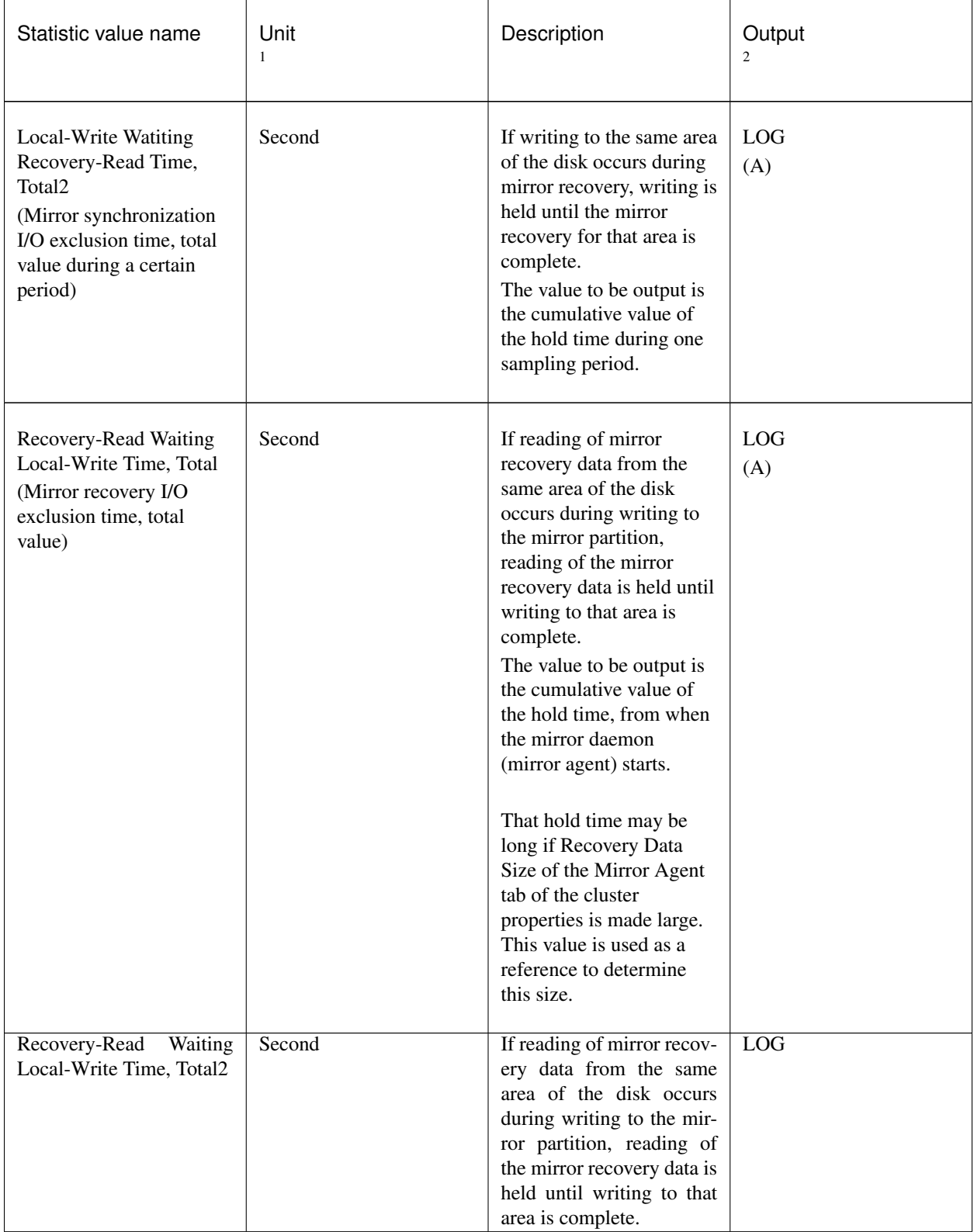

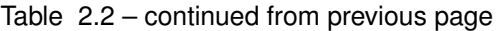

| Statistic value name                                                               | Unit<br>$\mathbf{1}$ | Description                                                                                                    | Output<br>$\overline{2}$ |
|------------------------------------------------------------------------------------|----------------------|----------------------------------------------------------------------------------------------------|--------------------------|
| X(Mirror recovery I/O ex-<br>clusion time, total value<br>during a certain period) |                      | The value to be output<br>is the cumulative value of<br>the hold time during one<br>sampling period.                                                                                                    | (A)                      |
| Unmount Time, Max<br>(Unmount time,<br>maximum value)                              | Second               | Time needed for unmount<br>to be executed when the<br>mirror disk resource or<br>hybrid disk resource is<br>deactivated                                                                                                | <b>LOG</b><br>(A)        |
|                                                                                    |                      | This value is used as a<br>reference to determine<br>Timeout of the Unmount<br>tab that is set with the<br>mirror disk resource or<br>hybrid disk resource.                                                            |                          |
| Unmount Time, Last<br>(Unmount time, latest<br>value)                              | Second               | Time needed for unmount<br>to be executed when the<br>mirror disk resource or<br>hybrid disk resource is<br>deactivated<br>The value to be output is<br>the time needed when<br>unmount was most<br>recently executed. | <b>LOG</b><br>(A)        |
| Fsck Time, Max<br>(fsck time, maximum<br>value)                                    | Second               | Time needed for fsck to<br>be executed when the<br>mirror disk resource or<br>hybrid disk resource is<br>activated                                                                                                    | <b>LOG</b><br>(A)        |
|                                                                                    |                      | This value is used as a<br>reference to determine<br>fsck Timeout of the Fsck<br>tab that is set with the<br>mirror disk resource or<br>hybrid disk resource.                                                          |                          |

Table 2.2 – continued from previous page

| Statistic value name                         | Unit   | Description                                                                                                    | Output<br>$\overline{c}$ |
|----------------------------------------------|--------|----------------------------------------------------------------------------------------------------|--------------------------|
| Fsck Time, Last<br>(fsck time, latest value) | Second | Time needed for fsck to<br>be executed when the<br>mirror disk resource or<br>hybrid disk resource is<br>activated<br>The value to be output is<br>the time needed when<br>fsck was most recently<br>executed. | <b>LOG</b><br>(A)        |

Table 2.2 – continued from previous page

• If Collect Mirror Statistics is already checked, part of information (information with CMD in the Output column in the above table) can be collected and displayed with the clpmdstat/clphdstat command. For information on how to use this command, see "Displaying the mirror status (clpmdstat command)" in "EXPRESSCLUSTER command reference" in the "Reference Guide".

Display with commands can be used only when Gather Statistical information is already enabled in the Mirror Agent tab of Cluster Properties in Cluster WebUI.

The unit in parentheses is used for command display. During output, a value of up to two decimal places is output. The third decimal place is truncated.

The conversion rules are as follows:

1 KB = 1024 bytes, 1 MB = 1048576 bytes

If a value is truncated to 0, "0.00" is output. If the value is 0 without truncation, "None" is displayed for commands, or "0" for the mirror statistics information file.

 $\overline{2}$ 

1

CMD : Information that is visible with commands (clpmdstat, clphdstat)

LOG : Information that is output to the mirror statistics information file

(A) : In case of Active, the valid value is output.

(B) : In both cases of Active/Standby, the valid value is output.

Further, only mirror statistics information on a local server is recorded, information on other servers is not recorded.

<span id="page-26-0"></span>3

If the mode is "synchronous", "time taken from sending a mirror synchronous data to receiving ACK from the other server". If the mode is "asynchronous", "time taken from placing mirror synchronous data on the synchronization queue to receiving ACK from the other server".

# <span id="page-27-0"></span>**2.5 System resource statistics information collection function**

If the Collect Mirror Statistics check box is already checked on the Monitor tab of Cluster Properties in the Cluster WebUI config mode and if system monitor resources or process resource monitor resources are already added to the cluster, information on the system resource is collected and saved under *install\_path*/perf/system according to the following file naming rules.

This file is in CSV-format. In the following explanations, this file is represented as the system resource statistics information file.

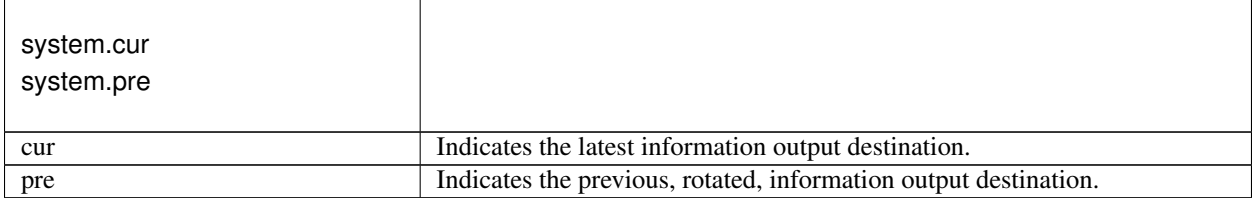

The collected information is saved to the system resource statistics information file. The time during which statistics information is output to this file (=sampling interval) is 60 seconds. .If the size of current log file reached 16MB, it is rotated to new log file. And two generation log files can be saved. Information recorded to the system resource statistics information file can be used as a reference for analyzing the system performance.The collected statistics information contains the following items.

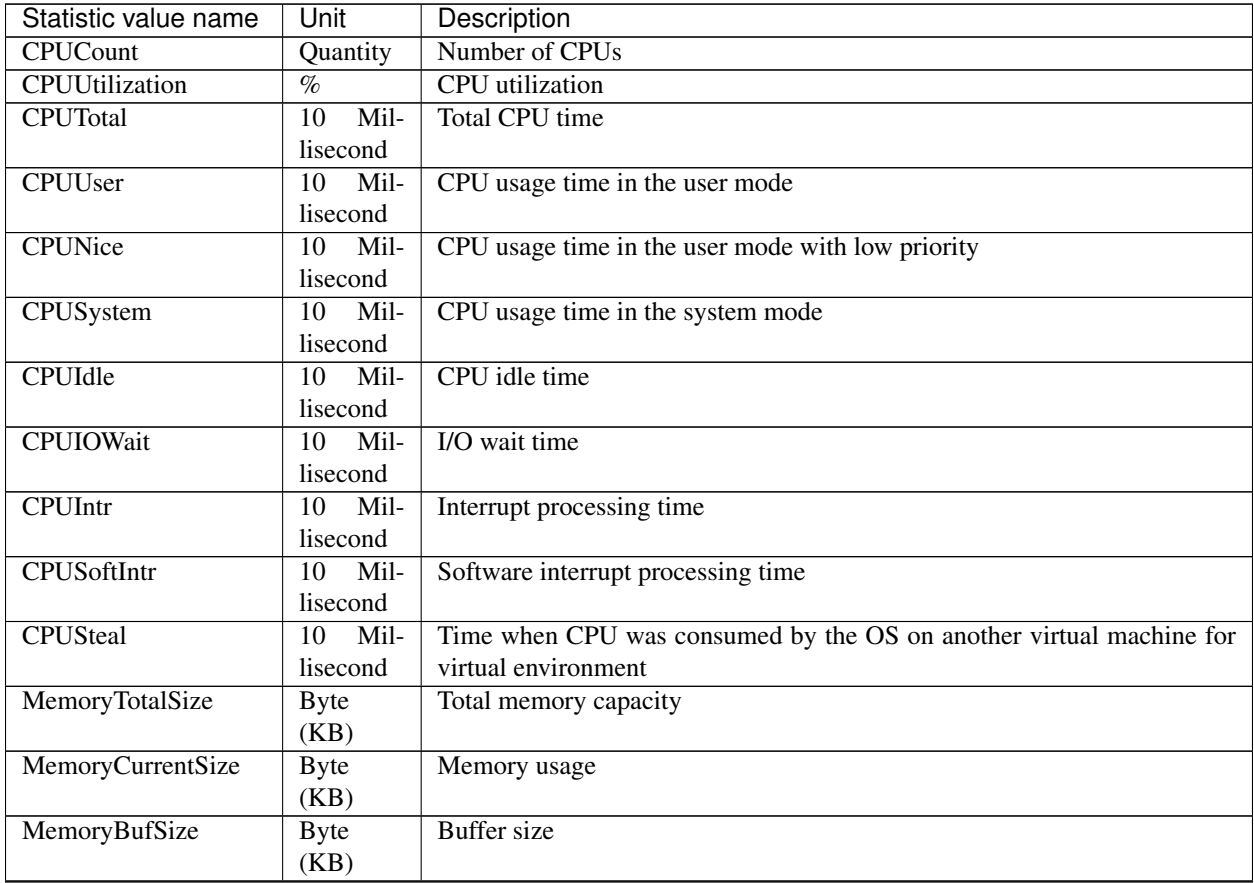

| Statistic value name     | Unit         | Description                                     |
|--------------------------|--------------|-------------------------------------------------|
| MemoryCached             | <b>Byte</b>  | Cache memory size                               |
|                          | (KB)         |                                                 |
| MemoryMemFree            | <b>Byte</b>  | Available memory capacity                       |
|                          | (KB)         |                                                 |
| MemoryDirty              | <b>Byte</b>  | Memory data waiting to be written on hard disk  |
|                          | (KB)         |                                                 |
| MemoryActive(file)       | <b>Byte</b>  | Buffer or page cache memory                     |
|                          | (KB)         |                                                 |
| MemoryInactive(file)     | <b>Byte</b>  | Available buffer or available page cache memory |
|                          | (KB)         |                                                 |
| MemoryShmem              | <b>Byte</b>  | Shared memory size                              |
|                          | (KB)         |                                                 |
| SwapTotalSize            | <b>Byte</b>  | Available swap size                             |
|                          | (KB)         |                                                 |
| SwapCurrentSize          | <b>Byte</b>  | Currently used swap size                        |
|                          | (KB)         |                                                 |
| SwapIn                   | <b>Times</b> | Number of times of swap-in                      |
| SwapOut                  | <b>Times</b> | Number of times of swap-out                     |
| ThreadLimitSize          | Quantity     | Maximum number of threads                       |
| <b>ThreadCurrentSize</b> | Quantity     | Current number of threads                       |
| FileLimitSize            | Quantity     | Maximum number of opened files                  |
| FileCurrentSize          | Quantity     | Current number of opened files                  |
| FileLimitinode           | Quantity     | Number of inodes in the whole system            |
| FileCurrentinode         | Quantity     | Current number of inodes                        |
| ProcessCurrentCount      | Quantity     | Current total number of processings             |

Table 2.4 – continued from previous page

The following output is an example of system resource statistics information file.

• system.cur

```
"Date","CPUCount","CPUUtilization","CPUTotal","CPUUser","CPUNice","CPUSystem",
˓→"CPUIdle","CPUIOWait","CPUIntr","CPUSoftIntr","CPUSteal","MemoryTotalSize",
˓→"MemoryCurrentSize","MemoryBufSize","MemoryCached","MemoryMemFree","MemoryDirty
˓→","MemoryActive(file)","MemoryInactive(file)","MemoryShmem","SwapTotalSize",
˓→"SwapCurrentSize","SwapIn","SwapOut","ThreadLimitSize","ThreadCurrentSize",
˓→"FileLimitSize","FileCurrentSize","FileLimitinode","FileCurrentinode",
˓→"ProcessCurrentCount"
"2019/10/31 15:44:50","2","0","34607369","106953","59","23568","34383133","89785",
˓→"0","3871","0","754236","231664","948","334736","186888","12","111320","167468",
˓→"50688","839676","0","0","0","5725","183","71371","1696","22626","22219","121"
"2019/10/31 15:45:50","2","0","34619340","106987","59","23577","34395028","89816",
˓→"0","3873","0","754236","231884","948","334744","186660","12","111320","167476",
˓→"50688","839676","0","0","0","5725","183","71371","1696","22867","22460","121"
"2019/10/31 15:46:50","2","0","34631314","107022","59","23586","34406925","89846",
˓→"0","3876","0","754236","231360","948","334764","187164","4","111348","167468",
˓→"50688","839676","0","0","0","5725","183","71371","1696","22867","22460","121"
                                     :
```
# <span id="page-29-0"></span>**2.6 Cluster statistics information collection function**

If the Cluster Statistics check box is already checked on the Extension tab of Cluster Properties in the Cluster WebUI config mode, it collects the information of the results and the time spent for each of the processings such as group failover, group resource activation and monitor resource monitoring. This file is in CSV format. In the following explanations, this file is represented as the cluster statistics information file.

• For groups

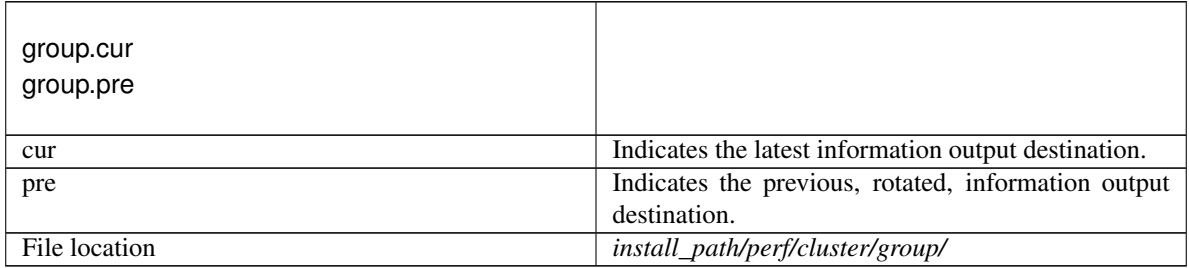

• For group resources

The information for each type of group resource is output to the same file.

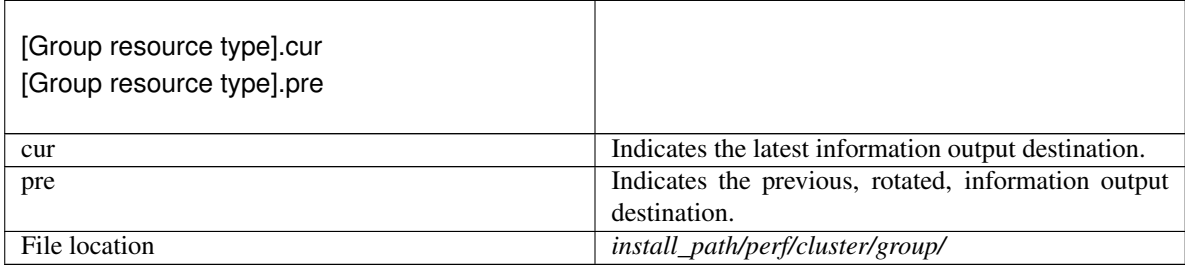

• For monitor resources

The information for each type of monitor resources is output to the same file.

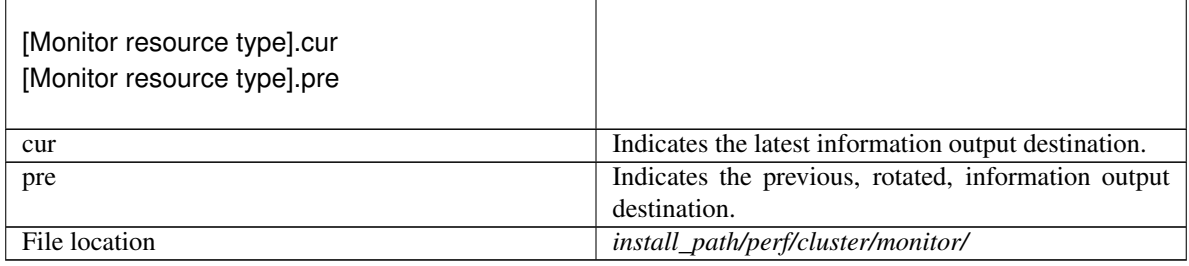

Note: The cluster statistics information file is included in the logs collected by the clplogcc command or Cluster WebUI.

Specify type 6 to collect the log by the clplogcc command; specify Pattern 6 to collect the log by the Cluster WebUI. For details about log collection, see. "Collecting logs (clplogcc command)" in "EXPRESSCLUSTER command reference" of "Reference Guide" or the online manual.

Listed below are the timing to output the statistics information to the cluster statistics information file:

- For groups<sup>[4](#page-30-0)</sup>
- When the group startup processing is completed
- When the group stop processing is completed
- When the group move processing is completed<sup>[5](#page-30-1)</sup>
- When the failover processing is completed<sup>5</sup>
- For group resources
- When the group resource startup processing is completed
- When the group resource stop processing is completed
- For monitor resources
- When the monitor processing is completed
- When the monitor status change processing is completed

The statistics information to be collected includes the following items:

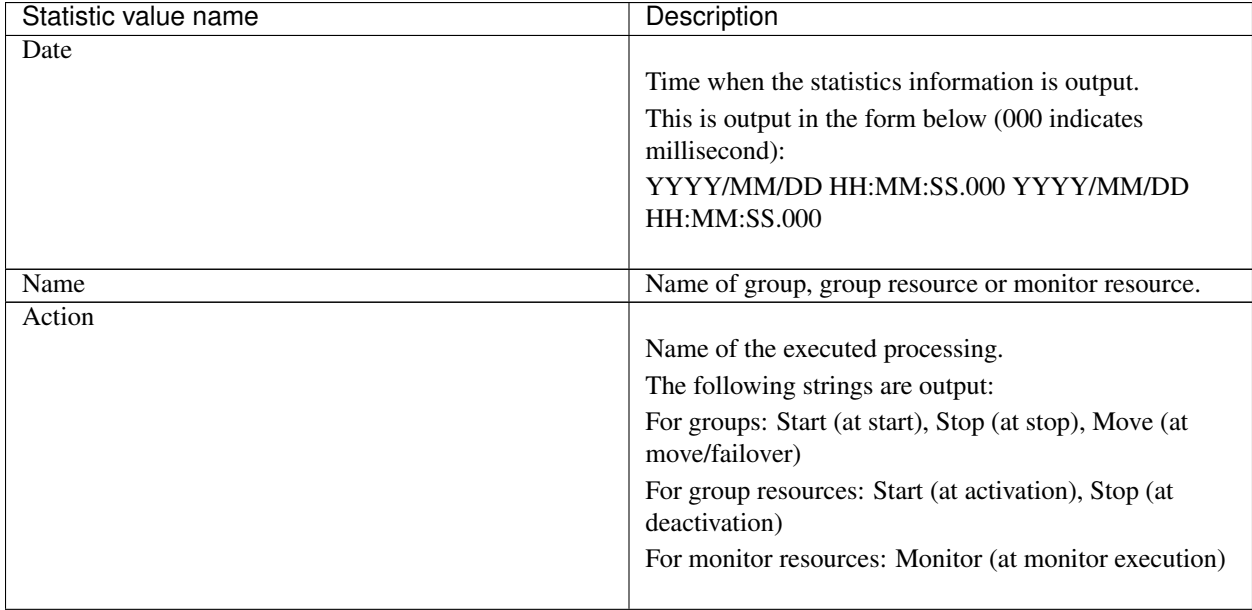

<span id="page-30-0"></span><sup>&</sup>lt;sup>4</sup> If a single unit of group resource was started or stopped, the group statistics information is not output.

<span id="page-30-1"></span><sup>&</sup>lt;sup>5</sup> If a group was moved or failed over, the statistics information is output to the failover target server.

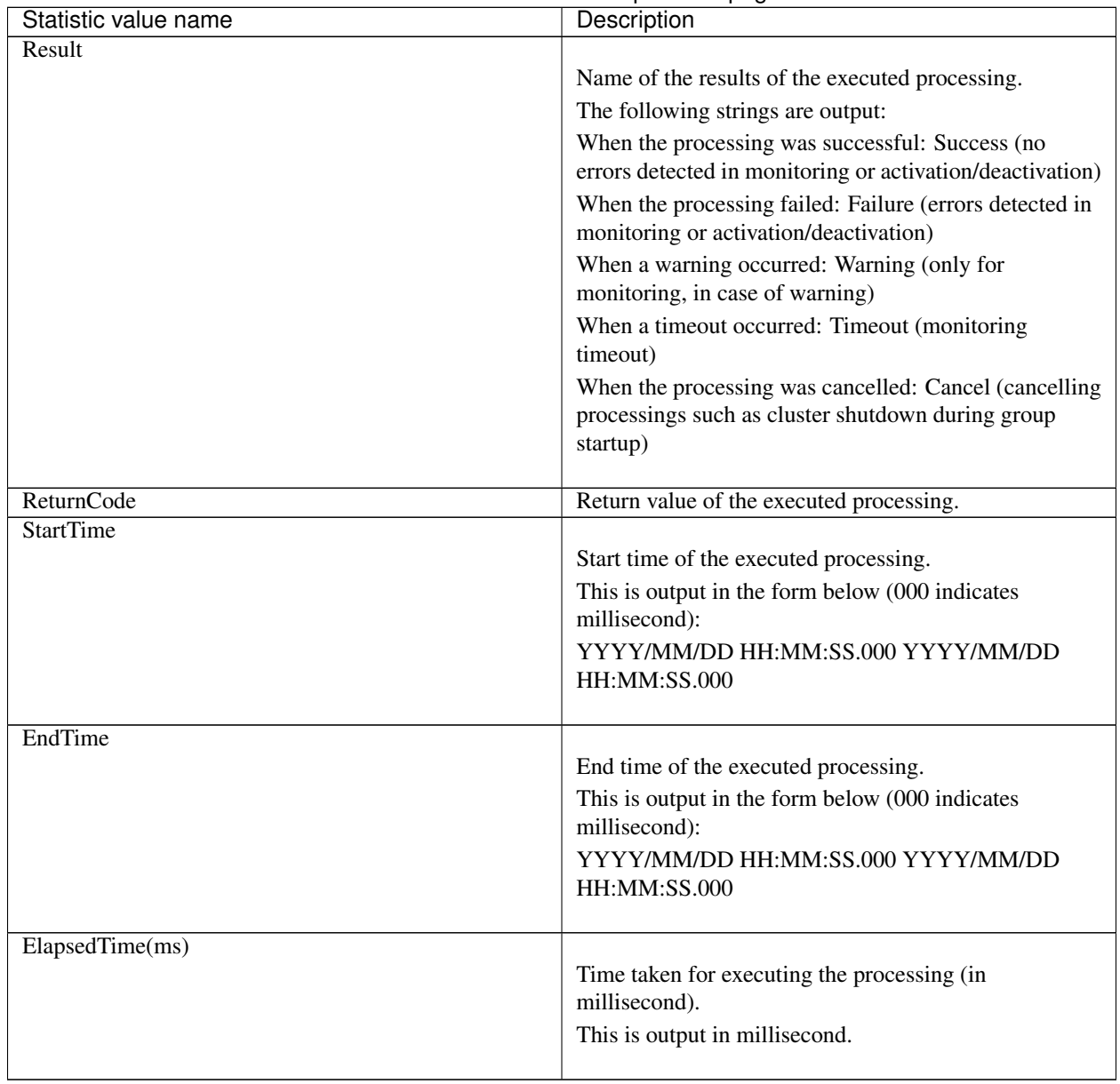

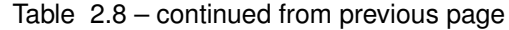

Here is an example of the statistics information file to be output when a group with the following configuration is started up:

- Group
	- Group name: failoverA
- Group resource which belongs to the group (failoverA)
	- exec resource

Resource name: exec01, exec02, exec03

• group.cur

```
"Date","Name","Action","Result","ReturnCode","StartTime","EndTime",
˓→"ElapsedTime(ms)"
```
(continues on next page)

(continued from previous page)

```
"2018/12/19 09:44:16.925","failoverA","Start","Success",,"2018/12/19 09:44:09.785
˓→","2018/12/19 09:44:16.925","7140"
```
#### • exec.cur

```
"Date","Name","Action","Result","ReturnCode","StartTime","EndTime",
˓→"ElapsedTime(ms)"
"2018/12/19 09:44:14.845","exec01","Start","Success",,"2018/12/19 09:44:09.807",
˓→"2018/12/19 09:44:14.845","5040"
"2018/12/19 09:44:15.877","exec02","Start","Success",,"2018/12/19 09:44:14.847",
˓→"2018/12/19 09:44:15.877","1030"
"2018/12/19 09:44:16.920","exec03","Start","Success",,"2018/12/19 09:44:15.880",
˓→"2018/12/19 09:44:16.920","1040"
                                      :
```
#### **2.6.1 Notes on the size of the cluster statistics information file**

:

The size of the cluster statistics information file can be set between 1 and 99 MB. The number of cluster statistics information files to be generated differs depending on their configurations. Some configurations may cause a large number of files to be generated. Therefore, consider setting the size of the cluster statistics information file according to the configuration. The maximum size of the cluster statistics information file is calculated with the following formula:

The size of the cluster statistics information file  $=$ 

([Group file size]) x (number of generations  $(2)$ ) +

([Group resource file size] x [number of types of group resources which are set]) x (number of generations  $(2)$  +

([Monitor resource file size] x [number of types of monitor resources which are set]) x (number of generations (2))

Example: For the following configuration, the total maximum size of the cluster statistics information files to be saved is 232 MB with this calculation. (((1MB) x 2) + ((3MB x 5) x 2) + ((10MB x 10) x 2) = 232MB)

- Group (file size: 1 MB)
- Number of group resource types: 5 (file size: 3 MB)
- Number of monitor resource types: 10 (file size: 10 MB)

### <span id="page-32-0"></span>**2.7 Communication ports**

EXPRESSCLUSTER uses several port numbers. Change the firewall settings so that EXPRESSCLUSTER can use some port numbers.

For an AWS environment, configure to able to access the following port numbers in the security group setting in addition to the firewall setting.

Refer to "Getting Started Guide" > "Notes and Restrictions" > "Communication port number" for port numbers used for EXPRESSCLUSTER.

# <span id="page-33-0"></span>**2.8 Cluster driver device information**

- The mirror driver mainly uses 218 as the major number. Make sure that no other driver uses this major number. However, this major number can be changed to avoid using 218 due to system restrictions.
- The kernel mode LAN heartbeat driver uses 10 as the major number, and mainly uses 240 as the minor number. Make sure that no other driver uses these major and minor numbers.
- The keepalive driver uses 10 as the major number, and mainly uses 241 as the minor number. Make sure that no other driver uses these major and minor numbers.

### <span id="page-33-1"></span>**2.9 What causes servers to shut down**

When any one of the following errors occurs, EXPRESSCLUSTER shuts down, resets servers, or performs panic of servers to protect resources.

### **2.9.1 Final action for an error in resource activation or deactivation**

When the final action for errors in resource activation/deactivation is specified as one of the following:

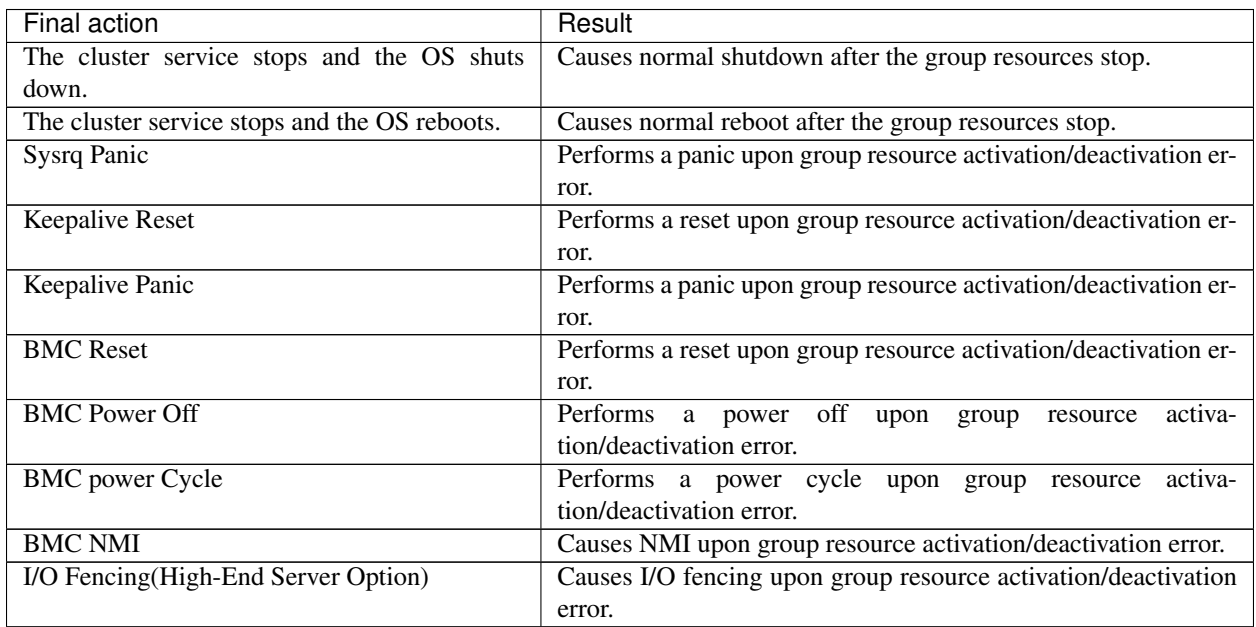

### **2.9.2 Action for resource activation or deactivation stall generation**

When one of the following is specified as the final action to be applied upon the occurrence of an error in resource activation/deactivation, and if resource activation/deactivation takes more time than expected:

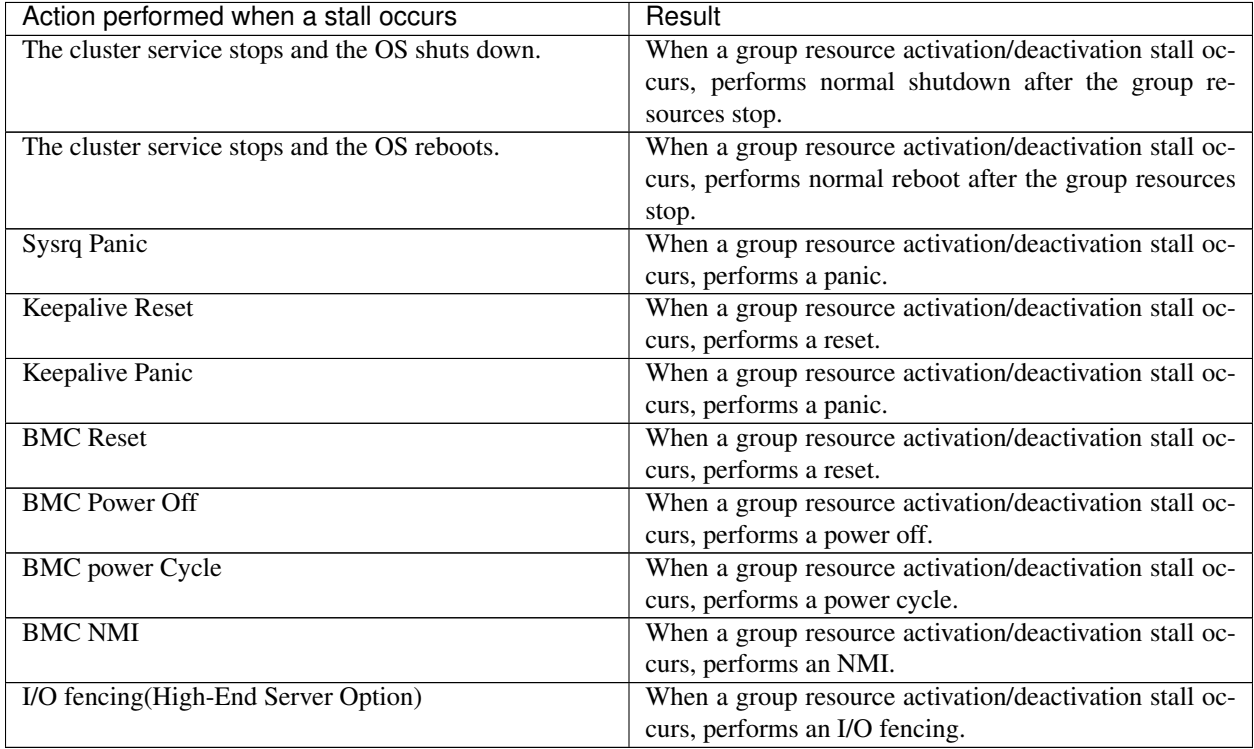

The OS shuts down if the resource activation or deactivation takes an unexpectedly long time. The OS shuts down, regardless of the setting of recovery in the event of a resource activation or deactivation error.

If a resource activation stall occurs, alert occurs and the following message is output to syslog.

- Module type: rc
- Event ID: 32
- Message: Activating %1 resource has failed.(99 : command is timeout)
- Description: Failed to activate 1 resource.

If a resource deactivation stall occurs, alert occurs and the following message is output to syslog.

- Module type: rc
- Event ID: 42
- Message: Stopping %1 resource has failed.(99 : command is timeout)
- Description: Failed to stop the %1 resource.

#### **2.9.3 Final action at detection of an error in monitor resource**

When the final action for errors in monitor resource monitoring is specified as one of the following:

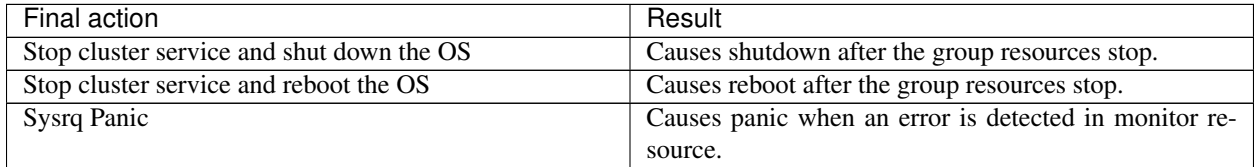

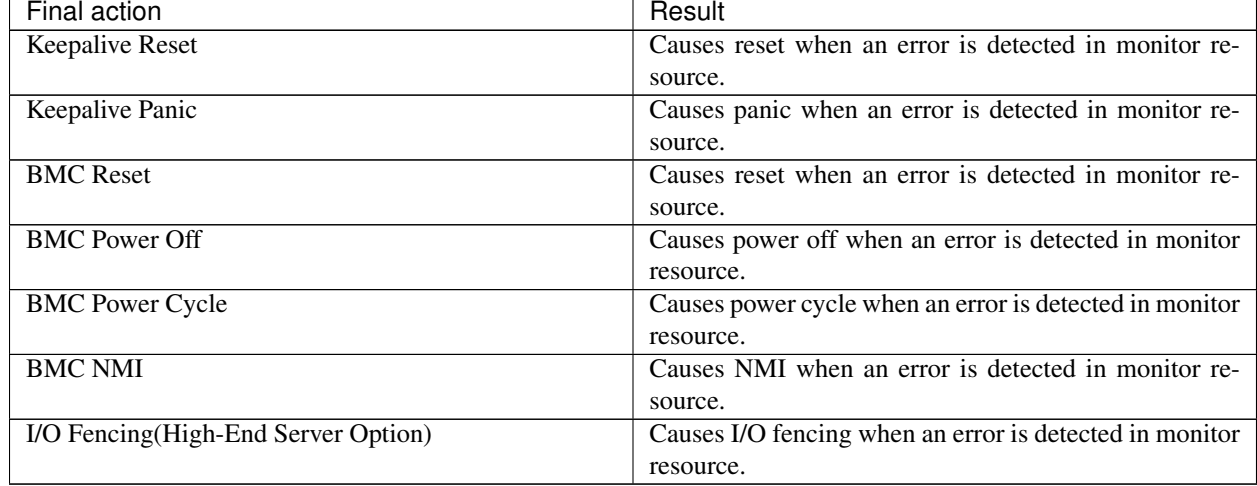

#### Table 2.11 – continued from previous page

### **2.9.4 Forced stop action**

When forced stop is configured as "Used".

• Physical machine

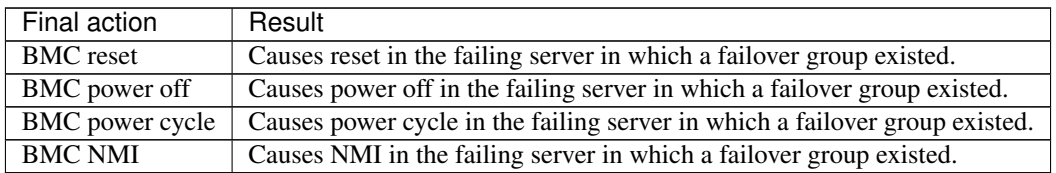

• Virtual machine (guest OS)

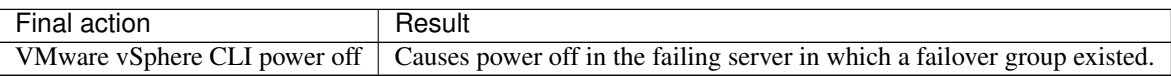

### **2.9.5 Emergency server shutdown, emergency server reboot**

When an abnormal termination is detected in any of the following processes, a shutdown or reboot is generated after the group resource stops. Shutdown or reboot generation depends on the setting of Action When the Cluster Service Process Is Abnormal.

- clprc
- clprm
- clpnm
### **2.9.6 Resource deactivation error in stopping the EXPRESSCLUSTER daemon**

When deactivating a resource by running clpcl -t, which stops the EXPRESSCLUSTER daemon fails, EXPRESS-CLUSTER causes a emergency shutdown. An action for emergency shutdown depends on the settings in [Action When the Cluster Service Process Is Abnormal].

### **2.9.7 Stall detection in user space**

When a server stalls longer than the heartbeat time-out, an OS hardware reset, panic, or I/O fencing is generated. Hardware reset or panic generation depends on the setting of Operation at Timeout Detection of the user-mode monitor resource.

### **2.9.8 Stall detection during shutdown process**

When a server stalls during the OS shutdown process, an OS hardware reset, panic, or I/O fencing is generated. Hardware reset or panic generation depends on the setting of Operation at Timeout Detection of the shutdown monitor.

### **2.9.9 Recovery from network partitioning**

When any network partition resolution resources are not set, if all heartbeats are disrupted (network partitioning), both servers failover to each other. As a result, groups are activated on both servers. Even when network partition resolution resources are set, groups may be activated on both servers.

If interconnections are recovered from this condition, EXPRESSCLUSTER causes shutdown on both or one of the servers.

For details of network partitioning, see "When network partitioning occurs" in "Troubleshooting" in the "Reference Guide".

### **2.9.10 Network partition resolution**

In a cluster system where network partition resolution resources are configured, the network partition resolution is performed when all heartbeats are interrupted (network partition). If this is determined to be caused by the network partitions, some or all of the servers are shut down or stop their services. Shutdown or service stop generation depends on the setting of Action at NP Occurrence.

For details on the network partition resolution, see "Network partition resolution resources details" in the "Reference Guide".

### **2.9.11 Mirror disk error ~For Replicator~**

When an error occurs in a mirror disk, the mirror agent causes reset.

### **2.9.12 Hybrid disk error ~For Replicator DR~**

When an error occurs in a hybrid disk, the mirror agent causes reset.

### **2.9.13 Failure in suspending or resuming the cluster**

If suspending or resuming the cluster fails, the server is shut down.

# **2.10 Configuring the settings to temporarily prevent execution of failover**

Follow the steps below to temporarily prevent failover caused by a failed server from occurring.

• Temporarily adjust time-out

By temporarily adjusting time-out, you can prevent a failover caused by a failed server from occurring. The clptoratio command is used to temporarily adjust time-out. Run the clptoratio command on one of the servers in the cluster.

(Example) To extend the heartbeat time-out to an hour, or 3600 seconds, when the heartbeat time-out is set to 90 seconds:

clptoratio -r 40 -t 1h

For more information on the clptoratio command, see "Adjusting time-out temporarily (clptoratio command)" in "EXPRESSCLUSTER command reference" in the "Reference Guide".

• Releasing temporary time-out adjustment Releases the temporary adjustment of time-out. Execute the clptoratio command for any server in the cluster.

clptoratio -i

For more information on the clptoratio command, see "Adjusting time-out temporarily (clptoratio command)" in "EXPRESSCLUSTER command reference" in the "Reference Guide".

Follow the steps below to temporarily prevent failover caused by a monitor error by temporarily stopping monitor resource monitoring.

• Suspending monitoring operation of monitor resources

By suspending monitoring operations, a failover caused by monitoring can be prevented.

The clpmonctrl command is used to suspend monitoring. Run the clpmonctrl command on all servers in the cluster.Another way is to use the -h option on a server in the cluster and run the clpmonctrl command for all the servers.

(Example) To suspend all monitoring operations:on the server in which the command is run:

clpmonctrl -s

(Example) To suspend all monitoring operations on the server with -h option specified

clpmonctrl -s -h <server name>

For more information on the clpmonctrl command, see "Controlling monitor resources (clpmonctrl command)" in "EXPRESSCLUSTER command reference" in the "Reference Guide".

• Restarting monitoring operation of monitor resources

Resumes monitoring. Execute the clpmonctrl command for all servers in the cluster.Another way is to use the -h option on a server in the cluster and run the clpmonctrl command for all the servers.

(Example) Resuming all monitoring operations:on the server in which the command is run:

clpmonctrl -r

(Example) To resume all monitoring operations on the server with -h option specified

clpmonctrl -r -h <server name>

For more information on the clpmonctrl command, see "Controlling monitor resources (clpmonctrl command)" in "EXPRESSCLUSTER command reference" in the "Reference Guide".

Follow the steps below to temporarily prevent failover caused by a monitor error by disabling recovery action for a monitor resource error.

• Disabling recovery action for a monitor resource error

When you disable recovery action for a monitor resource error, recovery action is not performed even if a monitor resource detects an error. To set this feature, check the Recovery action when a monitor resource error is detected checkbox in Disable cluster operation under the Extension tab of Cluster properties in config mode of Cluster WebUI and update the setting.

• Not disabling recovery action for a monitor resource error

Enable recovery action for a monitor resource error. Uncheck the Recovery action when a monitor resource error is detected checkbox in Disable cluster operation under the Extension tab of Cluster properties in config mode of Cluster WebUI and update the setting.

Follow the steps below to temporarily prevent failover caused by an activation error by disabling recovery action for a group resource activation error.

• Disabling recovery action for a group resource activation error

When you disable recovery action for a group resource activation error, recovery action is not performed even if a group resource detects an activation error. To set this feature, check the Recovery operation when a group resource activation error is detected checkbox in Disable cluster operation under the Extension tab of Cluster properties in config mode of Cluster WebUI and update the setting.

• Not disabling recovery action for a group resource activation error Enable recovery action for a group resource activation error. Uncheck the Recovery operation when a group resource activation error is detected checkbox in Disable cluster operation under the Extension tab of Cluster properties in config mode of Cluster WebUI and update the setting.

## **2.11 How to replace a mirror disk with a new one**

When the replacement of mirror disks is necessary due to mirror disk breakdown or some reasons after starting operation, run the following steps:

#### See also:

For details on how to stop and start daemons, see "Suspending EXPRESSCLUSTER" in "Preparing to operate a cluster system" in the "Installation and Configuration Guide".

### **2.11.1 In case of replacing a mirror disk constructed with a single disk(non-RAID)**

1. Stop the server of which the mirror disk is going to be replaced.

### Note:

Before shutting down the server, it is recommended that the steps in "Disabling the EXPRESSCLUSTER daemon" in the "Installation and Configuration Guide" be executed. On the target server, execute the following command to disable the daemon.

clpsvcctrl.sh --disable core mgr

• If a hybrid disk failure occurs, terminate all servers connected to the disk to be replaced.

- 2. Install a new disk in the server.
- 3. Start up the server in which the new disk was installed. At this time, change the setting so that the EXPRESS-CLUSTER services will not be executed. In case of not having disabled the EXPRESSCLUSTER daemon in the step 1, the daemons start up on run level 1 at OS startup.
- 4. Construct the same partition as the original disk to the new disk by fdisk command.

#### Note:

- To replace shared storage with the hybrid disk, create a partition and file system with any server connected to that shared storage.
- Initialize the cluster partition when using the disk used as an EXPRESSCLUSTER mirror disk or hybrid disk with data discarded.
- For more information on initializing the cluster partition (CLUSTER partition), see the related items ("Shared disk settings for Hybrid disk resource (Required for Replicator DR)", "Partition settings for Hybrid disk resource (Required for the Replicator DR)", and "Partition settings for Mirror disk resource (when using Replicator)") in "Settings after configuring hardware" in "Determining a system configuration" in the "Installation and Configuration Guide".
- 5. Prevent initial mirror construction from being performed automatically.
	- (A) In the state in which the operation is being performed on the server on which a mirror disk is not replaced (state in which the group containing mirror disk resources is active), you want to concurrently perform disk copy (initial mirror construction), there is no particular need to make sure that initial mirror construction is not automatically performed.
	- (B) If the operation could be stopped until disk copy is completed (the group may be deactivated), deactivate the group containing the mirror disk resource.

Note:

- With procedure (A), copy is performed by the amount equal to that of disk space used, depending on the type of file system, so the copy time may depend on the amount of disk space used. Also, because the operation and copy are performed concurrently, the load may become high and copy may take time depending on the case.
- With procedure (B) whereby disk copy is performed while the operation is stopped (the group is deactivated), copy is performed by the amount equal to that of disk space used, depending on the file system,

so the copy time may depend on the amount of disk space used. The operation (group activation) can be started after the completion of copy.

6. On the server on which a new disk has been installed, enable the EXPRESSCLUSTER daemon, and restart the server.

#### Note:

• In case that the steps in "Disabling the EXPRESSCLUSTER daemon" in the Installation and Configuration Guide were executed before shutting down the server, enable the EXPRESSCLUSTER daemons at this time.

On the target server, execute the following command to enable the daemon.

```
clpsvcctrl.sh --enable core mgr
```
- 7. Start the initial mirror construction (disk copy) by executing the command described below.
	- (A) When performing an operation on a server on which the mirror disk has not been replaced The initial mirror construction (disk copy) is automatically started.

If you set **Execute the initial mirror construction** to Off, construction is not started automatically; use Mirror Disks or either of the following commands to start it manually

#### [For a mirror disk]

```
clpmdctrl --force copy_source_server_name> <mirror_disk_resource_name>
```
#### [For a hybrid disk]

```
clphdctrl --force copy_source_server_name> <hybrid_disk_resource_name>
```
• (B) If the operation is stopped, and the operation is to be started after the completion of disk copy (When performing copy when the group containing the mirror disk resource is deactivated)

#### [For a mirror disk]

```
clpmdctrl --force <copy_source_server_name>
<mirror_disk_resource_name>
```
#### [For a hybrid disk]

```
clphdctrl --force <copy_source_server_name>
<hybrid_disk_resource_name>
```
8. If initial mirror construction is started while the operation is stopped (deactivated) (B), you can start the operation (activate the group) after the completion of the initial mirror construction (after the completion of disk copy).

If mirror recovery is interrupted, start initial mirror construction without activating the group.

### **2.11.2 In case of replacing a mirror disk constructed with a number of disks(RAID)**

1. Stop the server of which the mirror disks are going to be replaced.

#### Note:

• Before shutting down the server, it is recommended that the steps in "Disabling the EXPRESSCLUSTER daemon" in the Installation and Configuration Guide be executed.

On the target server, execute the following command to disable the daemon.

```
clpsvcctrl.sh --disable core mgr
```
- If a hybrid disk failure occurs, terminate all servers connected to the disk to be replaced.
- 2. Install the new disks in the server.
- 3. Start up the server.
- 4. Reconstruct the RAID before OS startup.
- 5. Change the setting so that the EXPRESSCLUSTER services will not be executed at OS startup. In case of not having disabled the EXPRESSCLUSTER daemon in the step 1, startup the daemons on run level 1 at OS startup, then startup the daemons on run level 3 after disabling the daemons. Back up data from the data partition as required.
- 6. If LUN is initialized, use the fdisk command to create cluster and data partitions on a new disk.

#### Note:

• If a hybrid disk failure occurs, terminate all servers connected to the disk to be replaced.

- 7. Login as the root and initialize the cluster partition using one of the following methods.
	- Method (1) Without using the dd command

#### For the mirror disk

clpmdinit --create force <mirror disk resource name>

#### For the hybrid disk

clphdinit --create force <hybrid disk resource name>

### Note:

– For the mirror disk, if Execute initial mkfs is set to "on" when the mirror disk resource is set up, mkfs is executed upon execution of this command to initialize the file system.

However, mkfs may take a long time to complete in the case of a large-capacity disk. (once mkfs is executed, any data saved in the data partition will be erased. Back up the data in the data partition as required, therefore, before executing this command.)

Mirror data is copied from the destination server by means of the entire recovery described later.

– If a hybrid disk failure occurs, terminate all servers connected to the disk to be replaced.

• Method (2) Using the dd command

#### For the mirror disk

```
dd if=/dev/zero of=<cluster partition device name (Example:
/dev/sdb1)>
clpmdinit --create quick <mirror disk resource name>
```
#### For the hybrid disk

```
dd if=/dev/zero of=<cluster partition device name (Example:
/dev/sdb1)>
clphdinit --create quick <hybrid disk resource name>
```
Note:

- When the dd command is executed, data in the partition specified by of= is initialized. Confirm whether the partition device name is correct, and then execute the dd command.
- When the dd command is executed, the following message may appear. This does not, however, indicate an error.

dd: writing to <CLUSTER partition device name>: No space left on device

- Mirror data is copied from the destination server by means of the entire recovery described later. Back up the data in the data partition as required, therefore, before executing this command.
- If a hybrid disk failure occurs, terminate all servers connected to the disk to be replaced.

8. Prevent initial mirror construction from being performed automatically.

- (A) In the state in which the operation is being performed on the server on which a mirror disk is not replaced (state in which the group containing mirror disk resources is active), you want to concurrently perform disk copy (initial mirror construction), there is no particular need to make sure that initial mirror construction is not automatically performed.
- (B) If the operation could be stopped until disk copy is completed (the group may be deactivated), deactivate the group containing the mirror disk resource.

Note:

- With procedure (A), copy is performed by the amount equal to that of disk space used, depending on the type of file system, so the copy time may depend on the amount of disk space used. Also, because the operation and copy are performed concurrently, the load may become high and copy may take time depending on the case.
- With procedure (B) whereby disk copy is performed while the operation is stopped (the group is deactivated), copy is performed by the amount equal to that of disk space used, depending on the file system, so the copy time may depend on the amount of disk space used. The start of the operation (group activation) can be performed after the completion of copy.
- 9. On a server on which a disk has been replaced, enable the EXPRESSCLUSTER daemon, and then restart the server.

Note:

• In the case that the steps in "Disabling the EXPRESSCLUSTER daemon" in the "Installation and Configuration Guide" were executed before shutting down the server, enable the EXPRESSCLUSTER daemons at this time.

On the target server, execute the following command to enable the daemon.

clpsvcctrl.sh --enable core mgr

- 10. Use the following command to start the initial mirror construction (disk copy).
	- (A) When performing an operation on a server on which the mirror disk has not been replaced

The initial mirror construction (disk copy) is automatically started.

If you set Execute the initial mirror construction to Off, construction is not started automatically; use Mirror Disks or either of the following commands to start it manually

[For a mirror disk]

```
clpmdctrl --force <copy_source_server_name>
<mirror_disk_resource_name>
```
#### [For a hybrid disk]

```
clphdctrl --force <copy_source_server_name>
<hybrid_disk_resource_name>
```
• (B) If the operation is stopped, and is to be started after disk copy has been completed (When performing copy in the state in which the group containing the mirror disk resource is deactivated)

#### [For a mirror disk]

```
clpmdctrl --force <copy_source_server_name>
<mirror_disk_resource_name>
```
#### [For a hybrid disk]

clphdctrl --force <copy\_source\_server\_name> <hybrid\_disk\_resource\_name>

11. If initial mirror construction is started while the operation is stopped (deactivated) (B), you can start the operation (activate the group) after the completion of the initial mirror construction (after the completion of disk copy).

If mirror recovery is interrupted, start the initial mirror construction without activating the group.

### **2.11.3 In case of replacing mirror disks of both servers**

Note: The data of mirror disks are lost after replacing the mirror disks of both servers. Restore the data from backup data or other media as necessary after replacing the disks.

1. Stop the both servers.

Note:

• Before shutting down both servers, it is recommended that the steps in "Disabling the EXPRESSCLUSTER daemon" in the Installation and Configuration Guide are executed. On the target server, execute the following command to disable the daemon.

```
clpsvcctrl.sh --disable core mgr
```
2. Install the new disks in both servers.

- 3. Startup both servers. At this time, change the setting so that the EXPRESSCLUSTER services will not be executed. In case of not having disabled the EXPRESSCLUSTER daemon in the step 1, the daemons start up on run level 1 at OS startup.
- 4. Construct the same partition as the original disk to the new disks of both servers by fdisk command.

#### Note:

- To replace shared storage with the hybrid disk, create a partition and a file system with any server connected to that shared storage.
- Initialize the cluster partition when using the disk used as an EXPRESSCLUSTER mirror disk or hybid disk with data discarded. If required, initialize the file system of the data partition.
- For more information on initializing the cluster partition (CLUSTER partition) and on creating a file system and whether to create one or not, see the related items ("Shared disk settings for Hybrid disk resource (Required for Replicator DR)", "Partition settings for Hybrid disk resource (Required for the Replicator DR)", and "Partition settings for Mirror disk resource (when using Replicator)") in "Settings after configuring hardware" in "Determining a system configuration" in the Installation and Configuration Guide.
- 5. Restart both servers.

#### Note:

• In the case that the steps in "Disabling the EXPRESSCLUSTER daemon" in the "Installation and Configuration Guide" were executed before shutting down the server, enable the EXPRESSCLUSTER daemons at this time.

On the target server, execute the following command to enable the daemon.

clpsvcctrl.sh --enable core mgr

6. The initial mirror construction (entire mirror recovery) starts automatically by restarting.

If you set Execute the initial mirror construction to Off, the normal state is assumed directly without automatically starting. Thus, in this case, use the Mirror Disks of Cluster WebUI, clpmdctrl, or the clphdctrl command to manually start full mirror recovery.

7. After the completion of full mirror recovery, recover the data from a backup or the like after the completion of full mirror recovery.

## **2.12 How to replace a server with a new one ~For a shared disk~**

Connect to the Cluster WebUI with a management IP address. If you do not have any management IP address, connect to it by using the IP address of a server that is not to be replaced.

1. Install the EXPRESSCLUSTER Server to the new server.

For details, see "Installing EXPRESSCLUSTER" in the Installation and Configuration Guide. The server on which you installed the EXPRESSCLUSTER Server should be restarted after the installation.

2. Upload the cluster configuration data in config mode of Cluster WebUI you connected to.

If you use a fixed term license, run the following command:

```
clplcnsc --reregister <a folder path for saved license files>
```
- 3. Start the services of a new server in the operation mode of Cluster WebUI.For details on how to start services, see the online manual.
- 4. Restart a manager from operation mode of Cluster WebUI.

# **2.13 How to replace a server with a new one ~For a mirror disk~**

### **2.13.1 Replacing a server and its mirror disk**

Connect to the Cluster WebUI with a management IP address. If you do not have any management IP address, connect to it by using the IP address of a server that is not to be replaced.

1. Replace the failed server machine and the disk. Set the same IP address and host name in the new server as the old server.

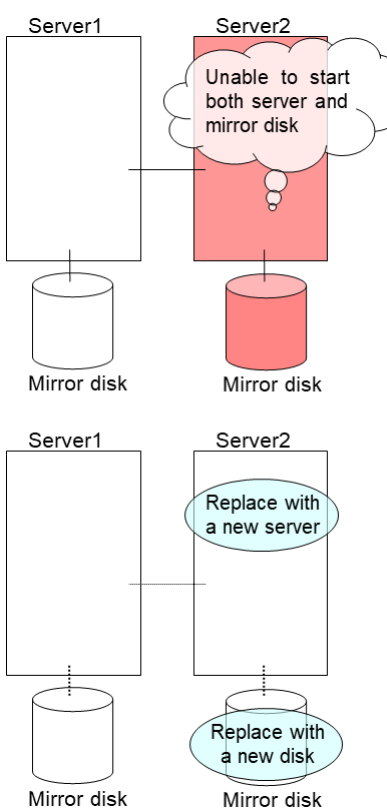

2. Create partitions in the new disk by executing the fdisk command.

Install the EXPRESSCLUSTER Server on the new server. For details, see "Installing EXPRESSCLUSTER" in the Installation and Configuration Guide. The server on which you installed the EXPRESSCLUSTER Server should be restarted after the installation.

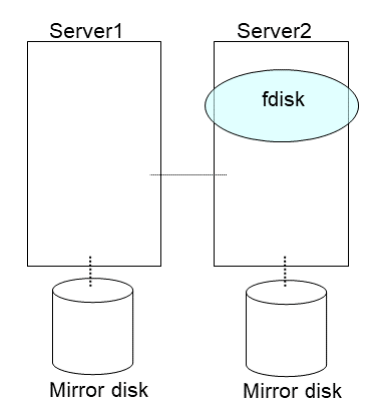

- 3. When using the disk that was used as a mirror disk before, initialize the cluster partition.
- 4. Upload the cluster configuration data in the config mode of Cluster WebUI you connected to. When uploading the data completes, restart the replaced server.

If you use a fixed term license, run the following command:

```
clplcnsc --reregister <a folder path for saved license files>
```
5. After the server is restarted, the cluster partitions in the new disk will be initialized and a file system will be created in the data partition.

The mirror recovery is executed if the initial mirror construction is set. If not, you have to manually recover mirroring.

For information on recovery of disk mirroring, refer to "Recovering mirror with a command" and "Recovering mirror using the Cluster WebUI" of "Troubleshooting" in "Reference Guide"

In mirror recovery, the data is fully copied.

Confirm that mirroring is successfully recovered by using the WebManager or by running the following command. For details, see "Mirror-related commands" in "EXPRESSCLUSTER command reference" in the "Reference Guide".

clpmdstat --mirror <mirror\_disk\_resource\_name (Example: md1)>

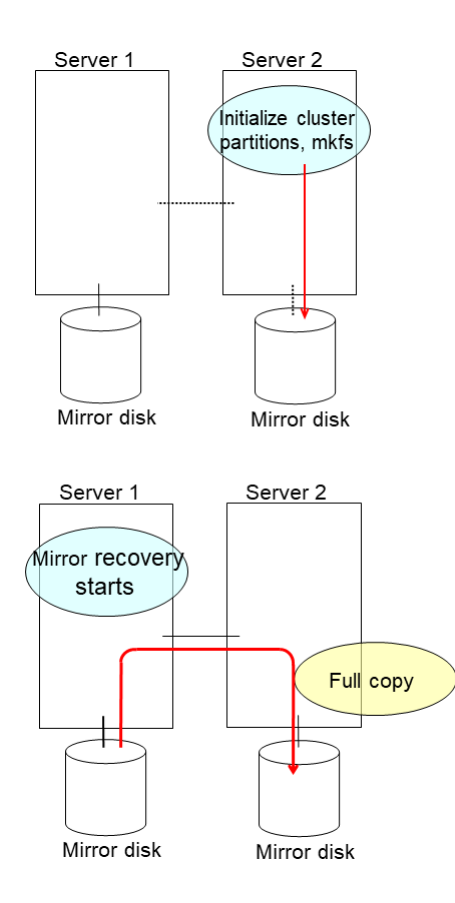

## **2.13.2 Using the mirror disk of the failed server**

Connect to the Cluster WebUI with a management IP address. If you do not have any management IP address, connect to it by using the IP address of a server that is not to be replaced.

1. Replace the failed server machine but continue using the mirror disk of the failed server. Set the same IP address and host name in the new server as before.

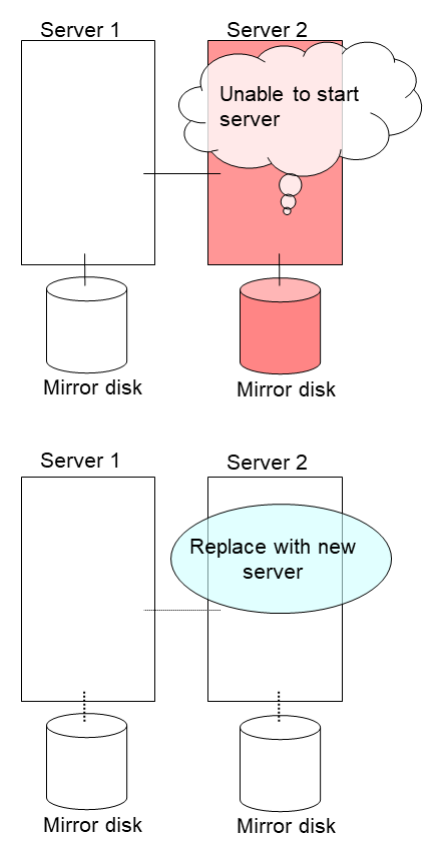

Install the EXPRESSCLUSTER Server on the new server. For details, see "Installing EXPRESSCLUSTER" in the "Installation and Configuration Guide". Restart the server on which the EXPRESSCLUSTER Server was installed.

2. Upload the cluster configuration data in the config mode of Cluster WebUI you connected to. When uploading the data completes, restart the replaced server.

If you use a fixed term license, run the following command:

clplcnsc --reregister <a folder path for saved license files>

3. If there is no difference in mirror disks, you can immediately start the operation after restarting the server. On the other hand, if there is any difference in mirror disks, you have to recover the mirroring data after restarting the server.

The disk mirroring is automatically recovered when auto-mirror recovery is enabled. If not, you have to manually recover disk mirroring. For information on recovery of disk mirroring, refer to "Recovering mirror with a command" and "Recovering mirror using the Cluster WebUI" of "Troubleshooting" in "Reference Guide".

Confirm that mirroring is successfully recovered by using the Cluster WebUI or by running the following command. For details, see "Mirror-related commands" in "EXPRESSCLUSTER command reference" in the "Reference Guide".

clpmdstat --mirror <mirror\_disk\_resource\_name (Example: md1)>

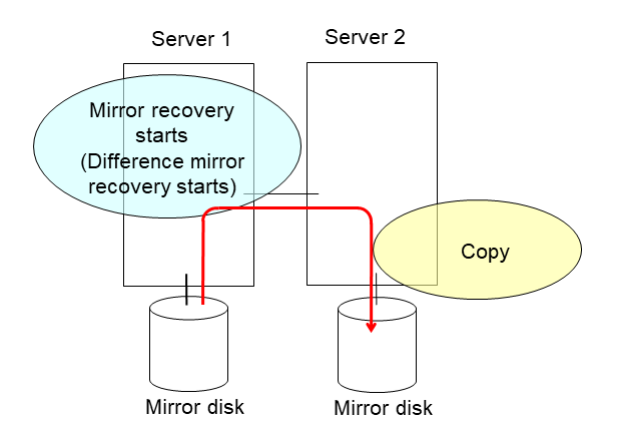

# **2.14 How to replace a server with a new one ~For a hybrid disk~**

## **2.14.1 Replacing a server and its non-shared hybrid disk**

Connect to the Cluster WebUI with a management IP address. If you do not have any management IP address, connect to it by using the IP address of a server that is not to be replaced.

1. Replace the failed server machine and the disk. Set the same IP address and host name in the new server as the old server.

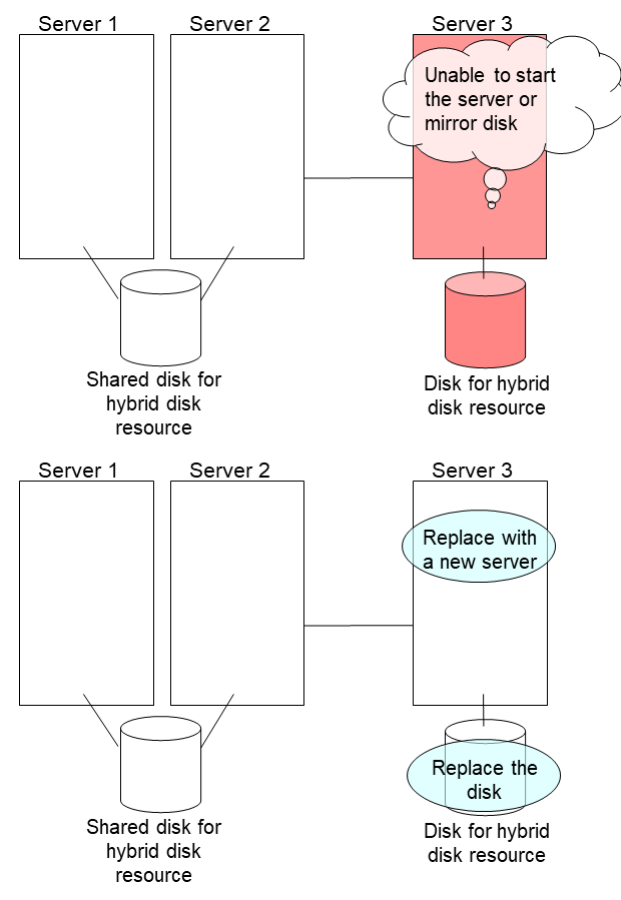

2. Create partitions in the new disk by executing the fdisk command.

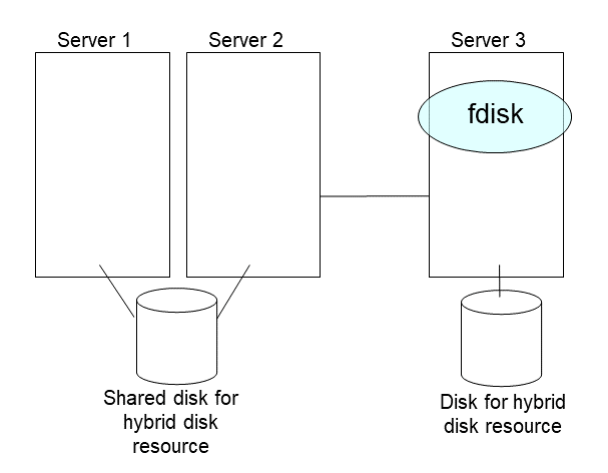

- 3. Install the EXPRESSCLUSTER Server on the new server. For details, see "Installing EXPRESSCLUSTER" in the Installation and Configuration Guide. The server on which you installed the EXPRESSCLUSTER Server should be restarted after the installation.
- 4. Upload the cluster configuration data in the config mode of Cluster WebUI you connected to.

If you use a fixed term license, run the following command:

```
clplcnsc --reregister <a folder path for saved license files>
```
5. Execute the clphdinit command in the replaced server.

```
clphdinit --create force <Hybrid disk resource name (Example:
hdl) >
```
- 6. Restart the replaced server.
- 7. After the server is restarted, the mirror recovery is executed if the initial mirror construction is set. If not, you have to manually recover mirroring.

For information on recovery of disk mirroring, refer to "Recovering mirror with a command" and "Recovering mirror using the Cluster WebUI" of "Troubleshooting" in "Reference Guide".

In mirror recovery, the data is fully copied.

Confirm that mirroring is successfully recovered by using the Cluster WebUI or by running the following command. For details, see "Hybrid-disk-related commands" in "EXPRESSCLUSTER command reference" in the "Reference Guide".

```
clphdstat --mirror <hybrid_disk_resource_name (Example: hd1)>
```
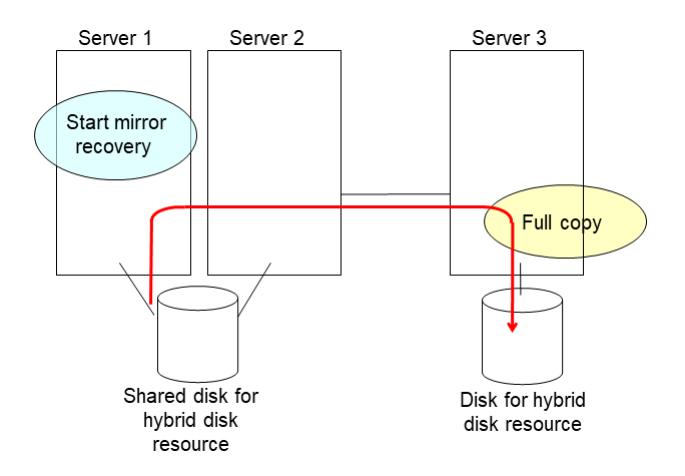

## **2.14.2 Replacing a server and a hybrid disk of the shared disk**

Connect to the Cluster WebUI with a management IP address. If you do not have any management IP address, connect to it by using the IP address of a server that is not to be replaced.

1. Set the EXPRESSCLUSTER service not to start on the failed server and the other server connecting to the same shared disk.

```
clpsvcctrl.sh --disable core
```
2. Shut down the server that was connected to the failing server via the shared disk by running the OS shutdown command etc.

If you want to keep the operation during replacement, move the group to server 3.

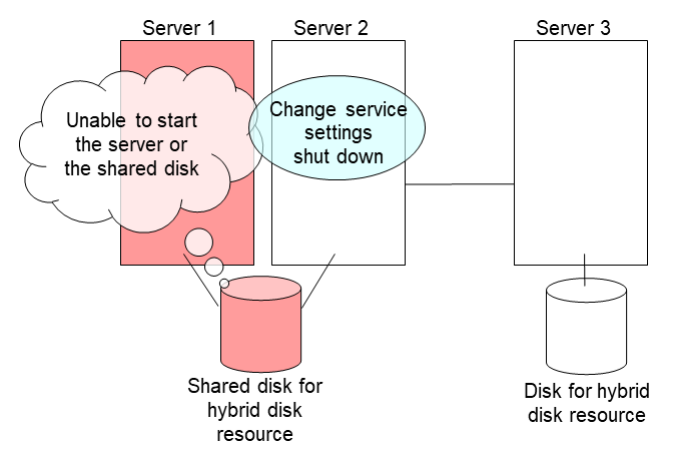

3. Replace the failed server machine and the shared disk. Set the same IP address and host name in the new server as the old server.

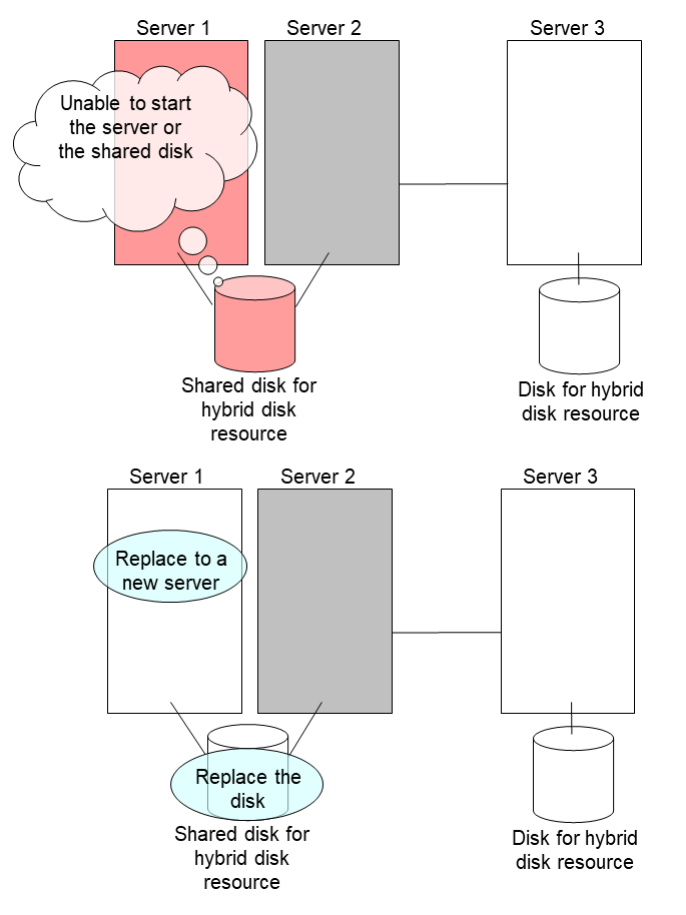

4. Create disk partitions from the replaced server by executing the fdisk command.

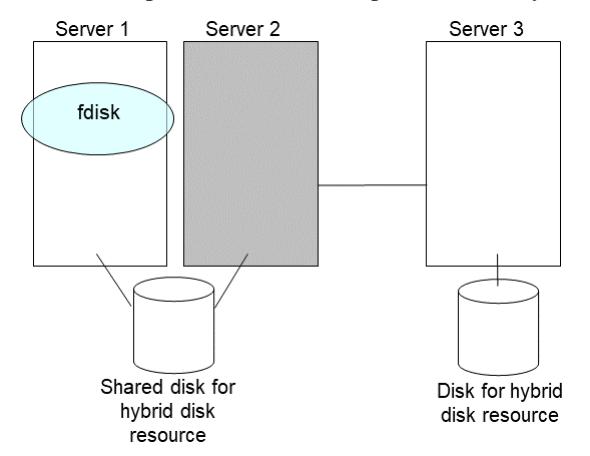

5. Install the EXPRESSCLUSTER Server on the new server. For details, see "Installing EXPRESSCLUSTER" in the "Installation and Configuration Guide". The server on which you installed the EXPRESSCLUSTER Server should be restarted after the installation. Start the server that was connected to the failing server via the shared disk.

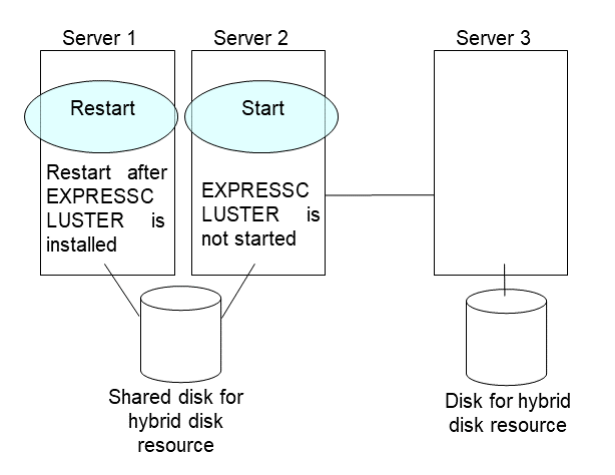

6. Upload the cluster configuration data in the config mode of Cluster WebUI you connected to.

If you use a fixed term license, run the following command:

clplcnsc --reregister <a folder path for saved license files>

7. On the replaced server, run the clphdinit command.

```
clphdinit --create force <hybrid disk resource name (example:
hdl) >
```
8. Set the EXPRESSCLUSTER service to start on the failed server and the other server connecting to the same shared disk.

```
clpsvcctrl.sh --enable core
```
9. Restart the replaced server as well as the server that was connected to the failing server via the shared disk.

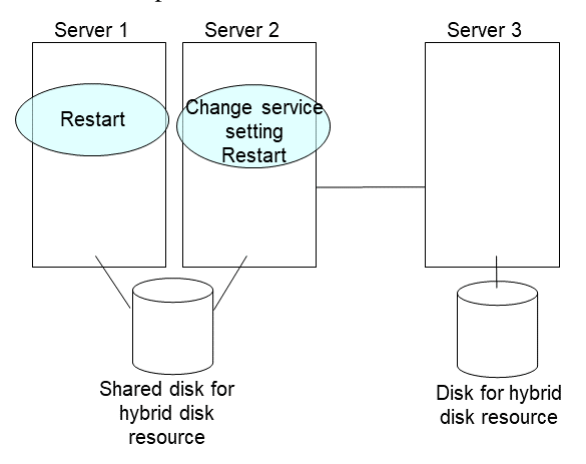

10. After the server is restarted, the mirror recovery is executed if the initial mirror construction is set. If not, you have to manually recover mirroring

For information on recovery of disk mirroring, refer to "Recovering mirror with a command" and "Recovering mirror using the Cluster WebUI" of "Troubleshooting" in "Reference Guide".

The destination server of disk mirroring is the current server of the server group to which the shared disk is connected (The figure below shows an example where the server 1 is the current server).

In mirror recovery, the data is fully copied.

Check that mirror recovery has completed by running the following command, or by using WebManager. For details, see "Hybrid-disk-related commands" in "EXPRESSCLUSTER command reference" in the "Reference Guide".

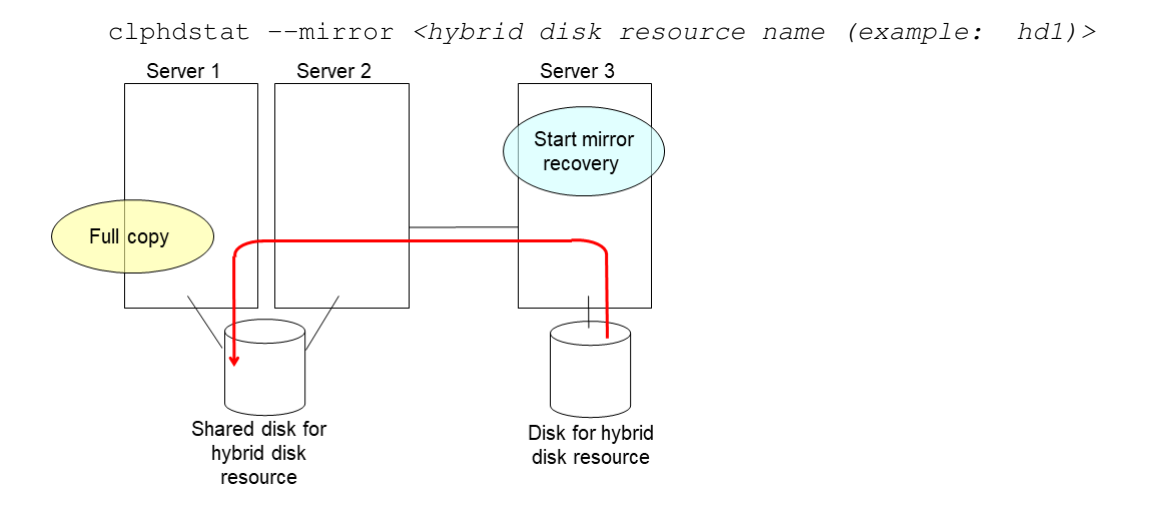

### **2.14.3 Using the disk of the failed server**

Connect to the Cluster WebUI with a management IP address. If you do not have any management IP address, connect to it by using the IP address of a server that is not to be replaced.

1. Replace the failed server machine but continue using the disk of the failed server. Set the same IP address and host name in the new server as before.

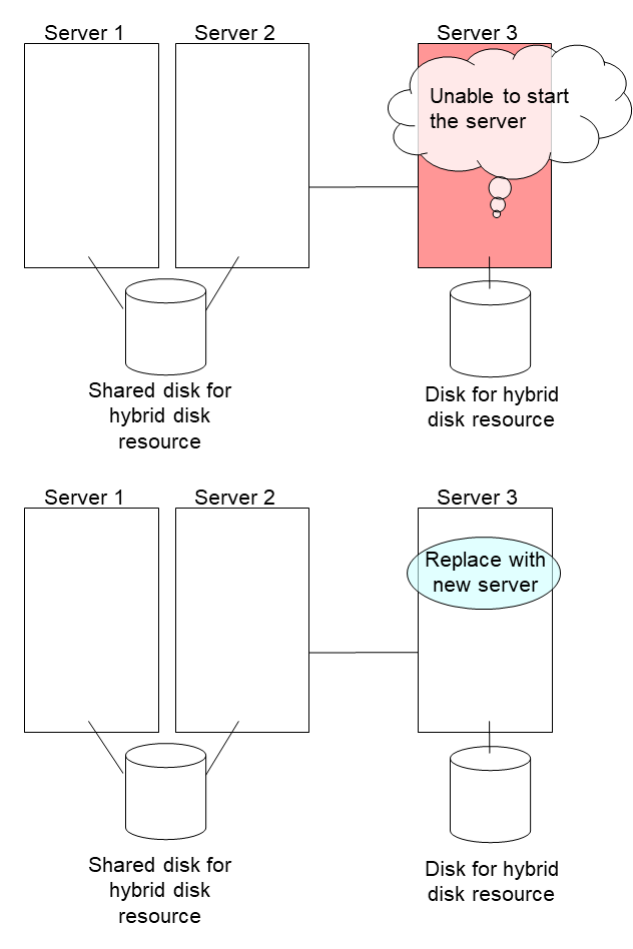

- 2. Install the EXPRESSCLUSTER Server on the new server. For details, see "Installing EXPRESSCLUSTER" in the Installation and Configuration Guide. Restart the server on which the EXPRESSCLUSTER Server was installed.
- 3. Upload the cluster configuration data in the config mode of Cluster WebUI you connected to. When uploading the data completes, restart the replaced server.

If you use a fixed term license, run the following command:

clplcnsc --reregister <a folder path for saved license files>

4. If there is no difference in mirror disks, you can immediately start the operation after restarting the server. On the other hand, if there is any difference in mirror disks, you have to recover the mirroring data after restarting the server.

The disk mirroring is automatically recovered when auto-mirror recovery is enabled. If not, you have to manually recover disk mirroring. For information on recovery of disk mirroring, refer to "Recovering mirror with a command" and "Recovering mirror using the Cluster WebUI" of "Troubleshooting" in "Reference Guide".

Confirm that mirroring is successfully recovered by using the Cluster WebUI or by running the following command. For details, see "Hybrid-disk-related commands" in "EXPRESSCLUSTER command reference" in the "Reference Guide".

clpmdstat --mirror <hybrid\_disk\_resource\_name (Example: hd1)>

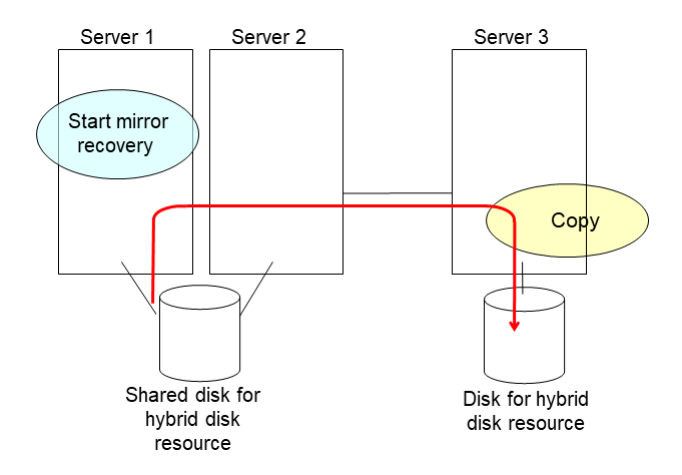

## **2.14.4 Replacing a server to which the shared disk is connected**

Connect to the Cluster WebUI with a management IP address. If you do not have any management IP address, connect to it by using the IP address of a server that is not to be replaced.

1. Replace the failed server machine and the shared disk. Set the same IP address and host name in the new server as the old server.

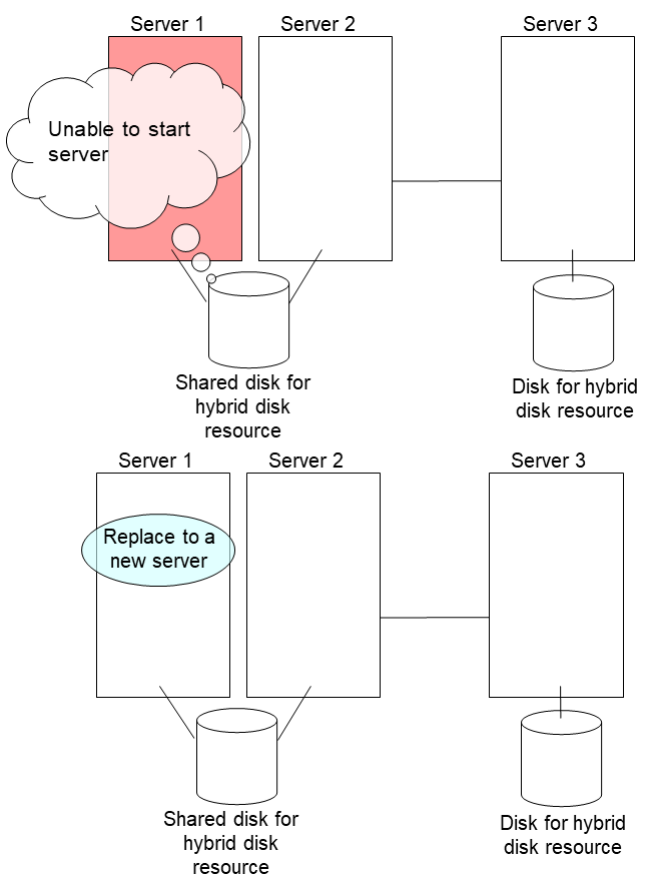

- 2. Install the EXPRESSCLUSTER Server on the new server. For details, see "Installing EXPRESSCLUSTER" in the "Installation and Configuration Guide". Restart the server on which the EXPRESSCLUSTER Server was installed
- 3. Upload the cluster configuration data in the config mode of Cluster WebUI you connected to.

If you use a fixed term license, run the following command:

clplcnsc --reregister <a folder path for saved license files>

When uploading the data completes, restart the replaced server.

# **2.15 Wait time for synchronized cluster startup**

Even all servers in a cluster are powered on simultaneously, it does not always mean that EXPRESSCLUSTER will start up simultaneously on all servers. EXPRESSCLUSTER may not start up simultaneously after rebooting the cluster following shutdown. Because of this, with EXPRESSCLUSTER, if one server is started, it waits for other servers in the cluster to start.

By default, 5 minutes is set to the startup synchronization time. To change the default value, click Cluster Properties in the Cluster WebUI, click Timeout tab, and select Synchronize Wait Time.

For more information, see "Cluster properties Timeout tab" in "Parameter details" in the "Reference Guide".

# **2.16 Changing disk resources file system**

Connect to the Cluster WebUI with a management IP address. If you do not have any management IP address, connect to it by using the actual IP address of any server.

To change the disk resource file system, follow the steps below:

- 1. In the operation mode of Cluster WebUI, click Stop Cluster.
- 2. Run the following command.

For example, when the disk resources partition device is /dev/sdb5:

# clproset -w -d /dev/sdb5

This makes disk partition of disk resources readable/writable regardless of the EXPRESSCLUSTER behavior.

#### Note:

Do not use this command for any other purposes. If you use this command when the EXPRESSCLUSTER daemon is active, the file system may be corrupted.

- 3. Create the file system in the partition device.
- 4. Run the following command to set the disk resources partition to ReadOnly. For example, when the disk resources partition device is /dev/sdb5:

# clproset -o -d /dev/sdb5

- 5. Change the configuration data of disk resource file system in the config mode of Cluster WebUI.
- 6. Upload the cluster configuration data in the config mode of Cluster WebUI.
- 7. In the operation mode of Cluster WebUI, click Start Cluster.

The settings reflecting the changes become effective.

# **2.17 Changing offset or size of a partition on mirror disk resource**

Follow the procedure below when changing the offset (location) or size of the data partition or cluster partition configured on a mirror disk resource after the operation of a cluster is started.

Note: Be sure to follow the steps below to change them. Mirror disk resources may not function properly if you change the partition specified as a data partition or cluster partition only by fdisk.

## **2.17.1 Data partition configured with LVM**

If LVM is used for partitioning, you can extend data partition without re-creating resources or stopping your business (depending on the file system used).

| File system of data parti- | Resource<br>re- | Business down | Reference                                |
|----------------------------|-----------------|---------------|------------------------------------------|
| tion                       | creation        |               |                                          |
| xfs, No file system        | Not required    | Not required  | 2.17.1. Data partition extension for xfs |
|                            |                 |               | or no file system used                   |
| ext2, ext3, ext4           | Not required    | Required      | 2.17.1. Data partition extension for     |
|                            |                 |               | ext2, ext3 or ext4 file system           |
| Other than above           | Required        | Required      | 2.17.1. Data partition extension for     |
|                            |                 |               | other file systems                       |

Table 2.14: LVM data partition extension

Note: This method is intended for only extension. To shrink partitions, refer to ["2.17.2.](#page-61-1) *[Data partition configured](#page-61-1) [with other than LVM](#page-61-1)*".

Note: If you follow the instruction below to extend data partition, LVM must be used for the data partition and unused PE (physical extents) of the volume group are sufficient.

### <span id="page-58-0"></span>**Data partition extension for xfs or no file system used**

- 1. Confirm the mirror disk resource name you want to resize by [clpstat] command or Cluster WebUI.
- 2. For unexpected events, back up partition data in a server where an active group has mirror disk resources you want to resize (use a backup device such as tape device). Note that backup commands to access partition device directly is not supported. Ignore this step if you can discard the data on mirror disk resources.
- 3. Confirm the followings:
	- Mirror disk resource status is normal.
	- On both servers, unused PE (physical extents) of the volume group that data partition belongs to are sufficient.
- 4. Configure mirror disk not to be recovered automatically. Refer to either of the followings:
	- Change mirror agent settings to disable automatic mirror disk recovery.

• Stop mirror disk monitor resources temporarily.

To change mirror agent settings, refer to "Reference Guide" > "Parameter details" > "Cluster properties" > "Mirror Agent tab".

5. Run the [clpmdctrl] command on the server an inactive mirror disk resource belongs to. The following example is to extend to 500 gibibytes for a md01 data partition.

# clpmdctrl --resize 500G md01

6. Run the [clpmdctrl] command on the other server. The following example is to extend to 500 gibibytes for a md01 data partition.

# clpmdctrl --resize 500G md01

7. If you configure xfs file system on the data partition, run the [xfs\_growfs] command on the server where mirror disk resources are active to extend file system area.

```
# xfs_growfs /mnt/nmp1
```
Change /mnt/nmp1 as necessary depending on the mirror disk resources mount point.)

If you have not configured any file system on the data partition, ignore this step.

8. Restore the automatic mirror disk recovery settings changed in step 4 if required.

#### Important:

The [clpmdctrl --resize] command is effective only when mirror disk resources are in the normal status. If the mirror becomes inconsistent (mirror break) between step 5 and 6, you can not extend a data partition at step 6. In this case, use the [-force] option to forcibly extend the data partition in step 6 and complete all the steps. Then recover the mirror disk.

If you use the [-force] option for extension, full copy is performed to rebuild the mirror first time.

```
# clpmdctrl --resize -force 500G md01
```
#### Note:

Data partition size changes depending on PE size.

If PE size is 4M and # clpmdctrl --resize 1022M md01 is specified, the data partition size becomes 1024M and the file system extension limit becomes 1022M.

#### Note:

While xfs growfs is running, business I/O might go down as large write workloads occurs.

### <span id="page-60-0"></span>**Data partition extension for ext2, ext3 or ext4 file system**

- 1. Confirm the mirror disk resource name you want to resize by [clpstat] command or Cluster WebUI.
- 2. For unexpected events, back up partition data in a server where an active group has mirror disk resources you want to resize (use a backup device such as tape device). Note that backup commands to access partition device directly is not supported. Ignore this step if you can discard the data on mirror disk resources.
- 3. Confirm the followings:
	- Mirror disk resource status is normal.
	- On both servers, unused PE (physical extents) of the volume group that data partition belongs to are sufficient.
- 4. Configure mirror disk not to be recovered automatically. Refer to either of the followings:
	- Change mirror agent settings to disable automatic mirror disk recovery.
	- Stop mirror disk monitor resources temporarily.

To change mirror agent settings, refer to "Reference Guide" > "Parameter details" > "Cluster properties" > "Mirror Agent tab".

- 5. Stop a failover group that includes target mirror disk resources.
- 6. Run the [clpmdctrl] command to disable access-limit to mirror disk resources with no-mount.

```
# clpmdctrl --active -nomount md01
```
7. Run the [clpmdctrl] command on the other server (access-limit is effective). The following example is to extend to 500 gibibytes for a md01 data partition.

# clpmdctrl --resize 500G md01

8. Run the [clpmdctrl] command on the server (access-limit is disabled). The following example is to extend to 500 gibibytes for a md01 data partition.

# clpmdctrl --resize 500G md01

9. Run [e2fsck] to check and repair the file system.

# e2fsck -f /dev/NMP1

(Change NMP1 according to your mirror partition device name.)

10. Run the [resize2fs] command on the server (access-limit is disabled) to expand the file system area.

# resize2fs -p /dev/NMP1

(Change NMP1 according to your mirror partition device name.)

11. Run the [clpmdctrl] command to enable access-limit again.

- # clpmdctrl --deactive md01
- 12. Resume the failover group which was stopped in step 5.
- 13. Restore the automatic mirror disk recovery settings changed in step 4 if required.

#### Important:

The [clpmdctrl --resize] command is effective only when mirror disk resources are in the normal status. If the mirror becomes inconsistent (mirror break) between step 7 and 8, you can not extend a data partition at step 8. In this case, use the [-force] option to forcibly extend the data partition in step 8 and complete all the steps. Then recover the mirror disk.

If you use the [-force] option for extension, full copy is performed to rebuild the mirror first time.

```
# clpmdctrl --resize -force 500G md01
```
#### Note:

Data partition size changes depending on PE size.

If PE size is 4M and # clpmdctrl --resize 1022M md01 is specified, the data partition size becomes 1024M and the file system extension limit becomes 1022M.

### <span id="page-61-0"></span>**Data partition extension for other file systems**

The basic procedure is the same as ["2.17.2.](#page-61-1) *[Data partition configured with other than LVM](#page-61-1)*".

Note: Use the [lvextend] command instead of [fdisk] to resize partition size.

## <span id="page-61-1"></span>**2.17.2 Data partition configured with other than LVM**

### **When not changing a device name of a partition on mirror disk resource**

- 1. Check the name of a mirror disk resource whose size you want to change by the clpstat command or by the Cluster WebUI.
- 2. On the server where a group with a mirror disk resource whose size you want to change is activated, back up the data in a partition to a device such as tape. Note that backup commands that access a partition device directly are not supported.

This step is not required if there is no problem to discard the data on a mirror disk resource.

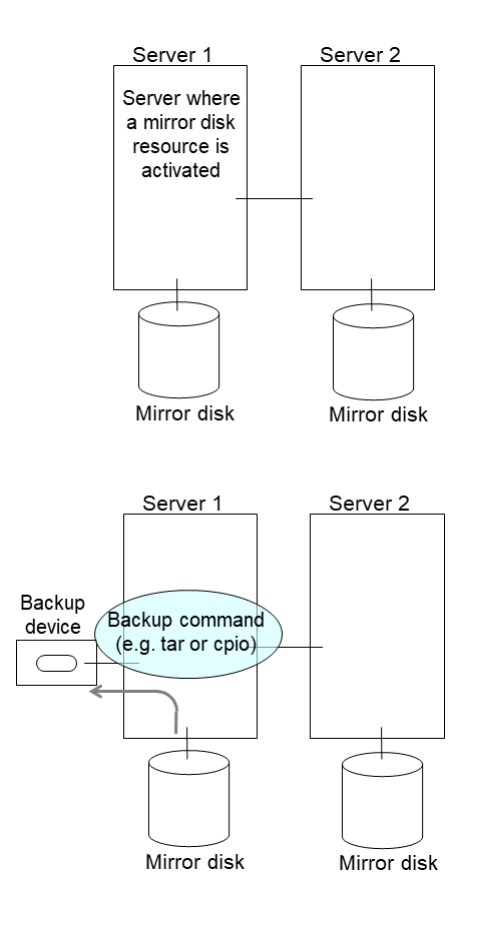

3. Set the EXPRESSCLUSTER service not to start.

clpsvcctrl.sh --disable core

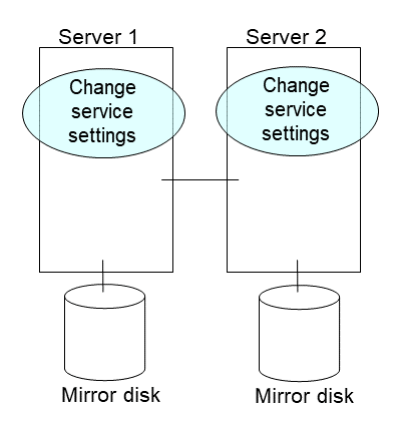

4. Shut down a cluster, and then restart the OS.

To shut down a cluster, run the clpstdn command on either of a server, or execute a cluster shutdown on the Cluster WebUI.

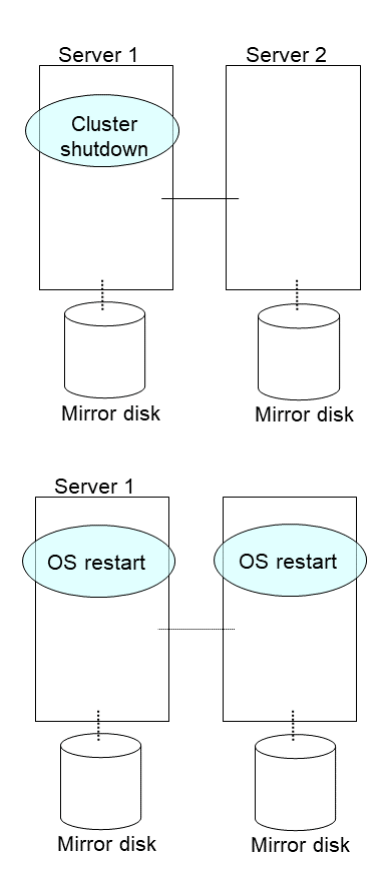

5. On both servers, run the fdisk command to change the offset or size of a partition.

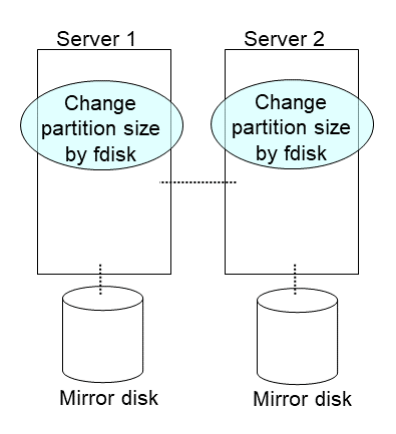

- 6. Run the following command on both servers.
	- # clpmdinit --create force <Mirror\_disk\_resource\_name>

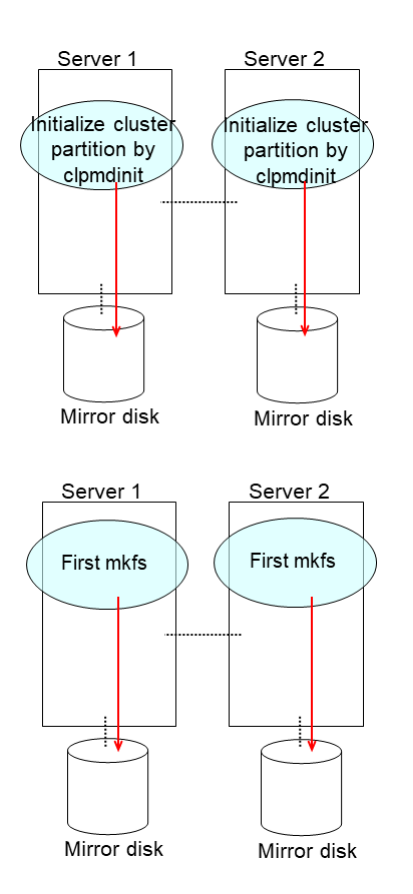

Note: When you set Execute initial mkfs to off in the mirror disk resource setting, mkfs will not be executed automatically. Please execute mkfs manually to the data partition of mirror disk resource.

7. Set the EXPRESSCLUSTER service to start.

```
clpsvcctrl.sh --enable core
```
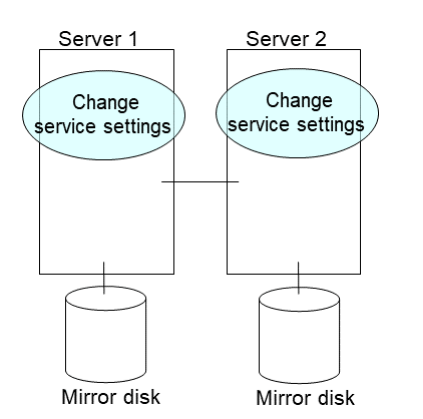

- 8. Run the reboot command to restart both servers. The servers are started as a cluster.
- 9. After a cluster is started, the same process as the initial mirror construction at cluster creation is performed. Run the following command or use the Cluster WebUI to check if the initial mirror construction is completed.

# clpmdstat --mirror <Mirror\_disk\_resource\_name>

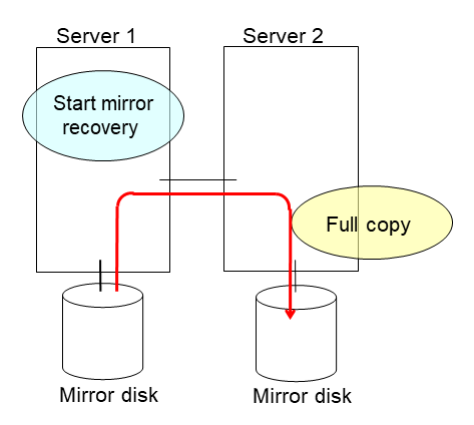

10. When the initial mirror construction is completed and a failover group starts, a mirror disk resource becomes active.

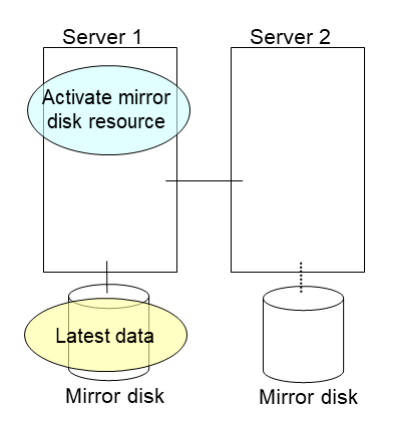

11. On the server where a group with a mirror partition whose size you changed is activated, restore the data you backed up. Note that backup commands that access a partition device directly are not supported. This step is not required if there is no problem to discard the data on a mirror disk resource.

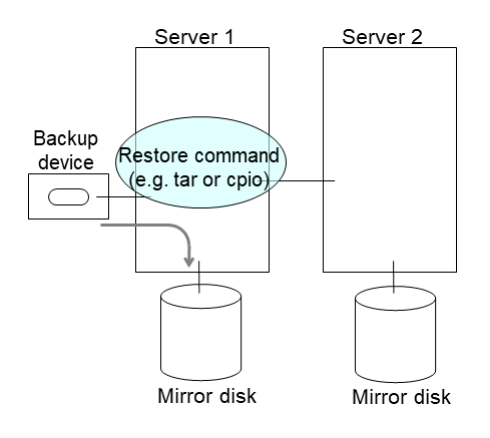

### **When changing a device name of a partition on mirror disk resource**

- 1. Check the name of a mirror disk resource whose size you want to change by the clpstat command or by the Cluster WebUI.
- 2. On the server where a group with a mirror disk resource whose size you want to change is activated, back up the data in a partition to a device such as tape. Note that backup commands that access a partition device directly are not supported.

This step is not required if destroying the data on a mirror disk resource does not cause any problem.

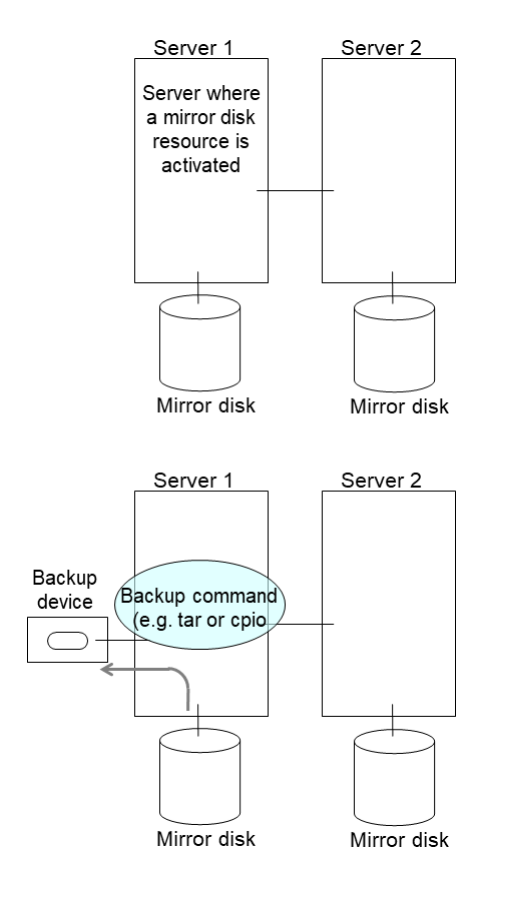

3. Set the EXPRESSCLUSTER service not to start.

clpsvcctrl.sh --disable core

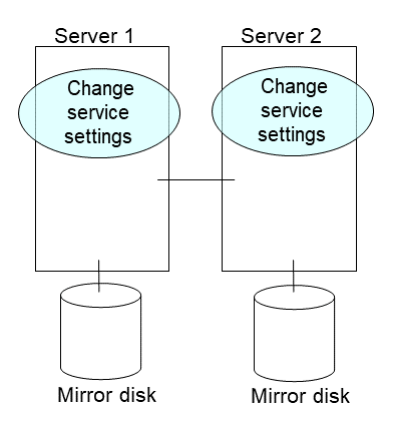

4. Shut down a cluster, and then restart the OS.

To shut down a cluster, run the clpstdn command on either of a server, or execute a cluster shutdown on the WebManager.

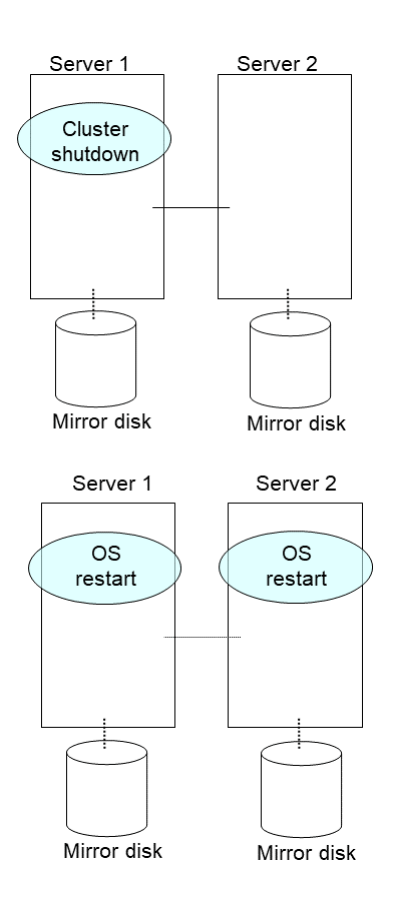

5. On both servers, run the fdisk command to change the offset or size of a partition.

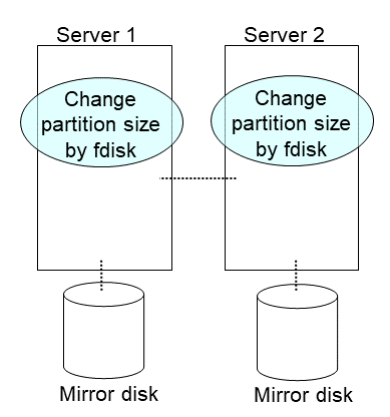

- 6. Change and upload the cluster configuration data. Change a mirror disk resource as described in "Modifying the cluster configuration data by using the Cluster WebUI" in "Modifying the cluster configuration data" in the "Installation and Configuration Guide".
- 7. Run the following command on the both servers.

```
# clpmdinit --create force <Mirror_disk_rseource_name>
```
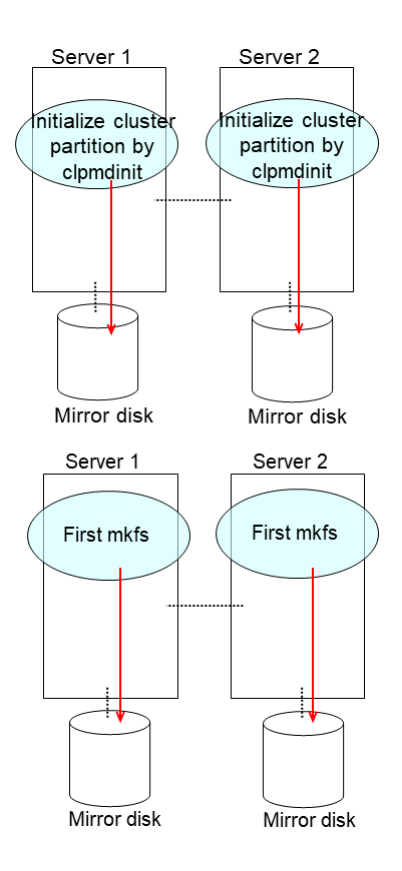

Note: When you set Execute initial mkfs to off in the mirror disk resource setting, mkfs will not be executed automatically. Please execute mkfs manually to the data partition of mirror disk resource.

8. Set the EXPRESSCLUSTER service to start.

clpsvcctrl.sh --enable core

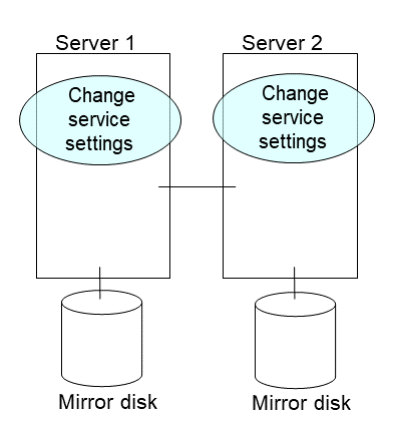

- 9. Run the reboot command to restart both servers. The servers are started as a cluster.
- 10. After a cluster is started, the same process as the initial mirror construction at cluster creation is performed. Run the following command or use the Cluster WebUI to check if the initial mirror construction is completed.
	- # clpmdstat --mirror <Mirror\_disk\_resource\_name>

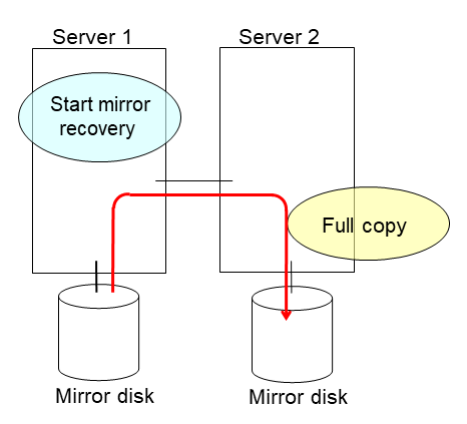

11. When the initial mirror construction is completed and a failover group starts, a mirror disk resource becomes active.

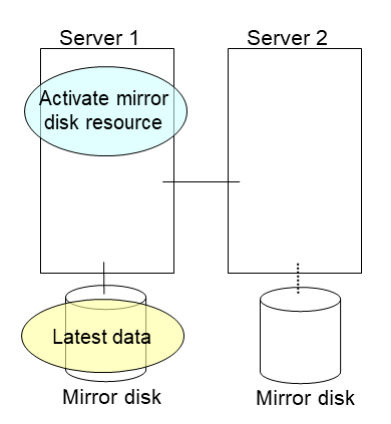

12. On the server where a group with a mirror partition whose size you changed is activated, restore the data you backed up. Note that backup commands that access a partition device directly are not supported. This step is not required if there is no problem to discard the data on a mirror disk resource.

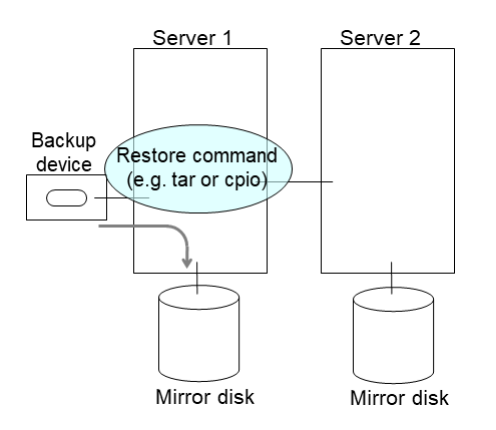

# **2.18 Changing offset or size of a partition on hybrid disk resource**

Follow the procedure below when changing the offset (location) or size of the data partition or cluster partition configured on a hybrid disk resource after the operation of a cluster is started.

Note: Be sure to follow the steps below to change them. Hybrid disk resources may not function properly if you change the partition specified as a data partition or cluster partition only by fdisk.

### **2.18.1 When not changing a device name of a partition on hybrid disk resource**

- 1. Check the name of a hybrid disk resource whose size you want to change by the clpstat command or by the Cluster WebUI.
- 2. On the server where a group with the hybrid disk resource whose size you want to change is activated, back up the data in a partition to a device such as tape. Note that backup commands that access a partition device directly are not supported.

This step is not required if there is no problem to discard the data on the hybrid disk resource.

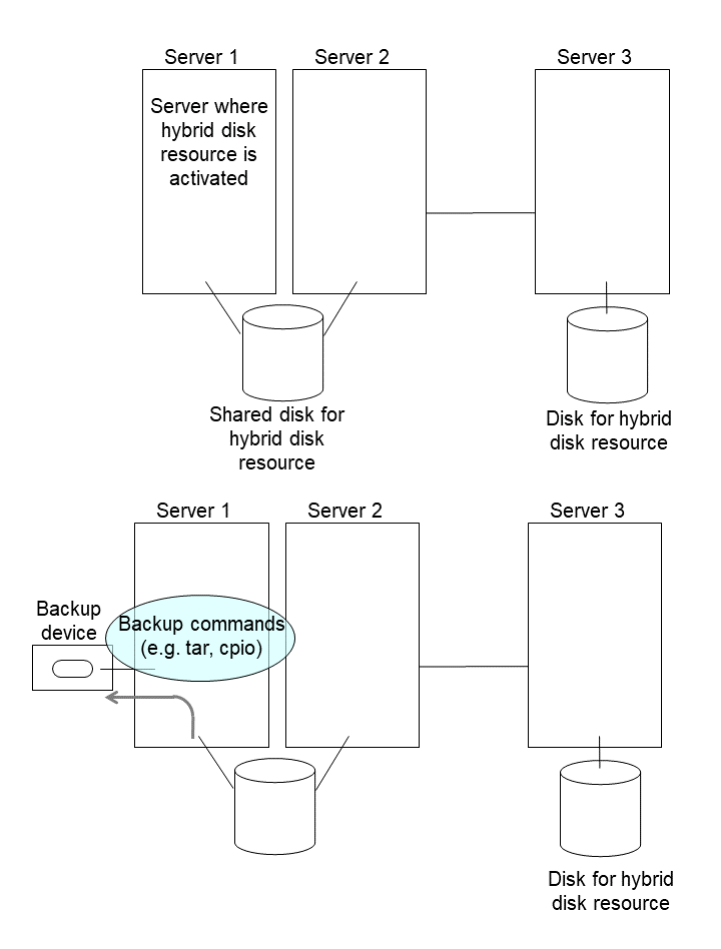

3. Set the EXPRESSCLUSTER service not to start.

clpsvcctrl.sh --disable core

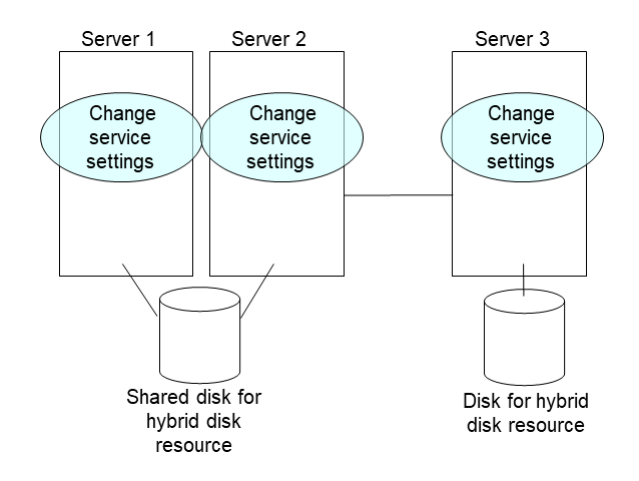

4. Shut down a cluster, and then restart the OS.

To shut down a cluster, run the clpstdn command on either of a server, or execute a cluster shutdown on the Cluster WebUI.
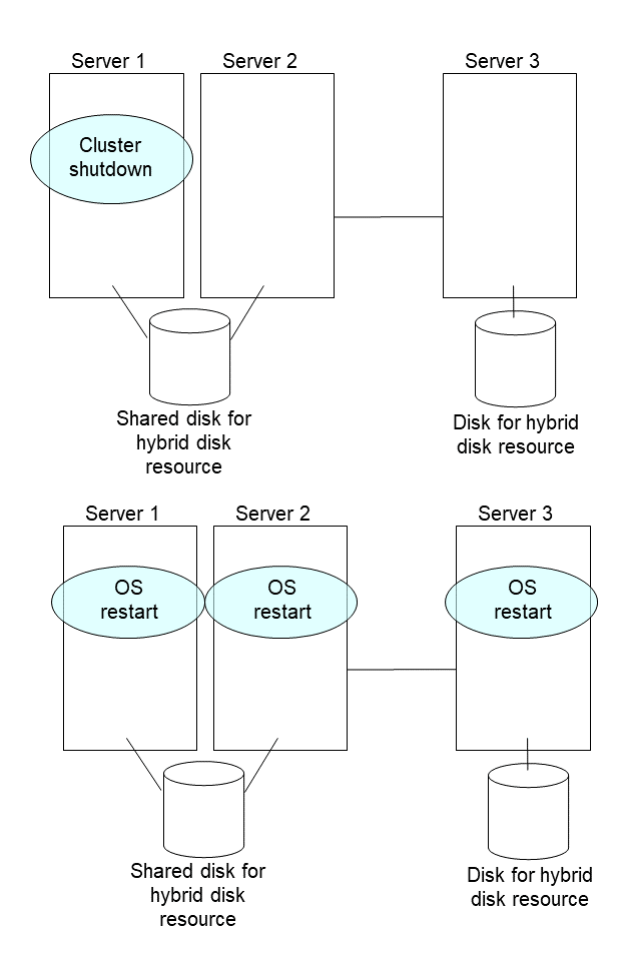

5. Run the fdisk command on a server to change the offset or size of a partition. When servers are connected to the shared disk, run the fdisk from either of the servers for the change.

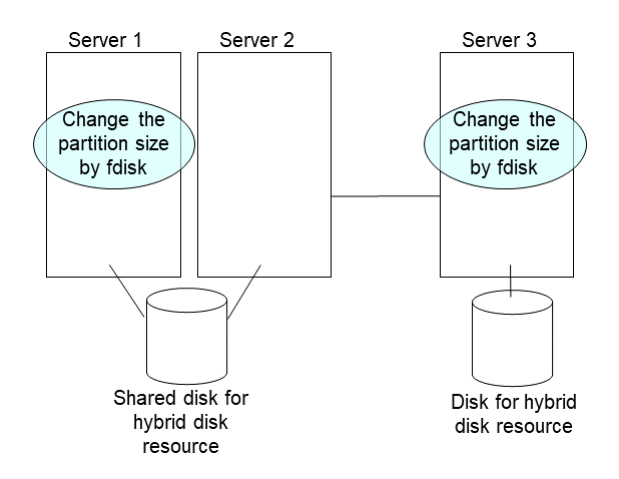

6. Run the following command on a server. When servers are connected to the shared disk, run the command on the server where the command in previous step was executed.

# clpmdinit --create force <Mirror\_disk\_resource\_name>

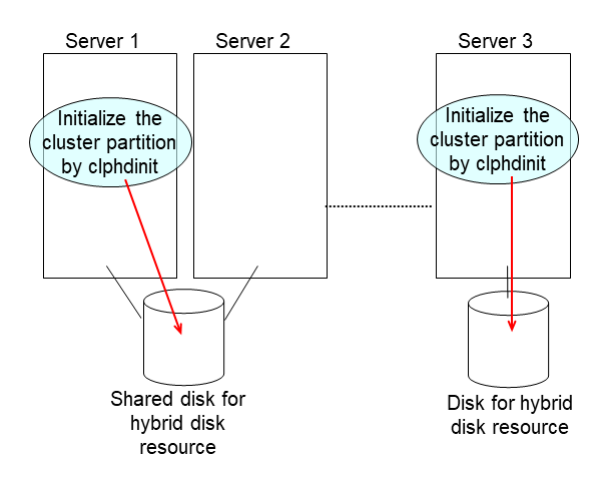

7. Run the following command on a server.When servers are connected to the shared disk, run the command on the server where the command in previous step was executed.

# mkfs -t <Type of Filesystem> <Data Partition>

Server 2 Server 1 Server 3  $(\mathsf{The}\,\,$  original  $\,\mathsf{mkfs}\,\,$  $(\mathsf{The}\,\,$  original  $\,\mathsf{mkfs}\,\,$ Shared disk for Disk for hybrid hybrid disk disk resource resource

8. Set the EXPRESSCLUSTER service to start.

clpsvcctrl.sh --enable core

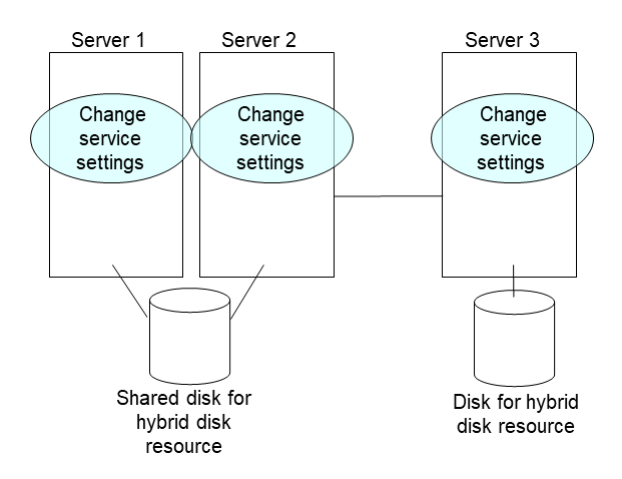

- 9. Run the reboot command to restart all servers. The servers are started as a cluster.
- 10. After the cluster is started, the same process as the initial mirror construction at cluster creation is performed. Run the following command or use the Cluster WebUI to check if the initial mirror construction is completed.
	- # clphdstat --mirror <hybrid\_disk\_resource\_name>

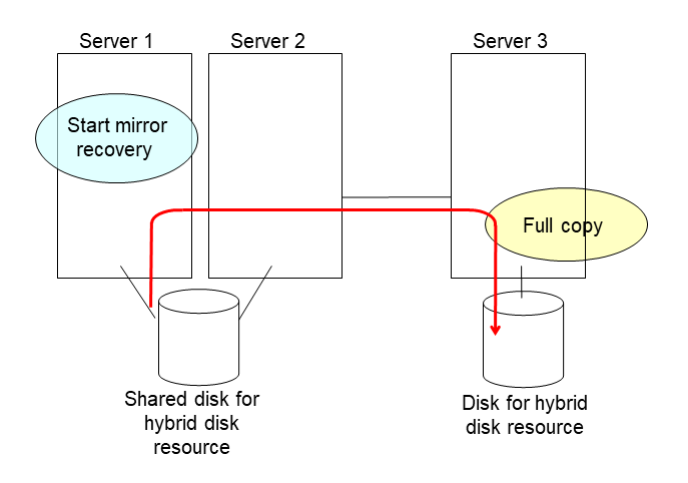

11. When the initial mirror construction is completed and a failover group starts, a hybrid disk resource becomes active.

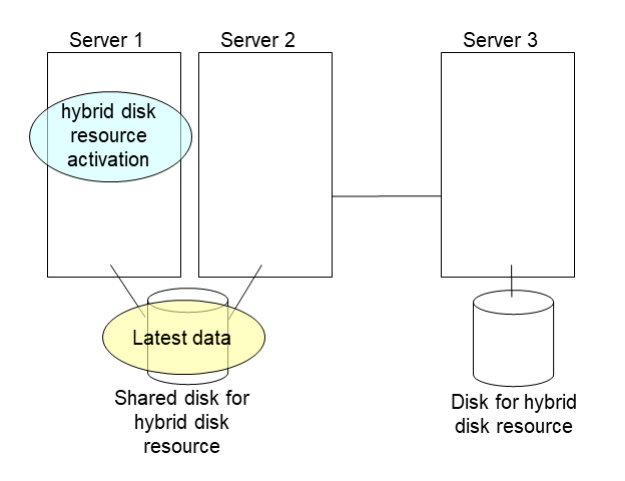

12. On the server where a group with the partition whose size you changed is activated, restore the data you backed up. Note that backup commands that access a partition device directly are not supported. This step is not required if there is no problem to discard the data on a hybrid disk resource.

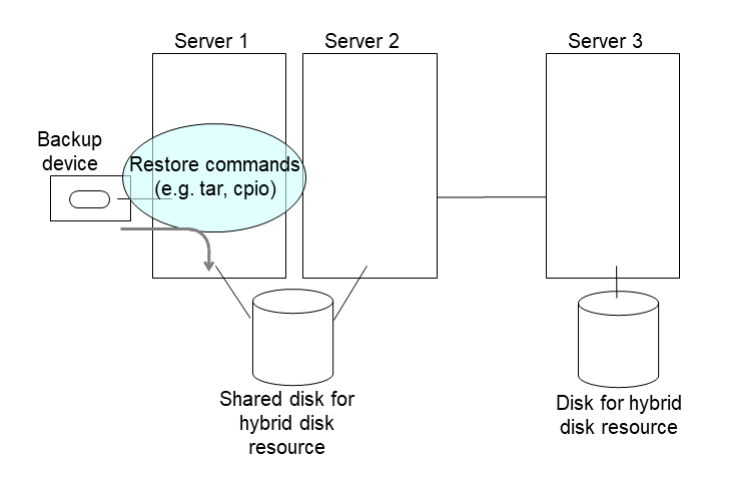

### **2.18.2 When changing a device name of a partition on hybrid resource**

- 1. Check the name of a hybrid disk resource whose size you want to change by the clpstat command or by the Cluster WebUI.
- 2. On the server where a group with the hybrid disk resource whose size you want to change is activated, back up the data in a partition to a device such as tape. Note that backup commands that access a partition device directly are not supported.

This step is not required if destroying the data on the hybrid disk resource does not cause any problem.

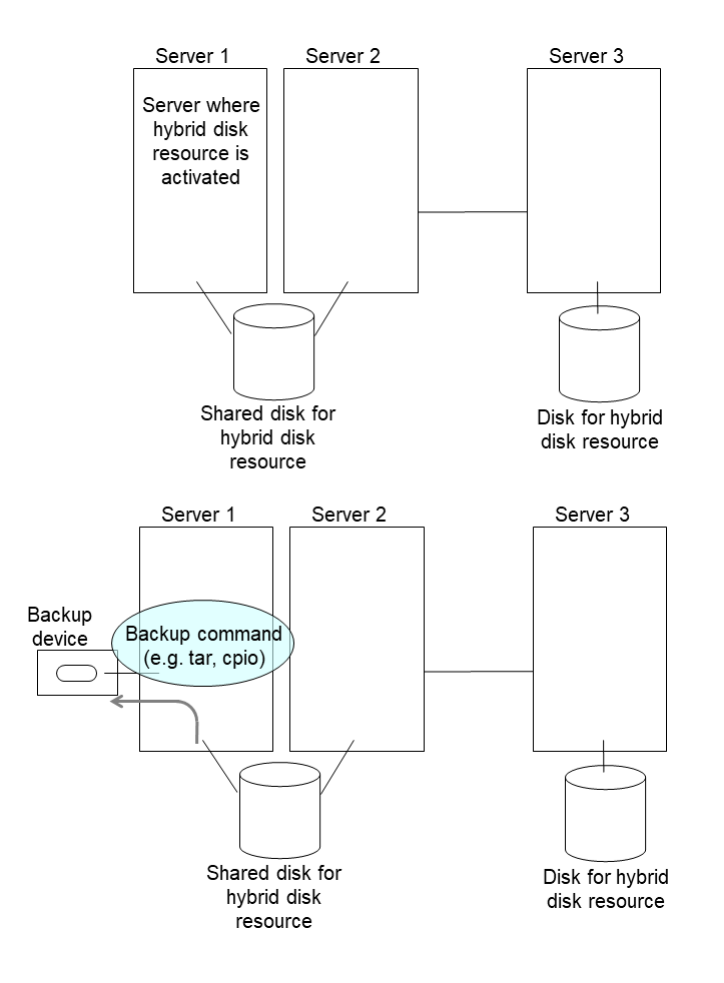

3. Set the EXPRESSCLUSTER service not to start.

clpsvcctrl.sh --disable core

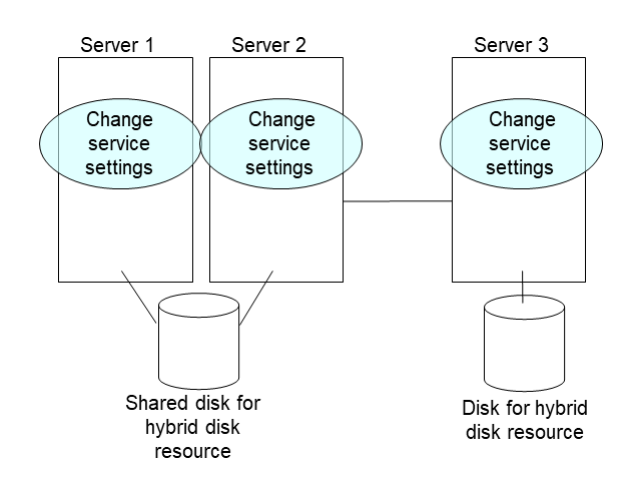

4. Shut down a cluster, and then restart the OS.

To shut down a cluster, run the clpstdn command on either of a server, or execute a cluster shutdown on the Cluster WebUI.

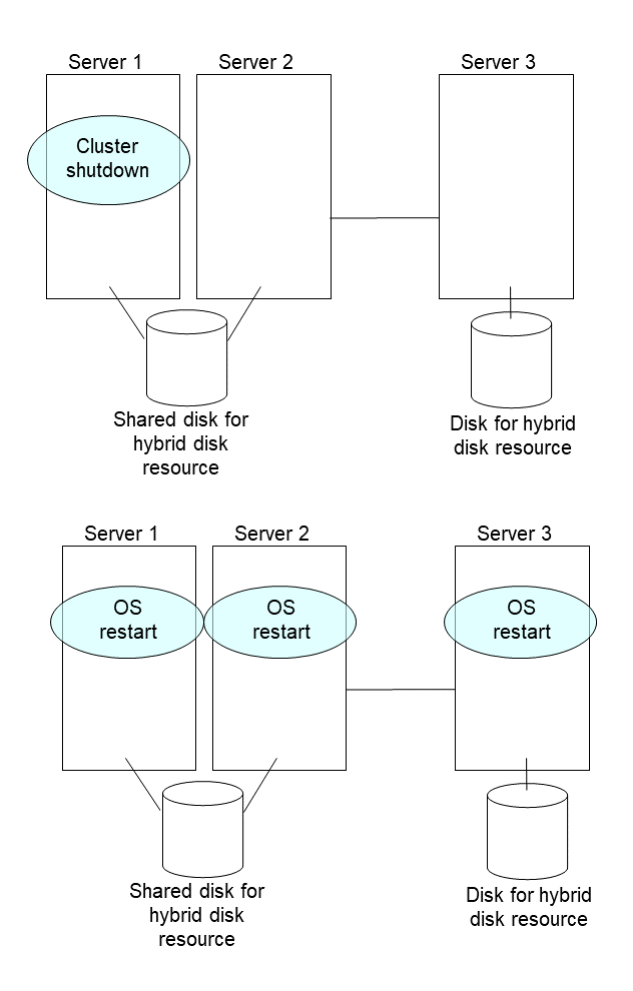

5. On a server, run the fdisk command to change the offset or size of a partition. When servers are connected to the shared disk, run the fdisk command from either of servers to change.

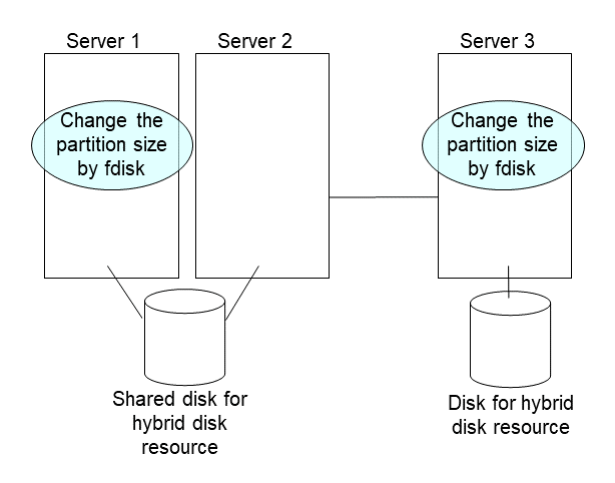

- 6. Change and upload the cluster configuration data. Change a hybrid disk resource as described in "Modifying the cluster configuration data by using the Cluster WebUI" in "Modifying the cluster configuration data" in the "Installation and Configuration Guide".
- 7. Run the following command on the server. When servers are connected to the shared disk, execute the command

on the server where the command was executed in step 5.

```
# clphdinit --create force <Hybrid_disk_reseource_name>
```
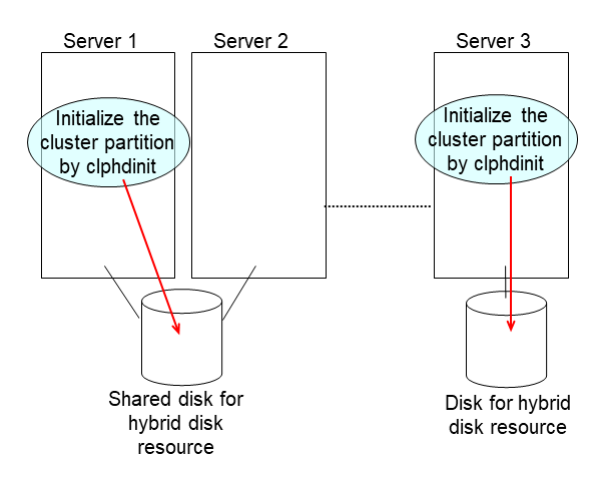

8. Run the following command on the server.When servers are connected to the shared disk, run the command on the server where the command in previous step was executed.

# mkfs -t <Type of Filesystem> <Data Partition>

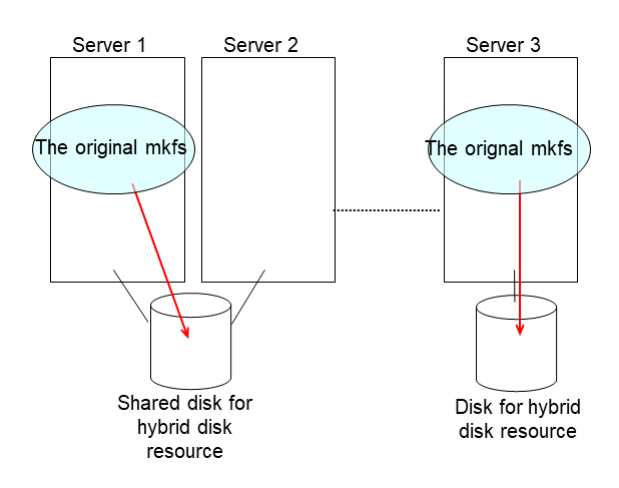

9. Set the EXPRESSCLUSTER service to start.

```
clpsvcctrl.sh --enable core
```
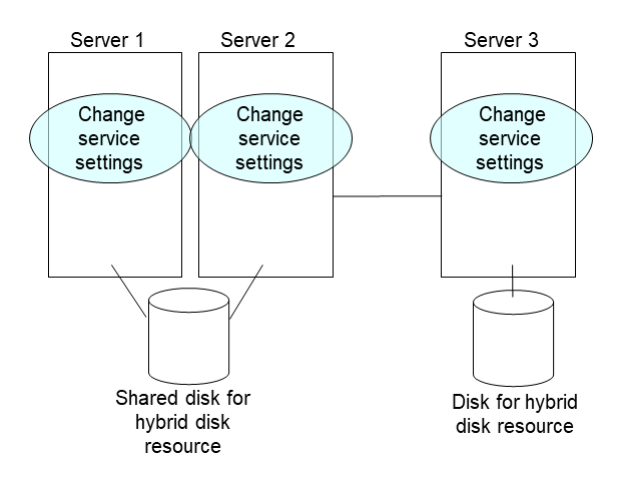

- 10. Run the reboot command to restart all servers. The servers are started as a cluster.
- 11. After the cluster is started, the same process as the initial mirror construction at cluster creation is performed. Run the following command or use the Cluster WebUI to check if the initial mirror construction is completed.
	- # clphdstat --mirror <Hybrid\_disk\_resource\_name>

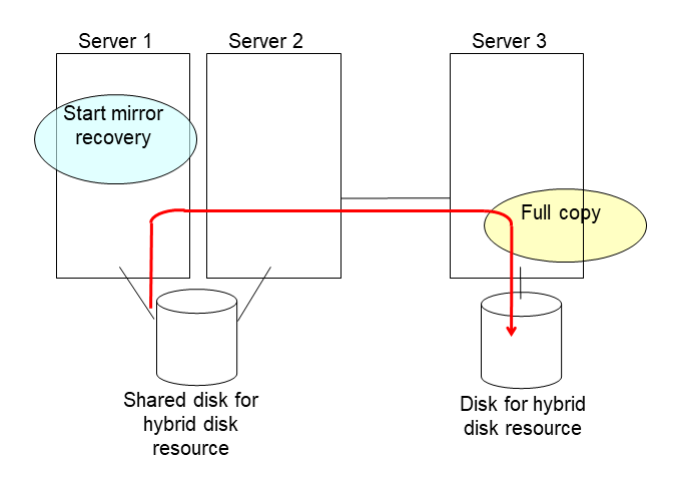

12. When the initial mirror construction is completed and a failover group starts, a hybrid disk resource becomes active.

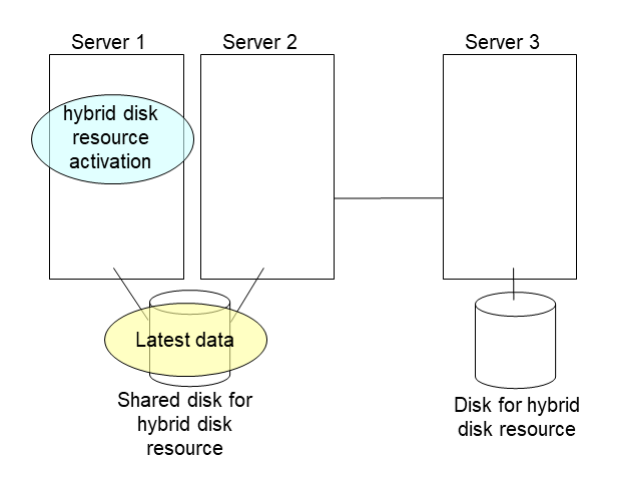

13. On the server where a group with the partition whose size you changed is activated, restore the data you backed up. Note that backup commands that access a partition device directly are not supported. This step is not required if there is no problem to discard the data on the hybrid disk resource.

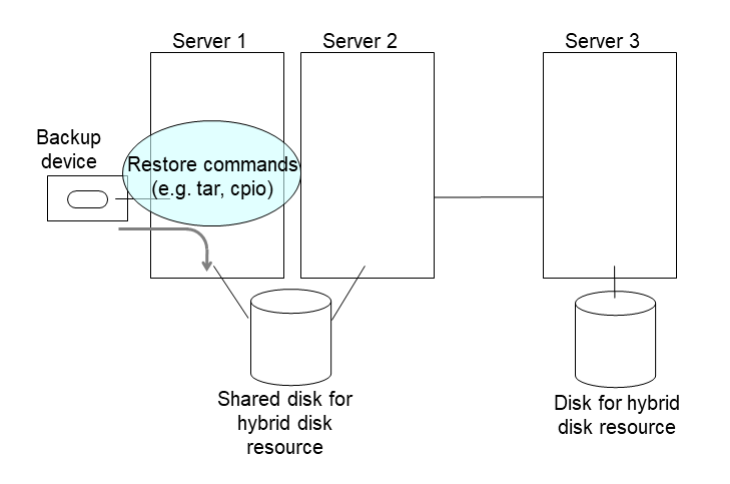

## **2.19 Changing the server configuration (add/delete)**

### **2.19.1 Adding a server (mirror disk or hybrid disk is not used)**

To add a server, follow the steps below:

#### Important:

- When adding a server in changing the cluster configuration, do not make any other changes such as adding a group resource.
- The additional server license must be registered. To register licenses, refer to "Installation and Configuration Guide" > "Registering the license".
- 1. Make sure that the cluster is working normally.
- 2. Install the EXPRESSCLUSTER Server on a new server. For details, see "Setting up the EXPRESSCLUSTER Server Installing the EXPRESSCLUSTER RPM" in "Installing EXPRESSCLUSTER" in the "Installation and Configuration Guide". Restart the server on which the EXPRESSCLUSTER Server was installed.
- 3. Access the other server in the cluster with a Web browser and click Add server in the Cluster WebUI config mode.
- 4. By using the config mode of Cluster WebUI, configure the following settings of theAdd server.
	- Information on the **Source IP Address** of the server to add on the Details tab of Properties of the virtual IP resource (when using the virtual IP resource).
	- Information on the ENI ID of the server to add on the Details tab of Properties of the AWS elastic IP resources (when using an AWS Elastic IP resource).
	- Information on the ENI ID of the server to add on the Details tab of Properties of the AWS virtual IP resources (when using an AWS virtual IP resource).
	- Information on the IP Address of the server to add on the Details tab of Properties of the Azure DNS resources (when using an Azure DNS resource).
- 5. Click Apply the Configuration File in the config mode of Cluster WebUI to apply the cluster configuration information on the cluster.

Note: Apply the configuration when the confirmation message is displayed.

- 6. Perform Start server service of the server added from the Cluster WebUI config mode.
- 7. Click Refresh data in the operation mode of Cluster WebUI to verify the cluster is properly working.

### **2.19.2 Adding a server (Mirror disk or hybrid disk is used)**

To add a server, follow the steps below:

#### Important:

- When adding a server in changing the cluster configuration, do not make any other changes such as adding a group resource.
- The additional server license must be registered. To register licenses, refer to "Installation and Configuration Guide" > "Registering the license".
- 1. Make sure that the cluster is working normally.
- 2. Install the EXPRESSCLUSTER Server on a new server. For details, see "Setting up the EXPRESSCLUSTER Server Installing the EXPRESSCLUSTER RPM" in "Installing EXPRESSCLUSTER" in the "Installation and Configuration Guide". Restart the server on which the EXPRESSCLUSTER Server was installed.
- 3. In the operation mode of Cluster WebUI, click Stop cluster.
- 4. Perform Stop Mirror Agent in the Cluster WebUI operation mode.
- 5. Access to other server in the cluster via the Web browser and click the server to add in the config mode of Cluster WebUI.
- 6. By using the config mode of Cluster WebUI, configure the following settings of theAdd server.
	- Information on the Source IP Address of the server to add on the Details tab of Properties of the virtual IP resource (when using the virtual IP resource).
- Information on the ENI ID of the server to add on the Details tab of Properties of the AWS elastic IP resources (when using an AWS Elastic IP resource).
- Information on the ENI ID of the server to add on the Details tab of Properties of the AWS virtual IP resources (when using an AWS virtual IP resource).
- Information on the IP Address of the server to add on the Details tab of Properties of the Azure DNS resources (when using an Azure DNS resource).
- 7. When using a hybrid disk resource in the added server, click Properties of Servers in the Conf mode of Cluster WebUI. From the Server Group tab, add the server to the servers that can run the Group. Do this for required servers only.
- 8. Click Apply the Configuration File in the config mode of Cluster WebUI to apply the cluster configuration information on the cluster. Select OK when the service restart dialog appears.
- 9. Perform Start Mirror Agent in the Cluster WebUI operation mode.
- 10. In the operation mode of Cluster WebUI, click Start cluster.
- 11. Click Refresh data in the operation mode of Cluster WebUI to verify the cluster is properly working.

#### **2.19.3 Deleting a server (Mirror disk or hybrid disk is not used)**

To delete a server, follow the steps below:

#### Important:

- When adding a server in changing the cluster configuration, do not make any other changes such as adding a group resource.
- Refer to the following information for licenses registered in the server you want to delete.
	- No action required for CPU licenses.
	- VM node licenses and other node licenses are discarded when EXPRESSCLUSTER is uninstalled.

Back up the serial numbers and keys of licenses if required.

- No action required for fixed term licenses. Unused licenses are automatically collected and provided to other servers.
- 1. Make sure that the cluster is working normally. If any group is active on the server you are going to delete, move the group to another server.
- 2. When the server to be deleted is registered in a server group, click Properties of Server of the config mode of Cluster WebUI. Delete the server from Servers that can run the Group in the Server Group tab.
- 3. Click Remove Server of the server to delete in the config mode of Cluster WebUI.
- 4. Click Apply the Configuration File in the config mode of Cluster WebUI to apply the cluster configuration information on the cluster\*\*.

Note: Apply the configuration when the confirmation message is displayed.

- 5. Click Refresh data in the operation mode of Cluster WebUI to verify the cluster is properly working.
- 6. Deleted servers will not belong to clusters. To uninstall EXPRESSCLUSTER servers, refer to "Installation and Configuration Guide" > "Uninstalling and reinstalling EXPRESSCLUSTER" > "Uninstallation" > " Uninstalling the EXPRESSCLUSTER Server".

Note: In the uninstallation reference, assume server rebooting as OS rebooting in the deleted server.

### **2.19.4 Deleting a server (Mirror disk or hybrid disk is used)**

To delete a server, follow the steps below:

#### Important:

- When adding a server in changing the cluster configuration, do not make any other changes such as adding a group resource.
- Refer to the following information for licenses registered in the server you want to delete.
	- No action required for CPU licenses.
	- VM node licenses and other node licenses are discarded when EXPRESSCLUSTER is uninstalled. Back up the serial numbers and keys of licenses if required.
	- No action required for fixed term licenses. Unused licenses are automatically collected and provided to other servers.
- 1. Make sure that the cluster is working normally. If any group is active on the server you are going to delete, move the group to another server.
- 2. In the operation mode of Cluster WebUI, click Stop cluster.
- 3. Perform Stop Mirror Agent in the Cluster WebUI operation mode.
- 4. Click Remove resource of mirror disk resources or hybrid disk resources in the Cluster WebUI config mode.
- 5. When the server to be deleted is registered in a server group, click Properties of Server of the config mode of Cluster WebUI. Delete the server from Servers that can run the Group in the Server Group tab.
- 6. Click Remove Server of the server to delete in the config mode of Cluster WebUI.
- 7. Click Apply the Configuration File in the config mode of Cluster WebUI to apply the cluster configuration information on the cluster\*\*.
- 8. In the operation mode of Cluster WebUI, click Start Mirror Agent (if Mirror Agent is stopped) and then Start Cluster. Perform Start Mirror Agent and Start cluster in the Cluster WebUI operation mode.
- 9. Click Refresh data in the operation mode of Cluster WebUI to verify the cluster is properly working.
- 10. Deleted servers will not belong to clusters. To uninstall EXPRESSCLUSTER servers, refer to "Installation and Configuration Guide" > "Uninstalling and reinstalling EXPRESSCLUSTER" > "Uninstallation" > "Uninstalling the EXPRESSCLUSTER Server".

Note: In the uninstallation reference, assume server rebooting as OS rebooting in the deleted server.

## **2.20 Changing the server IP address**

To change the server IP address after you have started the cluster system operation, follow the instructions below.

### **2.20.1 Changing the interconnect IP address / mirror disk connect IP address**

- 1. Use the clpstat command or the Cluster WebUI to verify all servers in the cluster are working normally.
- 2. Back up the cluster configuration data. Use the clpcfctrl command to back up the data. If you have the configuration data that contains the data at the cluster creation, use that configuration data.
- 3. In the config mode of Cluster WebUI, change the server IP address based on the back up cluster configuration data, and then save it.
- 4. Disable the startup settings of the EXPRESSCLUSTER daemon in all servers in the cluster. For more information, see "Suspending EXPRESSCLUSTER Disabling the EXPRESSCLUSTER daemon" in "Preparing to operate a cluster system" in the Installation and Configuration Guide.
- 5. By the clpstdn command or in the operation mode of Cluster WebUI, to shut down the cluster, and then restart all servers.
- 6. Change the IP address. If a server reboot is required after changing the IP address, run the reboot command or use other means on the server where the IP address has changed.
- 7. Verify the changed IP address is valid by running the ping command or using other means.
- 8. Distribute the cluster configuration data to all the servers. Use the clpcfctrl command to deliver the data.
- 9. Enable the startup settings of the EXPRESSCLUSTER daemon in all servers in the cluster.
- 10. Run the reboot command or use other means on all servers in the cluster to reboot them.
- 11. Use the clpstat command or the Cluster WebUI to verify all servers in the cluster are working normally.

### **2.20.2 Changing only the subnet mask of the interconnect IP address**

- 1. Use the clpstat command or the Cluster WebUI to verify all servers in the cluster are working normally.
- 2. Back up the cluster configuration data. Use the clpcfctrl command to back up the data. If you have the configuration data that contains the data at the cluster creation, use that configuration data.
- 3. In the config mode of Cluster WebUI, change the server IP address based on the back up cluster configuration data, and then save it.
- 4. Disable startup settings of the EXPRESSCLUSTER daemon in all servers in the cluster.
- 5. By the clpstdn command or in the operation mode of Cluster WebUI, to shut down the cluster, and then restart all servers.
- 6. Change the subnet mask of the IP address. If server reboot is required after changing the subnet mask of IP address, run the reboot command or use other means on the server where the subnet mask of the IP address has been changed.
- 7. Verify the changed IP address is valid by running the ping command or using other means.
- 8. Distribute the cluster configuration data to all servers. Use the clpcfctrl command to deliver the data.
- 9. Enable the startup settings of the EXPRESSCLUSTER daemon in all servers in the cluster.
- 10. Run the reboot command or use other means on all the servers in the cluster.
- 11. Use the clpstat command or the Cluster WebUI to verify all the servers in the cluster are working normally.

# **2.21 Changing the host name**

Follow the steps below if you want to change the host name of a server after you have started the cluster system operation.

### **2.21.1 Changing the host name**

- 1. Use the clpstat command or the Cluster WebUI to verify all the servers in the cluster are working normally.
- 2. Back up the cluster configuration data. Use the clpcfctrl command to back up the data. If you have the configuration data that contains the data at the cluster creation, use that configuration data
- 3. In the config mode of Cluster WebUI, change the host name of your target server based on the back up cluster configuration data, and then save it.
- 4. Disable the startup settings of the EXPRESSCLUSTER daemon in all servers in the cluster. For more information, see "Suspending EXPRESSCLUSTER Disabling the EXPRESSCLUSTER daemon" in "Preparing to operate a cluster system" in the "Installation and Configuration Guide".
- 5. By the clpstdn command or in the operation mode of Cluster WebUI, to shut down the cluster, and then restart all servers.
- 6. Change the host name. If the server needs to be rebooted after changing the host name, run the reboot command or use other means on the server.
- 7. Verify the changed host name is valid by running the ping command or using other means.
- 8. Distribute the cluster configuration data to all the servers. Use the clpcfctrl command to deliver the data.

Note: Check cluster configuration information before the distribution if required.

- 9. Enable the startup settings of the EXPRESSCLUSTER daemon in all servers in the cluster.
- 10. Run the reboot command or use other means on all the servers in the cluster to reboot them.
- 11. Use the clpstat command or the Cluster WebUI to verify all the servers in the cluster are in the normal status.

#### See also:

For information on troubleshooting clpcfctrl problems, see "Changing, backing up, and checking cluster configuration data (clpcfctrl command)" in "EXPRESSCLUSTER command reference" in the "Reference Guide".

For details on how to stop and start daemons, see "Suspending EXPRESSCLUSTER" in "Preparing to operate a cluster system" in the "Installation and Configuration Guide".

## **2.22 How to add a resource without stopping the group**

You can add, to a group that is already running, a resource that supports dynamic resource addition without stopping the group.

Group resources that currently support dynamic resource addition are as follows:

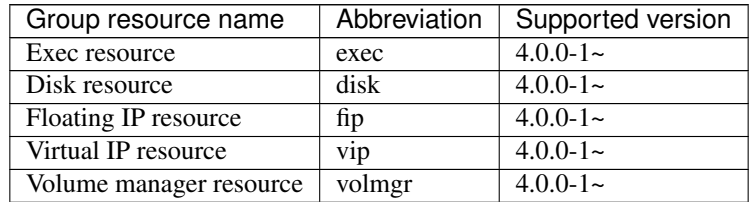

#### See also:

If all the resources in the group to which the resource to add will belong have been started normally, the resource to add will also be started.

If at least one of the resources in the group to which the resource to add will belong is in the activation or deactivation error state, the dynamic resource addition function will be disabled and group stoppage will be requested. If the group is in the stopped state, the resource will be added and placed in the stopped state.

Perform the following procedure to dynamically add a resource after starting the operation.

### **2.22.1 How to dynamically add a resource**

- 1. Confirm that all servers in the cluster are operating normally by running the [clpstat] command or using the Cluster WebUI.
- 2. Confirm that all resources in the group to which a resource is added are started normally by running the [clpstat] command or using the Cluster WebUI.
- 3. Use the config mode of Cluster WebUI to add a resource to the group and save it.
- 4. Run the [clpcl --suspend] command or use the operation mode of Cluster WebUI to suspend the cluster.
- 5. Distribute the cluster configuration data to all the servers. Run the [clpcfctrl] command to deliver the data. Run the following command to dynamically add a resource.

Do either of the following depending on the type of configuration data saved in the config mode of Cluster WebUI.

• To deliver the configuration information saved on a file system on Linux by using Cluster WebUI, execute the command below.

clpcfctrl  $-\text{dpush}-1 -x$  <path of configuration data file>

• If the Cluster WebUI is used on Window to save a configuration information file, execute the command below.

clpcfctrl  $--$ dpush  $-w$   $-x$   $\neg$ path of configuration data file>

- 6. Run the [clpcl --resume] command or use the operation mode of Cluster WebUI to resume the cluster.
- 7. Confirm that the resource has been added by running the [clpstat] command or using the Cluster WebUI.

#### See also:

For information on troubleshooting [clpcfctrl] problems, see "Changing, backing up, and checking cluster configuration data (clpcfctrl command)" in "EXPRESSCLUSTER command reference" in the "Reference Guide".

#### **CHAPTER**

## **LEGAL NOTICE**

## **3.1 Disclaimer**

• Information in this document is subject to change without notice. No part of this document may be reproduced or transmitted in any form by any means, electronic or mechanical, for any purpose, without the express written permission of NEC Corporation.

## **3.2 Trademark Information**

- EXPRESSCLUSTER® is a registered trademark of NEC Corporation.
- Linux is a registered trademark of Linus Torvalds in the United States and other countries.
- Microsoft, Windows, Windows Server, Internet Explorer, Azure, and Hyper-V are registered trademarks of Microsoft Corporation in the United States and other countries.
- SUSE is a registered trademark of SUSE LLC in the United States and other countries.
- Amazon Web Services and all AWS-related trademarks, as well as other AWS graphics, logos, page headers, button icons, scripts, and service names are trademarks, registered trademarks or trade dress of AWS in the United States and/or other countries.
- VMware, vCenter Server, and vSphere is registered trademarks or trademarks of VMware, Inc. in the United States and/or other jurisdictions.
- Oracle, Oracle Database, Solaris, MySQL, Tuxedo, WebLogic Server, Container, Java, and all Java-based trademarks and logos are trademarks or registered trademarks of Oracle Corporation and/or its affiliates.
- RPM is a registered trademark of Red Hat, Inc. or its subsidiaries in the United States and other countries.
- F5, F5 Networks, BIG-IP, and iControl are trademarks or registered trademarks of F5 Networks, Inc. in the United States and other countries.
- WebOTX is a registered trademark of NEC Corporation.
- Google Cloud Platform (GCP) is a trademark or a registered trademark of Google LLC.
- Other product names and slogans written in this manual are trademarks or registered trademarks of their respective companies.

### **CHAPTER**

# **FOUR**

# **REVISION HISTORY**

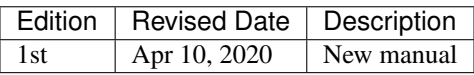

© Copyright NEC Corporation 2020. All rights reserved.